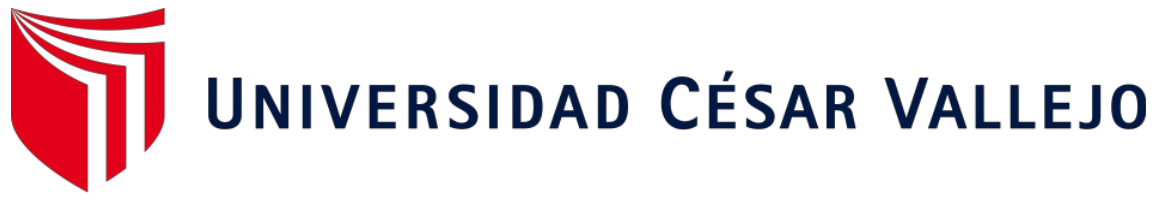

# **FACULTAD DE INGENIERÍA Y ARQUITECTURA**

# **ESCUELA PROFESIONAL DE INGENIERÍA DE SISTEMAS**

Influencia de un sistema informático para el proceso de cotización de precios en Imprenta Grafilobos

## TESIS PARA OBTENER EL TÍTULO PROFESIONAL DE: INGENIERA DE SISTEMAS

## AUTORA:

Villalobos Linares, Eliana Thalia (ORICD:0000-0003-1851-8652)

ASESOR:

Mgtr. Fierro Barriales, Alan Leoncio (ORCID:0000-0002-4991-0684)

## LINEA DE INVESTIGACIÓN:

Sistemas de Información y Comunicaciones

CALLAO - PERÚ 2021

#### **DEDICATORIA**

El presente Trabajo de Investigación está dedicado a l Creador del Universo, por permitir dejar una huella en el mundo. A mi familia, en especial a mis padres y a mi pequeño Antuan ya que ellos inspiran cada uno de mis desafíos. A mis docentes, por sus enseñanzasy a mis amigos por su apoyo incondicional.

#### AGRADECIMIENTO

Agradezco al Creador del Universo, por la fuerza y la salud.

Agradezco a mis padres y toda mi familia por sus palabras de aliento en toda mi vida universitaria , por ellos todo es posible. Agradezco también especial a mi tía Consuelo, por que sus sabios consejos brindados me siguen conduciendo hasta el día de hoy. Los amo, gracias.

Agradezco a cada uno de mis amigos por su apoyo incondicional y por cada idea brindada.

Agradezco a mis docentes por sus enseñanzas y acompañamiento en todo el proceso de aprendizaje.

Finalmente a gradezco a la Universidad César Vallejo por acogerme en su casa de estudios y darme la oportunidad de superación.

## Índice de contenidos

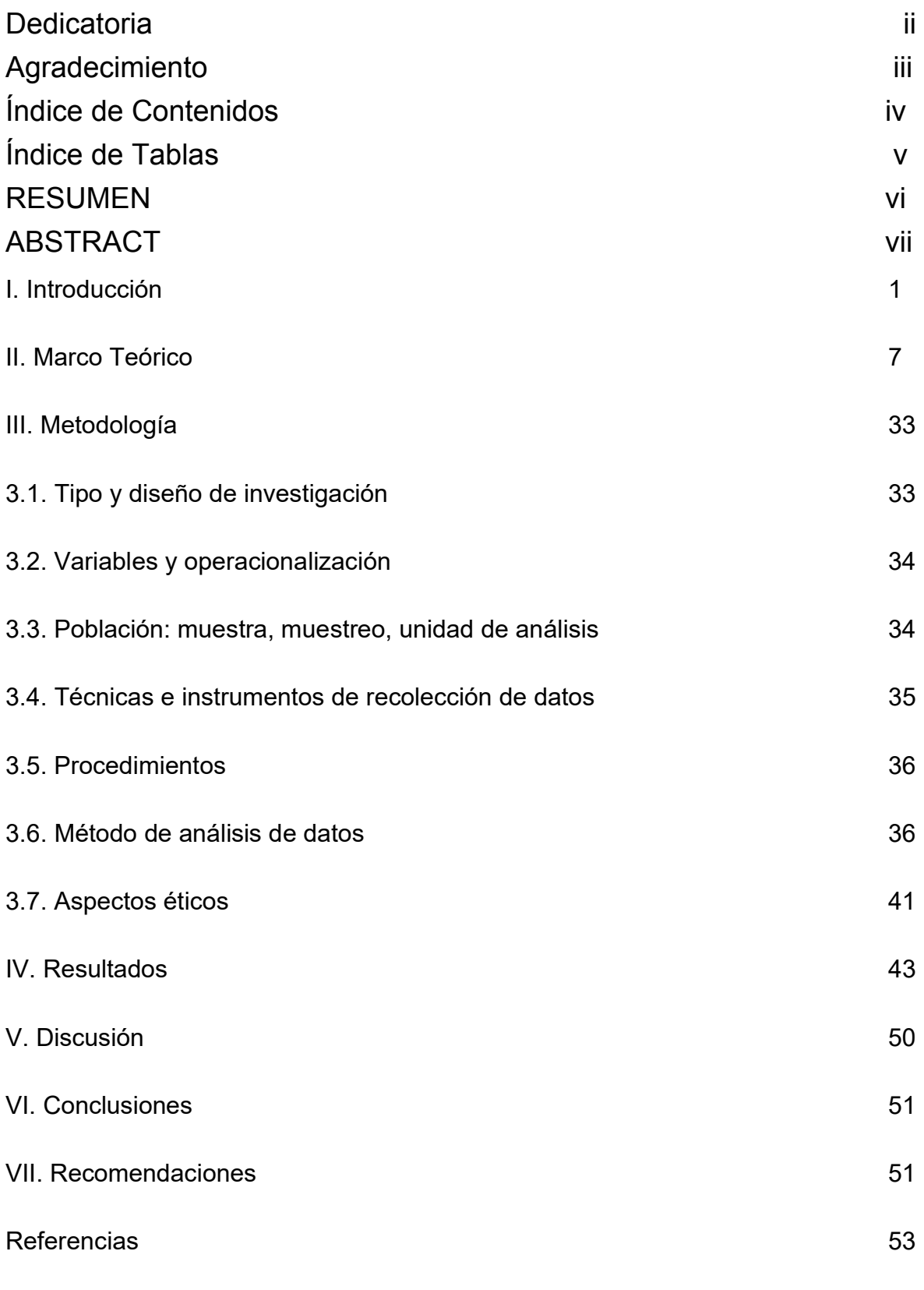

Índice de tablas

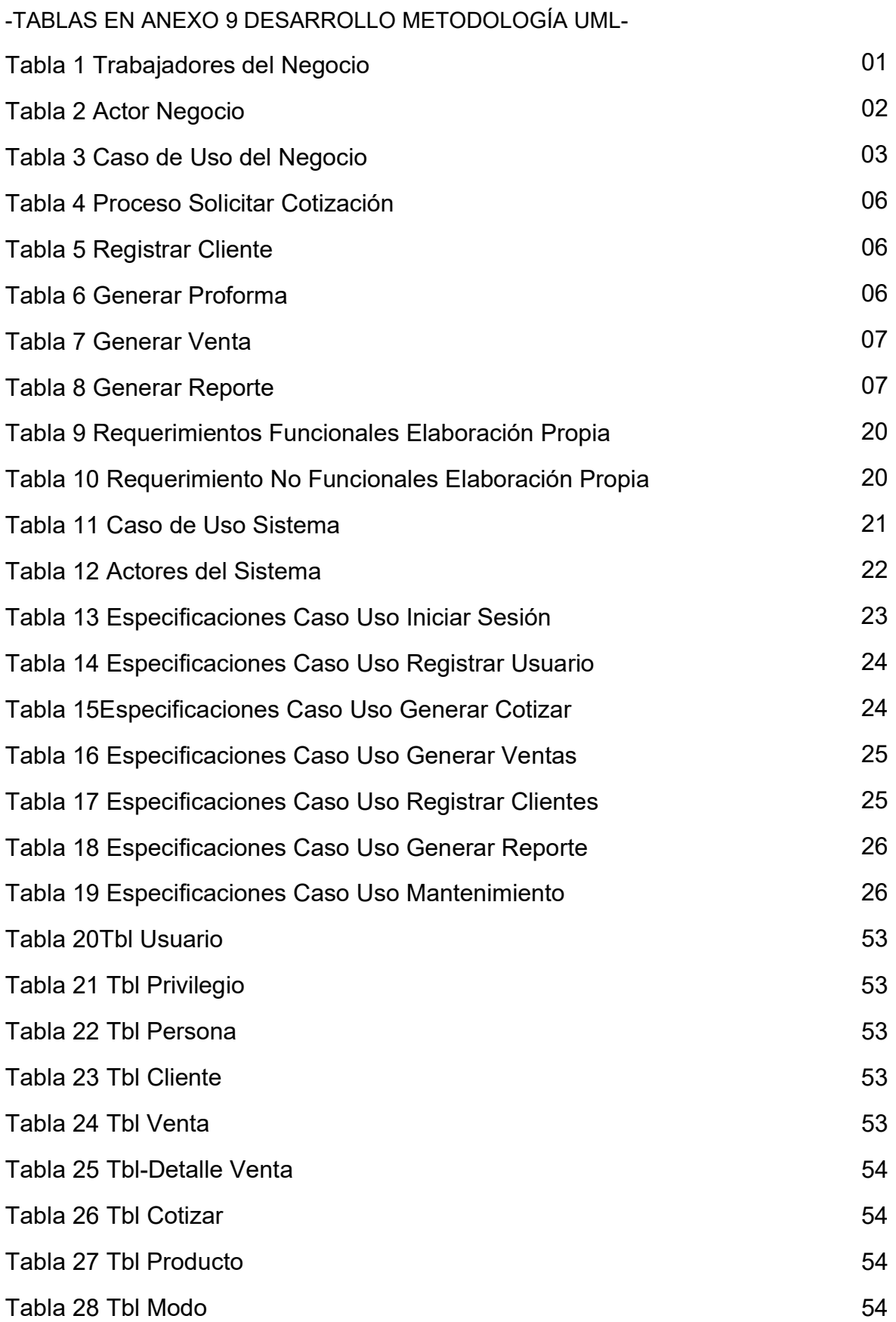

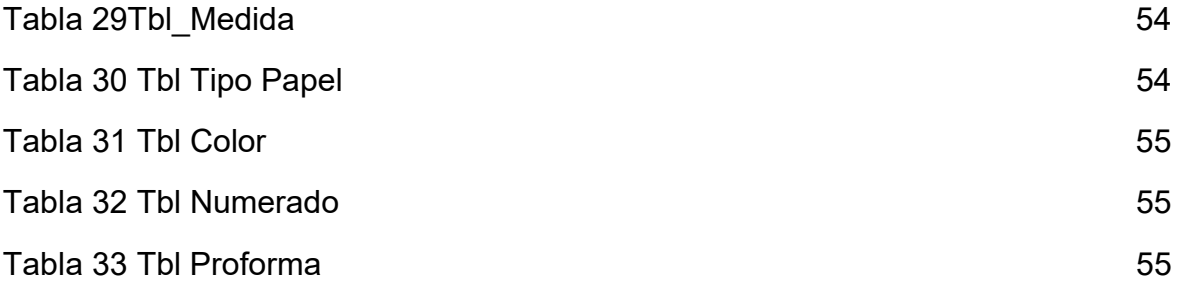

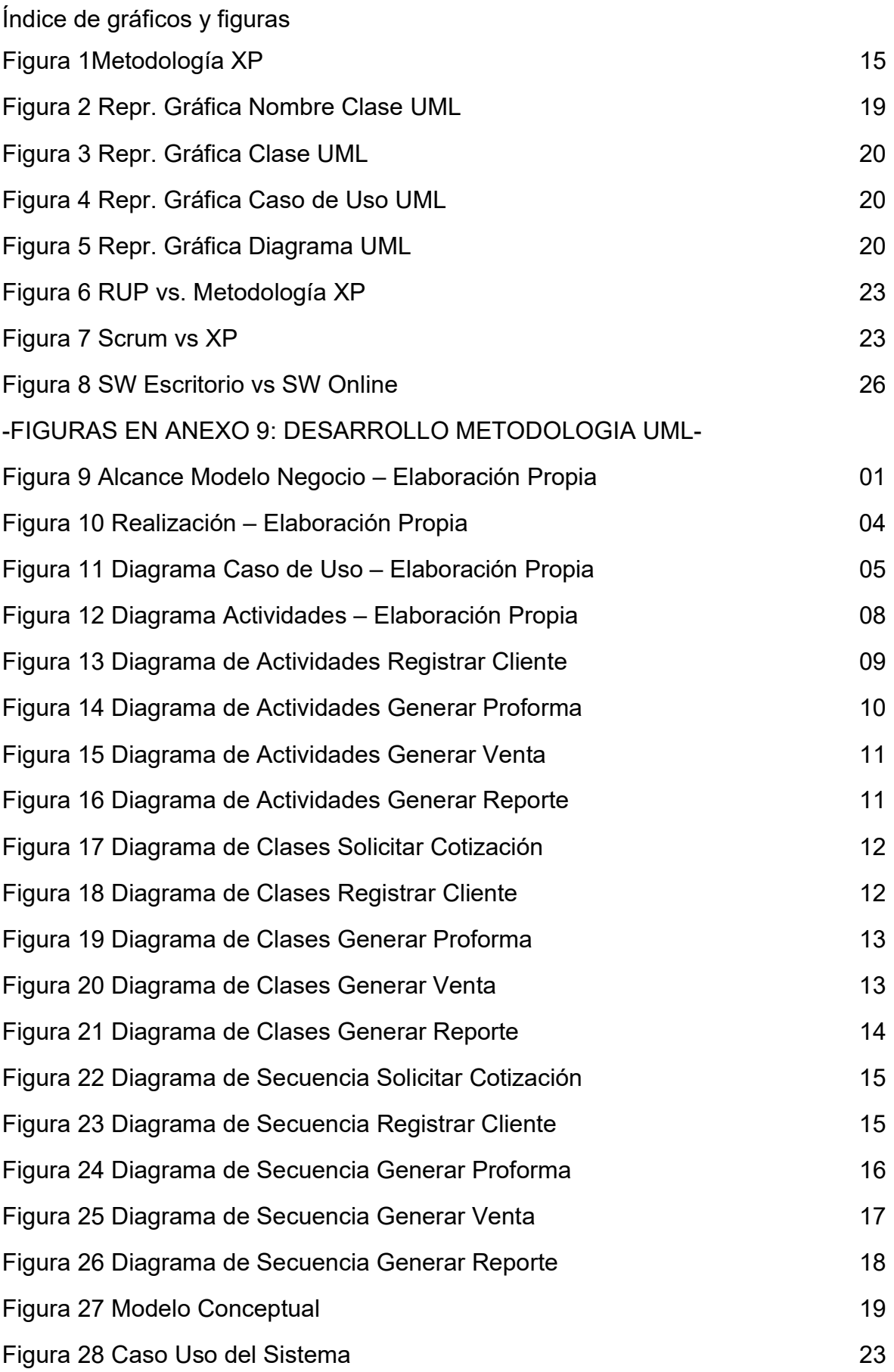

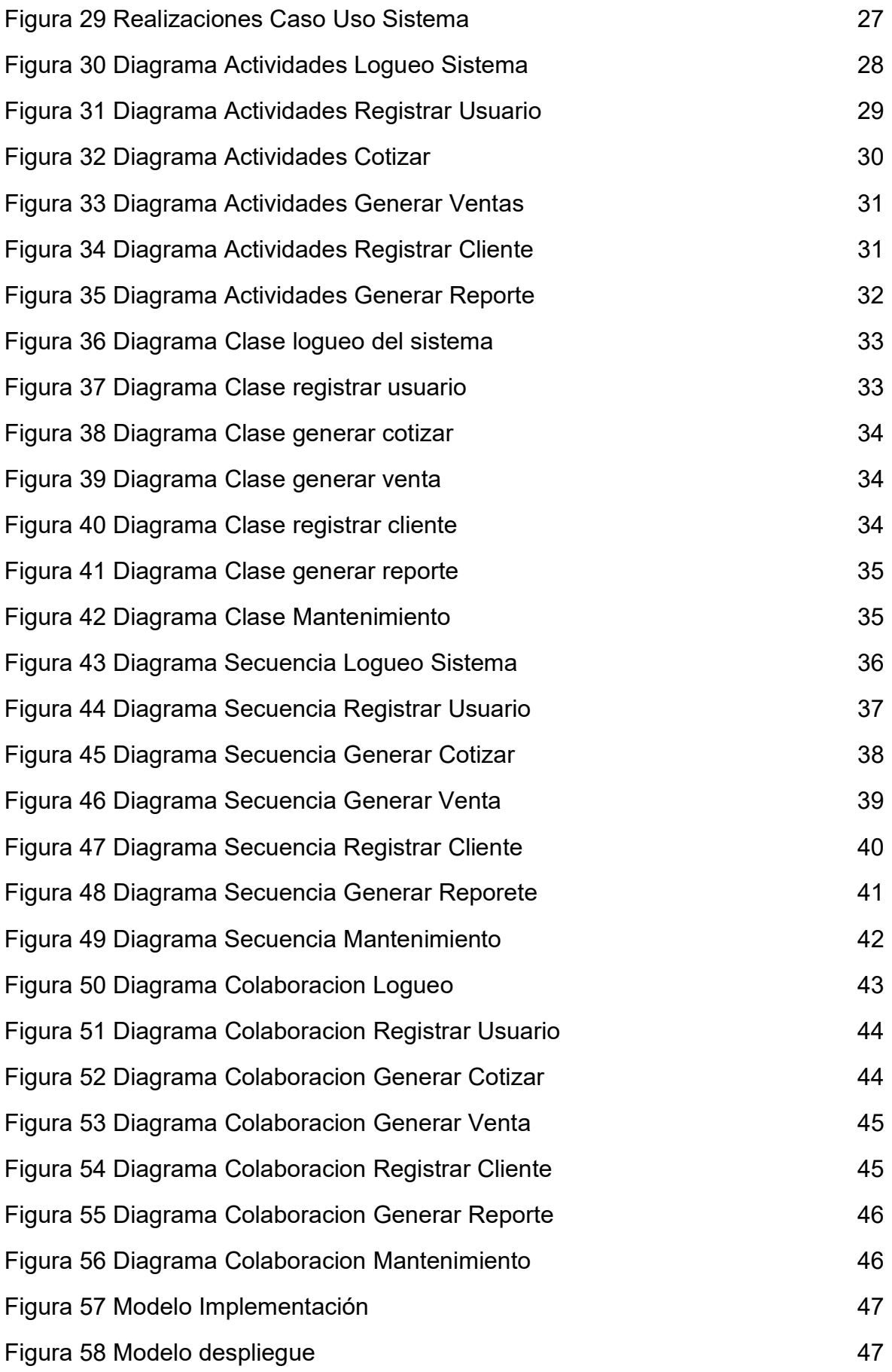

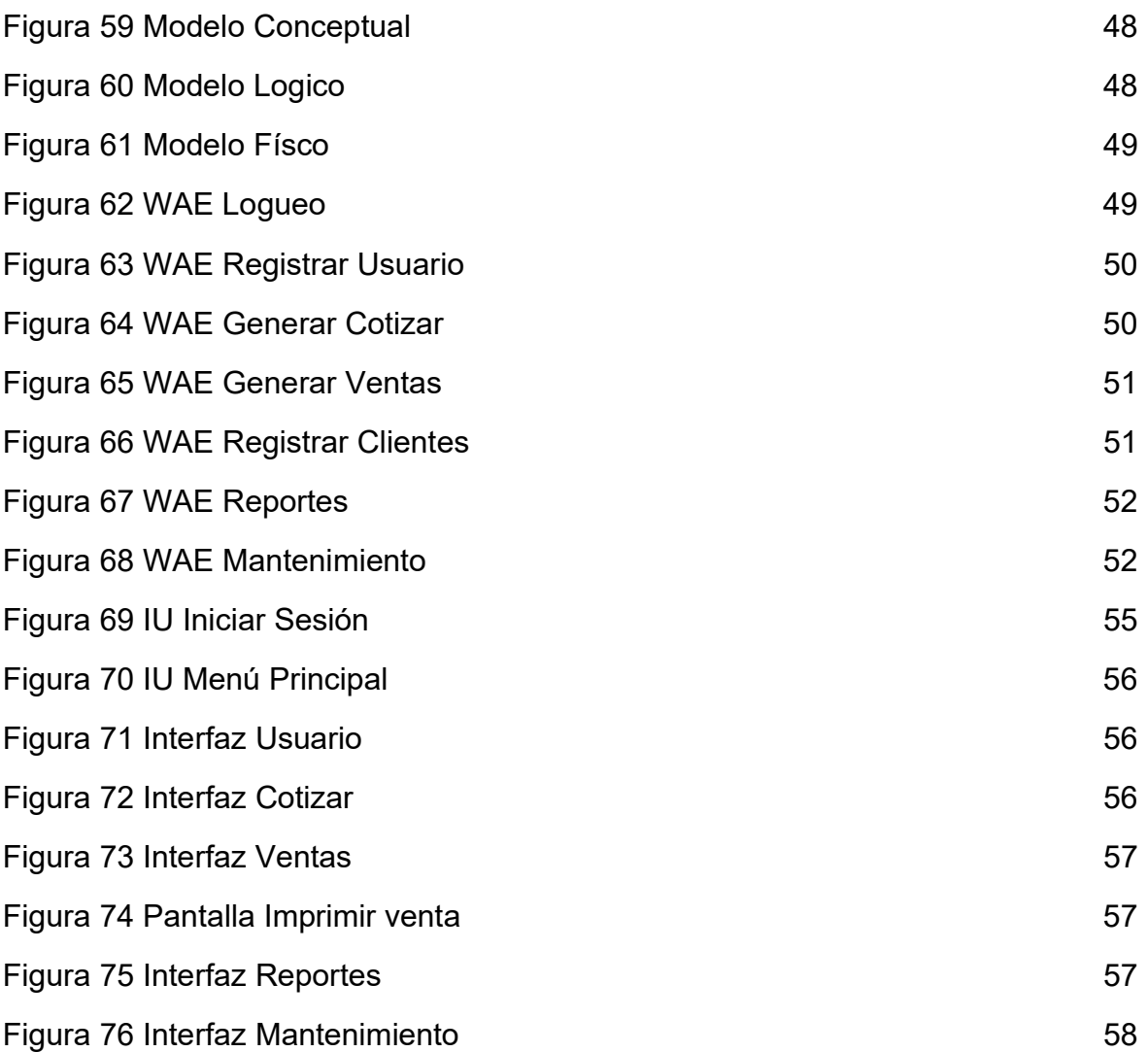

#### Resumen

En la presente investigación se llego a determinar que en Imprenta Grafilobos no existía la automatización del proceso de cotización, por tal motivo no se podía designar esa tarea a otros empleados, ya que solo el gerente los generaba, ocasionado descuido en otras áreas logísticas propias de gerencia, es así que se deseaba estandarizar este proceso y de automatizarlo de una manera simple y sencilla de comprender, para cualquiera en el sector imprenta.

Siendo así se realizó el análisis de requisitos, desarrollo y pruebas enelsistema informático, básicamente centrado en el proceso de cotización de precios.Por esta razón, el objetivo principal de este estudio fue determinar el impacto de los sistemas informáticos en el proceso de fijación de precios de las impresoras Grafilobos. Tipos de investigación aplicada y diseño de investigación experimental. Usé RUP como método de desarrollo y Rational Rose 7 como herramienta de desarrollo.

La población para el indicador de tiempo de Proceso de Cotización la población estará conformada por 15 cotizaciones realizadas en el periodo de una semana laboral. Par el indicador de tiempo de Generar Reporte la población estará conformada por 15 reportes solicitados. La muestra fue de la totalidad ya que la población es de tamaño reducido.

Los resultados indican que el tiempo de cotización sin sistema informático fue de 140 minutos y con el de 57 minutos, obteniendo una reducción del 40.7%. Para el tiempo de generar reportes sin sistema informático fue de 210 minutos y con el de 60 minutos, obteniendo una reducción de 28.8%.

Palabras Clave : Sistema, Cotización, Imprenta

#### Abstract

Current research reveals that Grafilobos Printing does not automate the estimation process. Therefore, this task cannot be delegated to another employee, as only the manager is responsible. In other areas of logistics characteristic of management. Therefore, anyone in the printing industry wants to standardize this process and automate it in a simple and easy-to-understand way.

Thus, the requirements analysis, development and tests were carried out in the computer system, basically focused on the price quotation process. For this reason, the main objective of this study was to determine the impact of computer systems in the pricing process of Grafilobos printers. Types of applied research and experimental research design. I used RUP as a development method and Rational Rose 7 as a development tool.

The population for the Quotation Process time indicator the population will be made up of 15 quotes made in the period of one working week. For the Generate Report time indicator, the population will be made up of 15 requested reports. The sample was of the whole since the population is small.

The results indicate that the trading time without a computer system was 140 minutes and with that of 57 minutes, obtaining a reduction of 40.7%. For the time to generate reports without a computer system it was 210 minutes and with that of 60 minutes, obtaining a reduction of 28.8%.

Keywords: System, Quotation, Printing

#### I. INTRODUCCIÓN

La pandemia aceleró el acogimiento de tecnologías y las empresas en América Latina tienen en la mira la automatización. La mitad de las empresas latinoamericanas se centró más en la atención al cliente debido a emergencias de salud, un 36 % en diferentes áreas como marketing y ventas, un 33 % en automatización de procesos y un 31 % en el área de seguridad. Reconocemos que nuestro objetivo es el empoderamiento.

Además, esta pandemia ha acelerado el uso de la automatización empresarial. Seis de cada diez profesionales de TI (62%) dicen que usan software o herramientas de automatización, y el 22% planea adoptar software o herramientas de automatización en el próximo año. (1/06/2021 Recuperado de: https://elperuano.pe/noticia/121004-crece-implementacion-de-inteligencia-artificialen-tiempos-de-pandemia )

Como podemos ver líneas arriba, la importancia del manejo de tecnologías de información (TI), para almacenar, recuperar, transmitir y manipular datos, es importante en la actualidad dentro de toda empresa exitosa como elemento que da ventajas con respecto a su competencia.

El fácil acceso a datos trae consigo ventajas como la rápida respuesta a información requerida, generación de reportes, mejora en la atención a los clientes, permite detectar fallas que son más tediosas de encontrar en un sistema manual.

Un sistema informático también da la posibilidad de planificar proyectos, facilita la buena comunicación entre miembros de la misma empresa, brinda un mejor manejo de archivos e información. Genera nuevos maneras de comunicación como el correo electrónico, aumentando la productividad. Además, nos permite identificar actividades no rentables y así disminuir costos. Sin duda el control de inventarios, ayuda a incrementar la efectividad en diversas operaciones dentro de una empresa.

Así, la implementación de un sistema informático, significa dar el primer paso para integrar la cadena de producción, mejorando procesos internos generando ganancias. Implementar esta tecnología se logra el éxito.<sup>1</sup>

La evolución de la imprenta se produjo en diversos momentos de la historia y en diferentes partes. Desde Gutenberg, entre 1436 y 1450 hasta el día de hoy la imprenta es un rubro importante, para la comunicación impresa y sus derivados.  $2$ 

En el 2021, los medios de comunicación jugaron un papel importante en nuestra situación política y lograron la impresión oficial en la Corporación Gráfica Navarrete en el polígono industrial de la carretera central N ° 759 en la Comarca de Santa Anita. Después de eso, se corta, se verifica la calidad y se almacena.<sup>3</sup>

Desde hace más de 5 años, en Lima Centro hay más de 3 mil imprentas, según INEI, a nivel nacional las imprentas en su mayoría se distribuyen en Lima y departamentos como Arequipa y Lambayeque, seguidos de manera importante por Piura, Callao, Cuzco y Junín. Asimismo, según encuesta realizada por el INEI, el 68% de las imprentas están registradas como personas naturales, el 19,3% son empresas, el 12 % son personas de responsabilidad limitada, el resto son tipos de organizaciones. 4

La Imprenta Grafilobos inició sus actividades en el año 1993 (Ver Anexo 2) en Jaén - Cajamarca, teniendo como Gerente a Felizardo Villalobos Correa, siendo así una de las pioneras imprentas autorizadas por Sunat en su ciudad. Dedicada al servicio de impresión de Comprobantes de Pago, Material Publicitario, Impresión de Libros, Revistas, Folletos, Formatos de Salud, Folders, Carpetas, Stickers, Tarjetería, Servicio de Diseño Gráfico, Empastados, Encuadernaciones, Sellos. Cuenta con

<sup>1</sup> Recuperado el 01/06/2021 de: https://tinyurl.com/5nn8555p

<sup>2</sup> Recuperado de : https://www.imprentaonline.net/historia-de-la-

imprenta#:~:text=Entre%201436%20y%201450%20se,fundir%20las%20letras%20met%C3%A1licas%20satis factoriamente.&text=La%20expansi%C3%B3n%20del%20invento%20lleg%C3%B3,posteriormente%20en%2 0Oxford%20en%201479.

<sup>3</sup> Recuperado de: https://elperuano.pe/noticia/120582-onpe-inicia-impresion-de-las-cedulas-de-sufragiopara-la-segunda-vuelta-electoral

<sup>4</sup> Recuperado de: https://tinyurl.com/yue5xkrs

cuatro operarios distribuidos en el área de diseño gráfico, el área de impresión, y el área de confección. Además del área logística llevada a cabo por el Gerente.

Se realizó la entrevista (Ver Anexo 1) con el Gerente y mencionó que uno de los principales problemas que encuentra en su empresa es el hecho que, al ser una empresa manufacturera, diariamente se ve obligado a realizar cotizaciones, ya sea para grandes volúmenes de trabajo como pequeños, siendo él mismo quien debe realizar esta gestión, no pudiendo así designar esta actividad a otro de sus operarios, debido a que no disponen de toda la información necesaria para poder generar buena rentabilidad para la empresa con respecto a los precios brindados. El área logística es la unidad principal, menciono el Gerente, ya que en la misma se relacionan procesos importantes para la imprenta, pero en la actualidad existen problemas, ocasionando que el proceso de cotización no avance como es debido.

La empresa no cuenta con sistema informático, que le permita llevar un control de stock de los insumos utilizado. Realiza la Gestión Logística de manera manual. Siendo necesario la implementación de un Sistema que contribuya a el Proceso de Cotización de Precios.

El primer problema encontrado fue el siguiente:

Siendo el principal problema el tiempo empleado en cotizar precios a sus clientes. Actualmente este proceso se realiza de forma manual, usando referencias de precios son tomadas de anteriores ventas.

El siguiente problema encontrado fue el siguiente:

Actualmente la empresa no cuenta con ningún control de stock a los insumos utilizados, generando en algunas ocasiones de no abastecimiento y otras de sobre abastecimiento, generando así poca rentabilidad para la empresa.

Para el presente proyecto de investigación, concluimos que, si la empresa continua así le llevara a perdidas notables, ya que no tiene una idea clara de sus insumos, su tiempo de respuesta al cliente es elevado y eso influye en la cantidad de ventas realizadas.

Ante los problemas encontrados se plantea soluciones de reingeniería para poder gestionar y optimizar el control de inventario, que combinado con un sistema llevara al correcto desarrollo del proceso de cotización, al saber a ciencia cierta los insumos con los que cuenta y así disminuir el tiempo de respuesta al cliente y aumentar las ventas.

#### **Justificación institucional**

Como señala Escorsa Pere, "Los sistemas de información han realizado mejoras significativas al cambiar la forma de operar de las organizaciones y automatizar los procesos de negocio de procesos a través de su uso, y la competencia a través de la implementación en la empresa. Los beneficios anteriores serán posibles." <sup>5</sup>

La Imprenta Grafilobos puede beneficiarse de esto porque actualmente no utiliza un sistema informático, así esta investigación podría convertir a la empresa en una innovadora y competitiva en su rubro.

### **Justificación técnica**

Según Sommerville, Jan dijo: La estrategia general de una organización implica el uso de herramientas tecnológicas qu e ayudan a mejorar los procesos y planes estratégicos de cualquier organización y lograr la mayoría de sus objetivos.<sup>6</sup>

Se determinará el impacto comercial en la Imprenta Grafilobos. Este proyecto tiene como objetivo optimizar el proceso de cotización mediante la automatización del proceso.

## **Justificación operativa**

Según Krajew, Lee dijo: Los empleados ahora pueden acceder a la información simultáneamente desde múltiples ubicaciones y áreas funcionales.<sup>7</sup>

Para Imprenta Grafilobos, la empresa está orientada en brindar productos y servicios de alta calidad para tener la aprobación y fidelización del cliente. El control de los procesos por parte de un sistema informático es fundamental para

<sup>5</sup> ESCORSA Pere. y VALLS Jaume. Tecnología e innovación en la empresa [en línea]. 1era ed. España: Ediciones de la Universidad Politécnica de Catalunya, 2003.

<sup>6</sup> SOMMERVILLE, Ian. Ingeniería del software. 7ma ed. España: Pearson Educación S.A.2006. 250pp.ISBN: 84-7829-074-5

<sup>7</sup> KRAJEWSKI, Lee. y RITZMAN Larry. Administración de operaciones, estrategia y análisis. 5ta ed. México: Pearson educación, 2000.928p.

poder realizar las operaciones. Optimice el trabajo de empleados de forma más rápida y sencilla.

#### **Justificación económica**

Como señala Pablos, Carmen declaró: "El uso de sistemas de información permite ahorrar en costos laborales, ahorrar tiempo de procesamiento de información, reducir errores, mejorar la calidad, mano de obra, errores de proceso, etc. y aportar importantes ahorros y tiempo a las organizaciones" 8 , en el caso de la investigación en Imprenta Grafilobos, es lo que se quiere lograr.

### **Formulación del problema:**

PG: ¿Cómo influye de un Sistema Informático para el Proceso de Cotización de Precios en Imprenta Grafilobos?

PE1: ¿Cómo influye un Sistema Informático en el tiempo para el Proceso de Cotización de Precios en Imprenta Grafilobos?

PE2: ¿Cómo influye un Sistema Informático en el tiempo de generar reportes para el Proceso de Cotización de Precios en Imprenta Grafilobos?

Objetivo General:

Determinar la influencia de un Sistema Informático para el Proceso de Cotización de Precios en Imprenta Grafilobos.

Objetivos Específicos:

Determinar la influencia de un Sistema Informático en el tiempo para el Proceso de Cotización de Precios en Imprenta Grafilobos.

Determinar la influencia de un Sistema Informático en el tiempo de generar reportes para el Proceso de Cotización de Precios en Imprenta Grafilobos.

<sup>8</sup> PABLOS, Carmen. Dirección y gestión de los sistemas de información en la empresa: Una visión integradora. Madrid. 2005.

Hipótesis:

El Sistema Informático mejora el Proceso de Cotización de Precios en Imprenta Grafilobos.

HE1: El Sistema Informático reduce el tiempo del Proceso de Cotización de Precios en Imprenta Grafilobos.

HE2: El Sistema Informático reduce el tiempo de generar reportes para el Proceso de Cotización de Precios en Imprenta Grafilobos.

#### **II. MARCO TEÓRICO**

El objetivo de la investigación de Ynuma Mozombite fue proponer el fortalecimiento de los procesos del área de operaciones para mejorar la productividad en su proyecto "Propuesta para mejorar los procesos operativos de la imprenta SERVIGRAFF-Distrito de Tambopata, Provincia de Tambopata, Región de Madre de Dios"; decantándose por el tipo de estudio descriptivo.

Método de investigación: Deductivo, que analiza comenzando en lo general, que es la parte de gestión de la imprenta, hasta la actividad del proceso.

Muestra: no probabilística, se aplicó una encuesta de 30 elementos. En la analítica empresarial se puede reconocer procesos importantes, misioneros y de apoyo, estos se analizan con el apoyo de los participantes en el desarrollo de procesos para identificar procesos importantes.

Resultados:

•Dado el desempeño del tablero de control de tareas, la "planificación de la Misión" es un elemento importante de mejora.

•La "definición de tiempos estándares" contribuye directamente a reducir el tiempo de la tarea y le ayuda a planificar la misma.

•En la "disminución de tiempos de espera y los almacenes transitorios de diseño, impresión, numeración y acabados", logramos optimizar procesos críticos con los usuarios y facilitar acciones de mejores prácticas operativas.

•En la "corrección de errores en diseño, impresión, numeración y acabado", ha mejorado el proceso desde el punto de vista técnico como de convivencia, contribuyendo a reducir el tiempo de trabajo correspondiente. 5

De este antecedente se toma como aporte los indicadores de la disminución de tiempos de espera, y lo referentecomo manejan el almacenamiento las empresas del rubro imprenta en el país.

<sup>5</sup>Ynuma Mozombite, José Carlos, Propuesta de mejora de procesos de operaciones de la Imprenta SERVIGRAFF - Distrito de Tambopata - Provincia de Tambopata, Región de Madre de Dios, Universidad Nacional Agraria de la Selva,2018. Recuperado el 01/06/2021 de: https://tinyurl.com/yjcvjwdf

Para la imprenta Copy Graf EIRL se propuso un sistema de cálculo de costos de órdenes de trabajo desarrollado desde la necesidad de saber los costos de fabricación realizados por la imprenta. No existe un sistema de costos que identifique los costos reales, administre y programe de manera eficiente los recursos para producir productos y servicios.

Tipo de investigación: Descriptiva propositiva. Enfoque: Cualitativo. Diseño: No experimental de tipo transversal. Técnica: Observación y Entrevista. Instrumento: Guía de Observación y Cuestionario Esto se analiza e interpreta. La empresa concluyó que no había utilizado un sistema de cálculo de costos para determinar los costos reales.

Por lo tanto, el sistema de contabilidad fue diseñado para órdenes de trabajo. Esta es una forma muy importante de determinar costos rentables, utilizar materiales de manera óptima y generar mejores ganancias que sus competidores. 6

De este antecedente se tomó como referente la importancia de realizar un sistema de costos que ayude a optimizar el uso de materiales para generar mayor rentabilidad.

Para la empresa Nexus Logistics Perú S.A.C. se detalla la investigación, diseño, desarrollo e utilización de un sistema web para el proceso de cotización. Su principal objetivo fue determinar el impacto del sistema web durante el proceso de cotización en Nexus Logistics Perú S.A.C. Este proyecto utiliza el marco SCRUM para diseñar y desarrollar sistemas web. De hecho, su objetivo es el desarrollo de software iterativo, usando PHP y administrador de base de datos MYSQL, que pueda satisfacer de manera flexible las necesidades cambiantes.

El tipo de investigación es aplicada, experimental y con un diseño de investigación pre-experimental. El porcentaje de cotizaciones aprobadas y el porcentaje de cumplimiento de entrega de Cotizaciones, con una población de 20 fichas disponibles por mes. Pre-test se obtuvo un 48,68% y un 44,64% respectivamente,

<sup>6</sup>PhattiAruhuanca, Saul; Pfuro Carreño, Edwin Erbin, Propuesta de un sistema de costos por órdenes de trabajo para la Imprenta Copy Graf E.I.R.L. Cusco, Universidad Peruana Unión, 2020. Recuperado 05/06/2021 de: https://tinyurl.com/478jbdz5

mientras que luego de instalar el sistema web, 71,69% de las cotizaciones fueron aprobadas y un 76,44% fue el nivel de cumplimiento, en estos indicadores.

En resumen, los resultados muestran que los sistemas web mejoran el nivel de cotizaciones aprobadas y el porcentaje de cumplimiento de la entrega de cotizaciones dentro de esta empresa.<sup>7</sup>

El presente trabajo sirvió para analizar el nivel de cotizaciones aprobadas antes y posterior a la implementación del sistema que influye en el proceso de cotización.

La empresa Grafimpac S.A. está orientada a elaborar productos gráficos, para llegar al producto final pasa por una serie de procesos; el principal y donde el cliente tiene un papel básico en el proceso de cotización donde las áreas asociadas al cliente son las áreas comerciales y de cotización.

Este proceso es manual y no es posible obtener información rápida y oportuna sobre el registro del formulario de Solicitud de Cotización, Hoja de Cálculo de Cotización y el Proformas presentadas al cliente. Además, no he completaría la lista de todas las solicitudes que llegan todos los días.

Por lo tanto, como solución a este problema, nos proponemos desarrollar e implementar un sistema que pueda simplificar las operaciones. Brindamos un mejor servicio a nuestros clientes al enviar cotizaciones a tiempo, generar ingresos rápida y fácilmente a partir de formularios, recibir informes de ingresos y cotizaciones, ayudar en la toma de decisiones, tomar decisiones y realizar todas las consultas.

El método en cascada utiliza encuestas y entrevistas a las partes interesadas y si se realizan procesos manuales, existen riesgos como errores de cálculo, omisión de información y pérdida de documentos, también se evidenció que se carece de un sistema que le permita realizar estas actividades en un tiempo oportuno. Mediante el análisis de factibilidad se evidenció que la empresa cuenta las herramientas tecnológicas hardware y software y que los mismos están aptos

<sup>&</sup>lt;sup>7</sup>Ayala Sánchez, Oscar Hristo, Sistema web para el proceso de cotización en la empresa Nexus Logistics Perú S.A.C., Universidad César Vallejo, 2018. Recuperado el 05/06/2021 de https://tinyurl.com/3ktsm6hs

para la ejecución del sistema, por lo que la empresa no tendrá que invertir en equipos tecnológicos.<sup>8</sup>

Esta tesis sirvió para analizar el riesgo que existe al realizar cálculos manuales tales como omitir información, perdida de documento de referencia, y el tiempo empleado en realizar dicha actividad.

El siguiente artículo de investigación ha sido traducido del inglés:

En un sistema de fabricación e inventario, la información sobre la producción y el tiempo de espera de los pedidos ayuda a los consumidores a decidir si reciben o no productos terminados al considerar su propia impaciencia por el tiempo de espera. […] Se discute la política de cotización de tiempo de entrega dinámica óptima en un sistema de producción e inventario de una etapa con una política de stock base para maximizar las ganancias del sistema y sus propiedades. Se observa que, A lo largo de los experimentos numéricos, el nivel de existencias base es el factor más importante para maximizar las ganancias. Es decir, es necesario derivar el nivel de stock base óptimo y las políticas óptimas, pero esta política óptima conduce a utilidades esperadas deficientes y, por lo tanto, se deben considerar políticas heurísticas como las políticas de tiempo de entrega lineal para equilibrar las ganancias del sistema y la utilidad esperada del cliente.

El presente artículo de investigación ha servido como referencia para saber cómo se maneja el índice del tiempo empleado en una cotización y por ende en tiempo de entrega de un trabajo de manufactura, como lo es el rubro imprenta. También la importancia para las utilidades esperada teniendo un óptimo registro del stock o control de almacén. <sup>9</sup>

El siguiente artículo de investigación se encuentra originalmente en inglés:

Este documento analiza el flujo de información del material en diferentes etapas de un proceso de producción de la cadena de provisión en la industria

<sup>8</sup>Tomalá Torres, Angélica Geovanna, Desarrollo E Implementación De Un Sistema Automatizado Para El Proceso De Cotizar Productos Gráficos En La Empresa Gráfica Grafimpac S.A, Universidad de Guayaquil Facultad de Ciencias Matemáticas y Físicas Carrera de Ingeniería en Sistemas Computacionales, Ecuador, 2016.

<sup>9</sup> Copyright © 2017 Koichi Nakade y Hiroki Niwa.Optimization and Customer Utilities under Dynamic Lead Time Quotation in an M/M Type Base Stock System. Recuperado el 06/06/2021 de: https://www.hindawi.com/journals/mpe/2017/5805404/#abstract

manufacturera. El software ERP beneficia a las organizaciones al integrar todo el departamento funcional con información precisa y oportuna. El software ERP también ayuda en algunos de los beneficios tangibles (control efectivo, reducción del papeleo, mejor utilidad de los recursos, mejor monitoreo) que resulta en un mejor control de costos, una respuesta más rápida, una recolección de efectivo más eficiente y lograr una ventaja competitiva al mejorar su proceso comercial.

La implementación e integración exitosa del sistema ERP y el proceso SCM ayuda en toma de decisiones, la planificación, ejecución y aumento del desempeño de la organización. Este estudio examina las dimensiones de las prácticas de SCM y los sistemas ERP y prueba la relación entre una ventaja de competencias y el desempeño de la empresa. La investigación se realizó mediante revisión de la literatura (estudios de casos, trabajos de investigación, revistas y libros). La implementación del software ERP y el proceso SCM habían revelado que las prácticas SCM y el sistema ERP tienen efectos positivos en el desempeño y las ventajas competitivas de la organización.<sup>10</sup>

Esta investigación ha servido para recalcar que tanto el proceso de cotización como el de control de almacén si van de la mano, se llegará a tener efectos positivos en el desempeño de la organización en donde se implemente dicho sistema informático.

<sup>&</sup>lt;sup>10</sup> Kumar Amit Investigador académico BanasthaliVidhyapeeth, Meerut, Uttar Pradesh, India. Benefits of Erp Software to supply Chain Processes in Manufacturing Industry2018.Recuperado el 06/06/2021 de: https://tinyurl.com/u5u7kch5

#### **Sistema Informático**

Un sistema informático (SI) al permitir la interacción entre hardware, que incluye computadores y todo tipo de dispositivos electrónicos como procesadores, memorias y sistemas de almacenamiento portátil; el software que contiene al sistema operativo, firmware y gestor de base de datos; y por último el personal informático y los usuarios finales; permite almacenar y procesar información.

Los sistemas de información pasan por varios períodos de su ciclo de vida, iniciando en la recopilación de requisitos finalizando en el mantenimiento. Actualmente son usados diversos sistemas casi cualquier ámbito, para agilizar el manejo de datos.<sup>11</sup>

Los sistemas informáticos se clasifican:

•Operación: Estos son sistemas que se utilizan para propósitos específicos y son responsables de tareas específicas, proporcionar un sistema de propósito general, gestión integral de la información.

•Productividad: Existe de poca, limitada y de gran capacidad de procesamiento. Hay estaciones de trabajo, macrocomputadores, microcomputadores y supercomputadoras, respectivamente.

•Arquitectura de red: Cuando el SI forma parte de una red, existirá una relación cliente-servidor, de 2,3,4 capas, según sea la cantidad y calidad de la información entregada.

•Propósito: Existen los sistemas de proceso básico de la información, de gestión del conocimiento, sistemas de apoyo a la decisión, tecnologías web o sistemas basados en inteligencia artificial.<sup>12</sup>

Todo Sistema Informático tiene como finalidad principal administrar de manera óptima la información, para así facilitar el trabajo a sus usuarios finales.

 $11$ Recuperado el 06/06/2021 de: https://es.wikipedia.org/wiki/Sistema\_informático

<sup>12</sup>Recuperado el 06/06/2021 de: https://tinyurl.com/mauf6fyh

#### **Proceso de Cotización**

Un proceso de cotización es un grupo de operaciones que se realizan para estimar el precio de algún bien o servicio prestado por una empresa. Debemos diferenciar cotización de presupuesto, ya que la cotización es el precio que le pone un vendedor a un determinado producto o servicio y el presupuesto es una lista de recursos de los que dispone el potencial comprador para adquirir dicho producto o servicio. Podemos decir que algunas ocasiones estos dos, cotización y presupuesto, no coinciden.

Existen unos pasos específicos para mejor una cotización y obtener una respuesta afirmativa por parte de nuestros clientes.

•Si vamos a enviar nuestra cotización por algún medio digital, lo primero es verificar nuestra información de contacto. Así se asegura que nuestros clientes dispongan de los datos que necesitan para establecer comunicación. Ya sea como encabezado o pie de página, debería incluir: Razón Social de la empresa, Ubicación, Datos de contacto, responsable de la cotización y su correo.

•Para distinguir a la cotización como la única referencia de transacción, se debe establecer datos como Fecha de elaboración y vigencia de la cotización.

• La información mínima que debemos tener del cliente es su nombre, empresa y datos de contacto, es vital para identificar cada cotización.

• Al momento de realizar la descripción del trabajo debemos considerar los detalles del proyecto una descripción de las medidas realizadas, el tiempo estimado de proceso y de entrega.

• Aquí es importante determinar el desglose de costos, ya que el cliente encuentra la relación entre el producto o servicio que desea comprar y su precio final. En el caso del monto, debe especificar la cantidad, importe y total.

•La cotización con respecto a la finalización de una transacción de venta. Por lo tanto, es importante la obtención de la firma del cliente así se acepta la información dada, es decir el precio, que debe ser muy claro y especifico.

•En algunos casos, algunos factores hacer que la cotización pueda modificarse, por cambios de contexto en el que fueron dados. Por eso se debe dar especificaciones, reglas o incluso disposiciones legales para evitar posibles inconvenientes.<sup>13</sup>

#### **Metodología de desarrollo**

#### **Metodología XP**

El Ingeniero en software Kent Beck, introdujo la Metodología en su libro Extreme Programming Explained: Embrace Change en el año 1999. Esta metodología está centrada en crear un producto siguiendo con exactitud los requisitos del usuario final, así es que se involucra de cerca durante el proceso de desarrollo. Para diversos expertos usar esta metodología nos aproxima a la óptima calidad del producto, ya que, en el trascurso del ciclo de vida del software, suceden cambios, y se acerca un poco más al resultado esperado por nuestro cliente.

Podemos decir que la metodología XP es un conjunto de técnicas que brindan velocidad y flexibilidad en la gestión de proyectos, aplicados de una manera dinámica de gestionarlos.<sup>14</sup>

#### **Características: Metodología XP**

•Desarrollo iterativo e incremental: mejoras iterartivas, unas a la vez.

•Pruebas unitarias continuas: repetidas y automáticas, incluida una prueba de regresión. Es recomendado que escriba el código de la prueba previa a la codificación. Algunas de las herramientas de pruebas son Junit (Java), DUnit (Delphi), NUnit (.Net), PhpUnit (Php). Inspirando a JUnit, y a su vez a SUnit , que es un frame-work que realiza test para el Smalltalk ProgrammingLanguage.

•Programación en duos: De esta manera se garantiza la mayor calidad del código, el código es examinado y debatido mientras se escribe; reduciendo así la pérdida de productividad inmediata.

•Reescriba su código. Esto significa reescribir partes de su código sin cambiar su comportamiento para mejorar la legibilidad y el mantenimiento. Las pruebas deben garantizar que la refactorización no cause ningún error.

<sup>13</sup>Recuperado el 06/06/2021 de: https://blog.hubspot.es/sales/como-hacer-cotizacion

<sup>14</sup>Recuperado el 05/06/2021 de: https://tinyurl.com/y56bbun8

•Integre con frecuencia a su equipo de programación con clientes y usuarios. Le recomendamos que trabaje con el equipo de desarrollo para actuar en nombre del cliente.

•Permite corregir los errores antes de agregar nuevas funciones. Hace entrega constantes.

•Propiedad de código compartida: en vez de designar las responsabilidades de desarrollar cada módulo en diferentes equipos de trabajo, este enfoque consiste en que todos los empleados modifiquen y amplíen partes del proyecto. Las

pruebas de regresión continuas aseguran la detección de posibles errores.

•Código simple: la mejor manera de hacer que el proceso fluya. Una vez que todo funcione, puede agregar más funciones según sea necesario. Creo que Extreme Programming es más fácil de hacer cosas simples y hacer un poco de trabajo extra

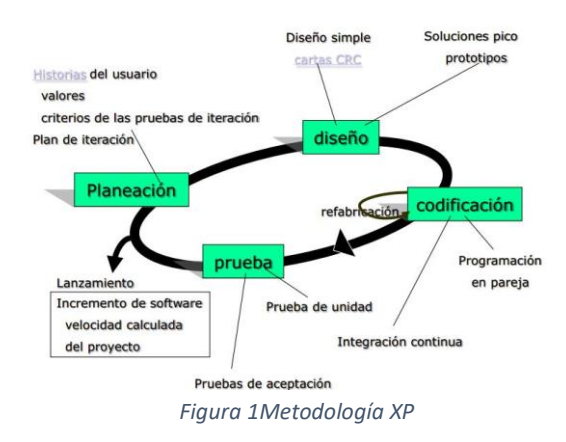

para cambiarlo según sea necesario, que hacer cosas complicadas y tal vez nunca usarlas.

•Sencillez y la comunicación: Con más comunicación, será más fácil para usted determinar qué hacer y qué no hacer. Cuanto más sencillo sea el sistema, menor será la necesidad de comunicar sobre él, sobre todo si es posible reducir el número de programadores, logrando una comunicación más integral.<sup>15</sup>

#### **Fases de la Metodología XP**

#### 1. Planificación

En esta fase, se define las historias del usuario. Ciertas características se detallan en la ficha mediante la asignación de números y títulos para que se puedan identificar fácilmente, así como el responsable de su implementación. Se determinan según sus necesidades. El rol o la historia de cada usuario se

<sup>15</sup>Recuperado el 05/06/2021 de

ttps://es.wikipedia.org/wiki/Programación\_extrema#Características\_fundamentales

segmenta según la prioridad y se divide en instancias. Se utiliza durante aproximadamente 2 semanas de revisión, después de lo cual el cliente confirma la finalización de la entrega.

#### 2. Configuración

La programación tiene lugar en esta fase. Debe ser un código simple con los procesos necesarios para que la historia del usuario funcione correctamente y aún tenga en cuenta la experiencia del usuario. El proyecto incluye un plan de planificación conjunta integral y flexible para pasar a la siguiente etapa donde se evalúa la prueba. Para diseñar software

orientado a objetos, cree una etiqueta de clase de Colaboración Responsable (CRC). Estas etiquetas describen las clases usadas en la programación de historias.

### 3. Codificación

Este proceso metodológico es el punto de partida de la fase de Programación Extrema y pretende ser universal. Por lo tanto, está trabajando en parejas en la misma computadora. El propósito es evitar que los programadores personalicen el código y tomen código de propiedad colectiva. Esto permite que todo el equipo avance simultáneamente y sea consciente de su progreso.

#### 4. Pruebas

Cuando el código para una función está listo, los métodos XP se caracterizan por un cambio constante, por lo que se ejecutan regularmente una serie de pruebas unitarias para corregir defectos. El control automático y continuo es muy importante. Funciona en un período de tiempo corto, y en este número de veces es el cliente quien completa la función de tester con conocimientos de programación (debe hacer que su juicio sea realmente útil). Al equipo).

#### 5. Lanzamiento

No hay duda de que el lanzamiento es el momento más prometedor. Si los pasos anteriores se han realizado correctamente, no deberían existir errores.

Suponiendo que hemos comprobado todas las historias del usuario solicitadas por el cliente, podemos crear software que pase las pruebas de los probadores y de otros miembros del equipo y cumpla con las expectativas.<sup>16</sup>

#### **Metodología RUP: Proceso Unificado de Rational**

A día de hoy propiedad de IBM el Proceso Racional Unificado o RUP, desarrollada por la empresa Rational Software, son procesos de desarrollo de software que cuenta con seis principios clave que son:

•Proceso adaptable: Es muy importante interactuar con el cliente y sus necesidades. Debemos tener en cuenta el tamaño del proyecto, tipo, alcance, y otros aspectos que influirán en su específico diseño.

•Equilibrar prioridades: Se busca lograr un equilibrio que satisfaga los requisitos de los diferentes participantes a fin de corregir futuros desacuerdos que surjan.

•Demostrar valor iterativamente: Se analiza en cada iteración, calidad, opinión de quienes invierten, la estabilidad y se determina la orientación del proyecto y los riesgos que involucra.

•Colaboración inter-grupos: Ya que el desarrollo de software lo hace en múltiples equipos tiene que haber comunicación con fluidez para regular requerimientos, evaluaciones, desarrollo, planificaciones, resultados, etc.

•Centrarse en la calidad: es una estrategia de desarrollo de software y permite asegurar la calidad que conforman el proceso de desarrollo más no de un grupo aislado.

•Nivel de abstracción elevado: Principio dominante ocasiona el uso de conceptos re-utilizables entre ellos modelos de diseño del software, lenguajes 4GL o esquemas. Estos suelen usarse en representaciones gráficas de la arquitectura, como con UML, por ejemplo. 17

 $16$ Recuperado el 05/06/2021 de: https://blog.comparasoftware.com/metodologia-xp/

<sup>17</sup>Recuperado el 05/06/2021 de: https://tinyurl.com/yfcud9z9

#### **Fases de la Metodología RUP**

•Diseño: También llamado preliminar, esta fase contiene la arquitectura y planificación del proyecto. Además, el flujo de trabajo requerido para el acuerdo de las partes involucradas con los objetivos. Si estos actores tienen buena comprensión, no es necesario ningún análisis.

•Elaboración: La preparación será para la totalidad de la investigación y/o documentación del caso de uso, el diseño del sistema como la arquitectura del sistema, examinar el modelo de negocio del proyecto e iniciar la versión del manual del usuario.

•Construcción: Aquí da inicio el desarrollo físico del software, el código del producto y las pruebas alfa. Adoptando el proceso de prueba, estabilidad y prueba y el código del sistema es el código.

•Transición: En esta etapa comprende la implementación del software, planificación del despliegue y entrega, el seguimiento y la calidad del software. Aquí también se realiza la formación de los usuarios.<sup>18</sup>

En cuanto a UML o lenguaje de modelado unificado, es probablemente el modelo de software más utilizado actualmente. Es un lenguaje gráfico para representar, detallar, construir y documentar su sistema.

UML proporciona un estándar para definir el modelo de un sistema. Esto incluye aspectos conceptuales como funciones, características y detalles del sistema, así como lenguajes de programación, estructura de bases de datos y compuestos reutilizados.

Es significativo mencionar que UML es un "lenguaje de modelado" utilizado para describir métodos o procedimientos. Se utiliza en la definición del sistema, ajustar sus componentes, documentarlo y construirlo.

Se pueden aplicar varios enfoques de desarrollo de software para respaldar las metodologías de desarrollo de software (como RUP), pero no especifican por sí mismos la metodología o el proceso que se utilizará.

<sup>18</sup> Recuperado el 17/06/2021 de: https://metodoss.com/metodologia-rup/

UML tiene varios tipos de diagramas que representan diversos aspectos de la entidad representada. UML no es comparable a la programación estructurada. UML significa Lenguaje de modelado unificado e indica solo su uso real en los requisitos y no en la programación. La programación estructurada es una metodología de programación al igual que la programación orientada a objetos, y la programación orientada a objetos es un complemento perfecto para UML, pero

no es por eso que UML se usa unicamente en lenguaje orientado a objetos.

UML ha sido aprobado como estándar por la ISO como ISO/IEC 19501:2005 como Procesamiento distribuido abierto, Tecnología de la Información y Lenguaje de modelado unificado (UML) Versión

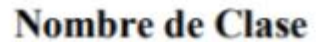

atributo: Tipo / atributo Derivado

operación()

1.4.2 desde el año 2004.En 2012, creado el estándar ISO/IEC 19505-1, actualizando al 2.4.1, la última versión final disponible de este momento.<sup>19</sup>

Los diagramas más usados en UML son los siguientes:

• Diagrama de Clases: describe la estructura estática del sistema. Lo que existe dentro y fuera (cosas), naturalmente, se divide en clases. Una clase es una categoría o grupo de cosas que tienen atributos y acciones parecidas.

Un rectángulo dividido en tres es lo que simboliza una clase. El diagrama de clases consta de varios de estos rectángulos conectados por líneas que representan los enlaces o métodos con los que está asociada la clase.

La clase está representada por un rectángulo dividido en 3 áreas. La parte de arriba tiene el nombre de la clase, la parte del centro tiene las propiedades y en la parte de abajo contiene las acciones.

*Figura 2 Repr. Gráfica Nombre Clase UML*

<sup>19</sup> Recuperado el 17/06/21 de: https://tinyurl.com/34tbpzzz

•Diagrama de Objetos: vinculado al diagrama de clases. Dado que un objeto es una instancia de una clase, se suele pensar en el diagrama de objetos como una instancia del diagrama de clases. El gráfico de objetos se utiliza para describir la estructura estática del sistema en un momento dado y para verificar la precisión del diagrama de clases.

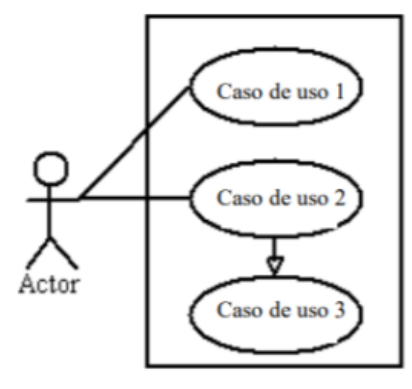

*Figura 3Repr. Gráfica Clase UML*

Cada objeto se representa como un rectángulo, nombre del objeto y su clase están subrayados y separados por dos puntos. Al igual que las clases, los atributos se enumeran en el área siguiente. Sin embargo, las propiedades del objeto requieren un valor.

• Diagrama de Casos de Uso: describe las acciones del sistema desde el punto de vista del usuario. Los diagramas de casos de uso utilizan actores y casos de uso para modelar las funcionalidades del sistema. Los casos de uso son servicios o funciones que el sistema proporciona al usuario.

•Diagrama de Secuencias: Los diagramas de clases representan información estática. Sin embargo, en un sistema funcional, los objetos interactúan entre sí, y estas interacciones se realizan con el tiempo. El diagrama de secuencias UML refleja el mecanismo de la interacción con base en tiempos.<sup>20</sup>

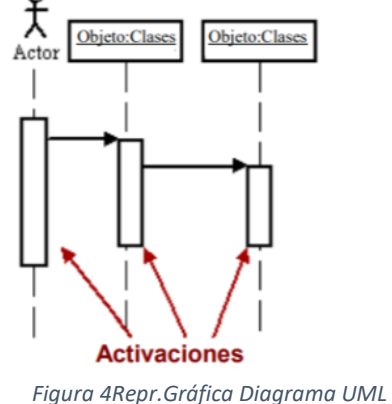

#### **Metodología SCRUM**

Scrum es una metodología que se basa en la definición de un grupo de hechos, prácticas y roles y puede verse como un grupo básico para fijar los procesos de elaboración usados en un grupo de trabajo o proyecto. Los principales roles de Scrum son:

| Nombre Objeto: Clase |                                                    |
|----------------------|----------------------------------------------------|
|                      | Atributo tipo = 'Valor'                            |
|                      | Atributo tipo = 'Valor'                            |
|                      | Atributo tipo = 'Valor'<br>Atributo tipo = 'Valor' |

*Figura 5Repr. Gráfica Caso de Uso UML*

<sup>20</sup> Recuperado el 17/06/21 de: https://tinyurl.com/2twhzf4p

• Scrum Master: que busca impulsar la adopción de Scrum y administrar cambios.

•Product Owner: que simboliza a los stakeholders o partes interesadas

• Team: equipo que hace el desarrollo y demás elementos relacionados con él.

Para cada sprint de una semana a un mes (el tamaño lo determina el equipo y debe ser lo más corto posible), el equipo crea el software potencial (listo para usar). El Product Backlog proporciona una lista de características que forman parte de cada uno de los sprint. Un conjunto de prioridades (PBI, Product Backlog Item). (PBI, elemento de la cartera de productos) que precisan el trabajo a realizar. Los elementos del Product Backlog que pertenecen al sprint se identifican en la reunión de Sprint Planning.

A lo largo de esta junta, el Product Owner ha de identificar los elementos del Product Backlog que desea implementar y notificar al equipo. Luego, el equipo interactúa con el Product Owner para encontrar la claridad y el rango exacto (Cumpliendo el INVEST) y establecer la proporción de trabajo que se puede en el siguiente sprint. Nadie puede editar el Sprint Backlog. Es decir, la solicitud se bloquea durante el sprint.

Se permite la constitución de un grupo auto-organizado, beneficia la postura común para todos los miembros del equipo y la comunicación oral entre todos los miembros relacionados en el plan y los servicios.

Metodología basada en:

•Desarrollo progresivo de los requerimientos del plan fijos y de cortos plazo.

•Priorice lo que es más valioso para sus clientes.

El dispositivo se sincroniza a diario y se realizan los cambios necesarios.

•Después de cada iteración (un mes o menos) los resultados existentes obtenidos se muestran al cliente para que el cliente pueda tomar las decisiones necesarias sobre lo que debe hacerse.

•Se otorga al grupo la autoridad correspondiente para poder dar respuesta a la solicitud.

•Establezca el tiempo máximo para alcanzar la meta.

•Equipos pequeños (de tres a nueve personas cada uno).<sup>21</sup>

<sup>21</sup>Recuperado el 06/06/2021 de: https://tinyurl.com/4rb64m2s

#### **Cuadros comparativos de las metodologías**

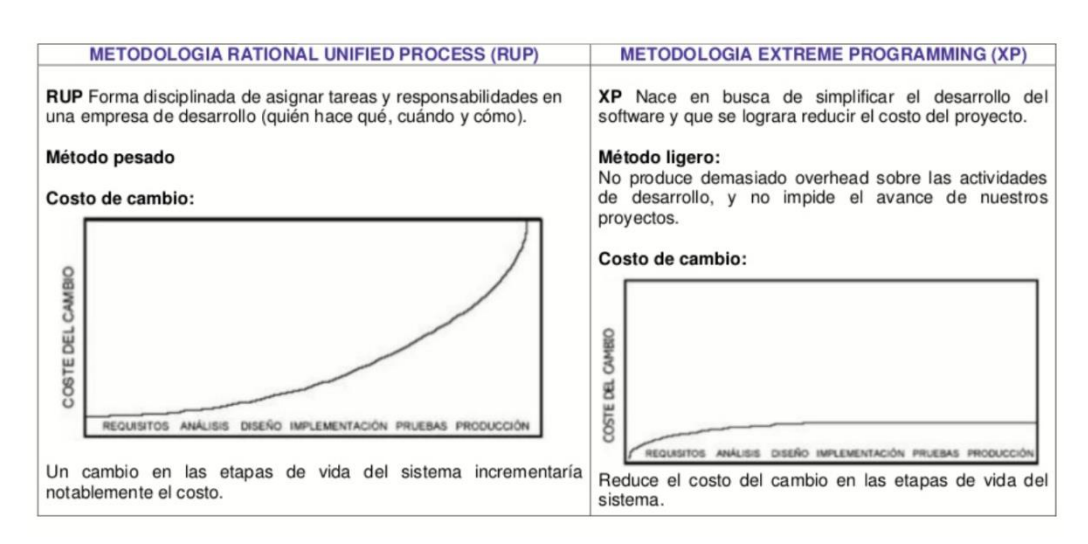

#### *Figura 6RUP vs. Metodología XP <sup>22</sup>*

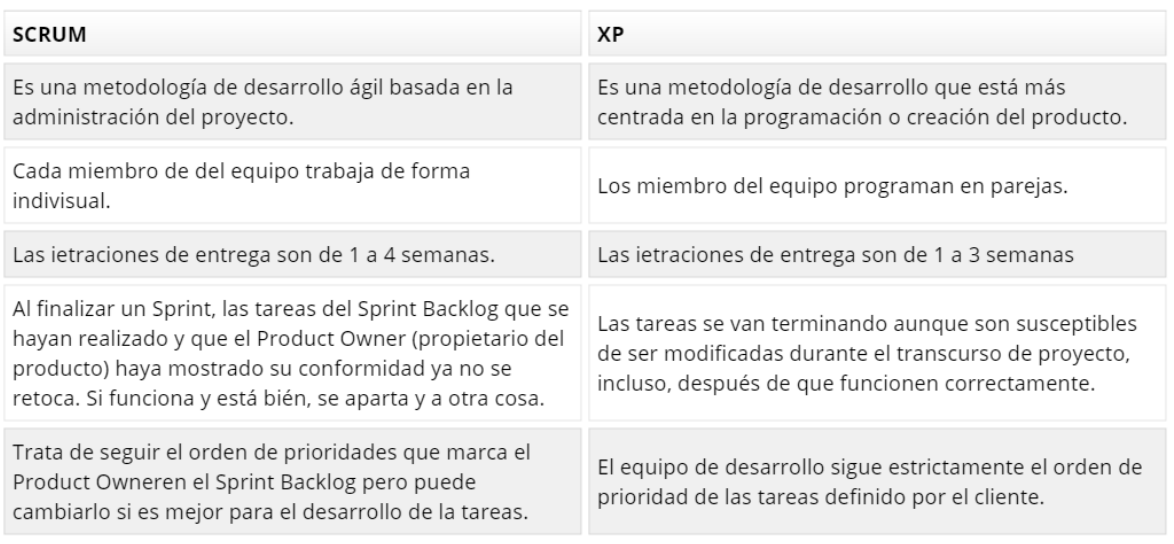

#### *Figura 7Scrum vs XP<sup>23</sup>*

La metodología seleccionada para el proceso de desarrollo del Proceso de Cotización de Precios en Imprenta Grafilobos será la Metodología RUP (UML), ya que como vemos en los cuadros comparativos, frente a otras metodologías, reduce a pesar de ser una metodología pesada, ofrece estabilidad y disciplina al asignar tareas y responsabilidades en la empresa a desarrollar.

<sup>22</sup>Recuperado el 06/06/2021 de:https://tinyurl.com/25esjwhw

<sup>23</sup>Recuperado de: https://tinyurl.com/2w62yp83

### **Lenguaje de Programación**

#### **Java**

Java es un lenguaje de programación y una plataforma informática lanzada inicialmente por Sun Microsystems en 1995. Java es ágil, seguro y confiable. Hay diversas aplicaciones y sitios web que no pueden funcionar sin Java instalado y muchos más se crean a diario. 24

#### **Características de Java**

Java tiene varias funciones que lo distinguen de otros lenguajes de programación:

•Es simple. Java ofrece las funciones de un lenguaje potente, derivado de C y C++, pero sin las características menos utilizadas y más confusas de estos, tornándolo más sencillo.

•Orientado a objetos. Uno de los estilos de programación más populares son los métodos orientados a objetos (OO). Esto le permite diseñar su software para utilizar diferentes tipos de datos relacionados con su operación.

•Es distribuido. Java proporciona una extensa biblioteca estándar y herramientas para programas distribuidos.

•Independiente a la plataforma. Esto representa que los programas escritos en Java son portátiles porque pueden ejecutarse en cualquier variedad de hardware.

•Recolector de basura. Si no hay ninguna referencia localizada al objeto, Java Garbage Collector elimina el objeto, liberando la memoria que ocupa. Así evita la posibilidad de pérdidas de memoria.

•Seguro y potente. Proporciona una plataforma segura para desarrollar y ejecutar aplicaciones que se administran en automático en la memoria, proporcionan un canal de comunicación seguro para proteger la privacidad de los datos y utilizan una sintaxis estricta para evitar el aumento de errores de código. Es decir, evita la corrupción del código.

<sup>24</sup>Recuperado de: https://tinyurl.com/8mtczcvm

•Es multihilo. Java le permite realizar múltiples tareas simultáneamente en el mismo programa. Esto mejora la utilidad y la velocidad de ejecución.<sup>25</sup>

#### **Python**

Este es un lenguaje de programación de múltiples paradigmas con soporte parcial para programación orientada a objetos, imperativa y, en menor medida, funcional; es un lenguaje multiplataforma interpretado dinámicamente. Es mantenido por la Fundación de Software Python. Existe una licencia de código abierto llamada Python Software Platform License. Python es un lenguaje de programación interpretado que enfatiza la legibilidad de su código.<sup>26</sup>

#### **Características de Python**

El lenguaje Python es simple, rápido, tiene una curva de aprendizaje corta y es fácil de usar. Desarrollado bajo una licencia de código abierto, su uso y distribución es gratuito. Sus características son las siguientes:

•Interpretado: Significa que Python "interpreta" el código del programador. En otras palabras, Python traduce el código y lo ejecuta al mismo tiempo.

•Multiparadigma: Un lenguaje de programación que permite la utilización de diferentes modelos de programación (desarrollo), así los programadores no necesitan tener un solo estilo de programación. Los paradigmas de programación permitidos en Python son la programación orientada a objetos, la programación imperativa y la programación funcional.

•Multiplataforma: el lenguaje Python puede ejecutarse en distintos sistemas operativos como Unix, Linux, macOS y Windows.

Además, Python se escribe dinámicamente (si las variables toman diferentes tipos de valores o se adapte a lo que se escribe) y se puede usar como lenguaje de extensión para aplicaciones que requieren una interfaz programable.<sup>27</sup>

<sup>25</sup> Recuperado el 05/06/21 de: https://tinyurl.com/kaxh8r2p

<sup>&</sup>lt;sup>26</sup> Recuperado el 17/06/21 de: https://es.wikipedia.org/wiki/Python#Modo\_interactivo

<sup>27</sup> Recuperado 18/06/21 de: https://tinyurl.com/4am3s626
### **Visual Basic. Net**

Visual Basic .NET (VB.NET) es un lenguaje de programación orientado a objetos que puede considerarse una evolución de Visual Basic construido en framework .NET.

Ha habido mucho debate sobre su introducción por susgrandes cambios en el lenguaje VB.NET y la incompatibilidad con Visual Basic, pero el manejo de declaraciones es equivalente a versiones anteriores de Visual Basic; simplifica el desarrollo de varias aplicaciones. Avanza junto a las últimas herramientas.

Muchos de los programadores de VB.NET utilizan el entorno de desarrollo integrado de Microsoft Visual Studio en alguna versión aunque hay otras alternativas, como Sharp Develop, que además es libre (desde el primer Visual Studio .NET hasta Visual Studio .NET 2019, que es la última versión de Visual Studio para la plataforma .NET).

Como con todos los lenguajes de programación basados en .NET, los programas escritos en VB .NET necesitan para su ejecución el Framework .NET o Mono.<sup>28</sup>

| Ventajas software de escritorio          | Ventajas de software online                                         |
|------------------------------------------|---------------------------------------------------------------------|
| Datos centralizados.                     | No requiere ningún tipo de instalación.                             |
| Programas más estables y robustos.       | Software siempre actualizado automáticamente.                       |
| Mayor rapidez de carga de datos.         | No hay que actualizar el equipo por<br>requerimientos del programa. |
| No depende de tener o no internet.       | Compartir información del programa con mayor<br>rapidez.            |
| Menor tiempo de desarrollo, por lo tanto | Ahorro de costes de mantenimiento y                                 |
| más económico                            | actualizaciones.                                                    |
| Mayor control de la seguridad.           | Acceso la aplicación en cualquier momento y<br>lugar.               |
| Haz copia de seguridad en cualquier      | Copias de seguridad regulares por parte del                         |
| momento.                                 | proveedor.                                                          |

*Figura 8SW Escritorio vs SW Online <sup>29</sup>*

El tipo de software seleccionado para el proceso de desarrollo del Proceso de Cotización de Precios en Imprenta Grafilobos será software online por que como

<sup>28</sup> Recuperado 17/06/21 de: https://tinyurl.com/ub4vwbck

<sup>&</sup>lt;sup>29</sup> Figura 8 SW escritorio vs SW online. Recuperado 15/06/21 de: https://www.aner.com/software-deescritorio-vs-software-online.html

podemos ver en el cuadro comparativo muestra un ahorro de costes de mantenimiento y actualizaciones, acceso en cualquier lugar.

#### **Bases de Datos**

#### **PostgreSQL**

PostgreSQL, llamado también Postgres, es un sistema de administración de bases de datos relacionales de objetos de código abierto publicado bajo la licencia PostgreSQL, similar a la BSD o la MIT.El desarrollo de PostgreSQL, al ser de código abierto, no está controlado por empresas o individuos, sino que está impulsado por una comunidad de desarrolladores altruistas, desinteresados, libres o respaldados por organizaciones de desarrolladores comerciales. Esta comunidad se llama PGDG (Grupo de desarrollo global de PostgreSQL) .

## **Funciones**

• Un bloque de código que se ejecuta en el servidor se pueden dar en varios lenguajes, y el poder que proporcionan va desde operaciones de programación básicas como ramas y bucles hasta las complejidades de la programación funcional y orientada a objetos.

•Los disparadores (triggers) son funciones relacionadas con la manipulación de datos.

Algunos de los lenguajes disponibles son: PL/PgSQL (lenguaje propio); C, C++, Java PL/Java web, PL/Perl, plPHP, PL/Python, PL/Scheme, PL/Ruby, PL/sh, PL/Tcl, Lenguaje para aplicaciones estadísticas R usando PL/R. Postgre-SQL soporta funciones que retornan "filas", donde La salida se puede considerar como un conjunto de valores que pueden considerarse iguales a las filas devueltas por la consulta.

Las funciones se definen para ejecutarse con privilegios de usuario de ejecución o privilegios de usuario antes ya definidos. En otros DBMS, el concepto de funciones a menudo se denomina "procedimientos almacenados" (stored procedures).<sup>30</sup>

<sup>30</sup> Recuperado el 05/06/2021 de: https://es.wikipedia.org/wiki/PostgreSQL

El proyecto POSTGRES realizó un valioso trabajo pionero y luego desarrolló una serie de conceptos que solo se aplican a otros sistemas de bases de datos, sobre todo comerciales. Y tenga en cuenta que PostgreSQL se destaca como una base de datos compatible con SQL y también por las siguientes características:

• Capacidad para ejecutar consultas complejas.

•Clave externa para unir los datos en las dos tablas.

•Los disparadores automáticos comienzan con la entrada y validan, validan, cancelan o usan referencia de datos.

•Vistas actualizables.

• El concepto de transacciones es extenso.

•Control de concurrencia multiverso (MVCC) para un acceso concurrente eficiente a la base de datos.

Finalmente, la licencia gratuita permite a los usuarios modificar y ampliar libremente PosgreSQL agregando nuevos tipos de datos, funciones, operadores, métodos de indexación o lenguajes de procedimiento.

#### **Postgres: requisitos de sistema**

La flexibilidad de PostgreSQL radica en sus capacidades, escalabilidad y crecimiento, y su implementación de software y hardware. Postgres se incluye en la varias de las distribuciones de UNIX / Linux, y Apple lo incluye en Mac OS X Lion (10.7) como base de datos pre-establecida. El único requisito es instalar la versión actual de gmake (3.80 o posterior). Incluido ya en los binarios descargables.El sistema operativo Windows también es opcional con el paquete de instalación correspondiente. Los requisitos de energía y espacio penden únicamente de la dimensión del sistema de base de datos instalado.

Postgres está basado en el modelo cliente - servidor tradicional. Un componente central llamado "postmaster" que actúa como servidor y administra todos los archivos y todos los resultados de la base de datos y todas las conexiones se realizan con el servidor de la base de datos para las funciones de comunicación (entrada / salida).

El paquete PostgreSQL tiene un programa-cliente, integrado para operaciones de terminal de línea de comandos, aunque solo se requiere el programa cliente para establecer estas conexiones. También puede elegir una aplicación con una interfaz gráfica de usuario como pgAdmin o phpPgAdmin que es muy fácil de instalar y usar. Para las webs interactivas, el servidor web actúa como cliente.<sup>31</sup>

## **Microsoft SQL Server**

Microsoft SQL Server es un sistema de administración de bases de datos relacionales desarrollado por Microsoft Corporation. El lenguaje de desarrollo utilizado (ya sea desde la línea de comandos o mediante la GUI de Management Studio) es TransactSQL (TSQL), la implementación estándar ANSI del lenguaje SQL. Estos son los datos utilizados para crear las tablas y definir las relaciones entre ellas. Se utilizan para manipulación y recuperación. (DML) (DDL).

## **Características**

• Soporte de transacciones.

• Soporta procedimientos almacenados.

• Incluye también un ambiente de administración gráfica, para que pueda utilizar los comandos DDL y DML mediante gráficos.

• Información y los datos se almacenan en el servidor, lo que le admite trabajar en modo cliente - servidor, aquí los terminales de red o los clientes acceden solo a la información.

• También puede gestionar la información de otros servidores de datos.

Este sistema contiene una versión simplificada para proyectos pequeños conocida como MSDE con el mismo gestor de base de datos. Esta es la versión gratuita de SQL Express Edition lanzada en 2005 y 2008.

Es común desarrollar un proyecto completo utilizando Microsoft SQL Server y Microsoft Access a medio del llamado ADP (Access Data Project). Por lo tanto, la base de datos (Microsoft SQL Server) se completa implementando aplicación de dos niveles usando Windows Forms en el medio de desarrollo (VBA Access).

<sup>31</sup>Recuperado el 24/06/2021 de: https://tinyurl.com/5bbyyvw6

SQLCMD, osql o PowerShell se utilizan para administrar SQL a través de la línea de comandos.

Para el desarrollo de aplicaciones más complejas (de tres niveles a más), Microsoft SQL Server incluye interfaces de conectividad para diversas plataformas de desarrollo, incluido .NET, pero el servidor está diseñado solo para sistemas operativos.

Se ha mejorado el tipo "numeric" para que esté disponible como id de columna desde la versión 2008R2. Cada instalación de SQL Server tiene la capacidad de crear cuatro bases de datos del sistema y una base de datos nueva de usuario donde los datos se almacenan en tablas.

Estas bases de datos son generadas por el usuario y consisten esencialmente en un archivo de datos (sufijo mdf) que contiene varias tablas y objetos en el nivel de base de datos y un archivo de registro que contiene transacciones abiertas y cerradas (con el sufijo ldf). Depende del modelo de recuperación elegido (cualquier cambio realizado en la base de datos desde la última copia de seguridad puede acumularse en el archivo de registro). Puede crear una serie de archivos de datos además del archivo principal (.ndf) para evaluar la eficiencia, particionar la carga de trabajo entre discos duros y más.

Las bases de datos:

• "master": Todos los procedimientos, funciones y tablas del sistema son utilizados por todas las bases de datos y se instalan automáticamente junto con los creados por el administrador del sistema. Además, todas las definiciones relacionadas con la seguridad a nivel de servidor se almacenan en esta base de datos.

• "msdb": Contiene actividad del agente, código CLR asociado en el sistema, paquetes SSIS y más.

• "model": - El modelo de las bases de datos. Para una nueva base de datos se crea una copia de esa base de datos, a menos que se especifique explícitamente lo contrario.

• "tempdb": La base de datos temporal se vuelve a crear cada vez que se reinicia el servicio. Utilizada para almacenar tablas temporales hechas por el usuario o el sistema (ejemplo ordenaciones complejas).<sup>32</sup>

## **Oracle Database**

Es un sistema de administración de bases de datos relacionales de objetos (ORDBMS) desarrollado por Oracle Corporation.

Hasta hace poco, la ventaja del mercado de servidores empresariales era casi completa, compitiendo con Microsoft SQL Server y ofreciendo otros RDBMS con licencia como PostgreSQL, MySQL y Firebird.

La última versión de Oracle está certificada para ejecutarse en GNU / Linux. 33

## **Versiones**

Oracle ha anunciado 4 generaciones en el desarrollo de aplicaciones.

• Oracle 5 y Oracle 6: estas son las primeras versiones de Oracle y todavía están suspendidas con respecto a sus sucesores.

•Oracle 7: Base de datos relacional de los componentes de Oracle Universal Server. También existen las versiones 7.1, 7.1.2 y 7.1.3.

•Oracle 7 Parallel: proporciona a los usuarios una forma segura y manejable de mejorar el rendimiento de las bases de datos existentes mediante la implementación de operaciones paralelas y síncronas en su entorno de escritorio.

•Oracle8: incluye mejoras en el rendimiento y la uso de recursos. Ya sea que necesite admitir varios miles de usuarios y cientos de terabytes de datos, o necesite utilizar un sistema un tanto más pequeño, pero igual importantes, el rendimiento de Oracle 8 beneficia a todos. Admite aplicaciones de procesamiento de transacciones en línea (OLTP) y sistemas de almacenamiento de datos. Obligatorio.

<sup>32</sup>Recuperado el 25/06/2021 de: https://tinyurl.com/xcnxb78s

<sup>33</sup>Recuperado el 25/06/2021 de: https://es.wikipedia.org/wiki/Oracle\_Database

•Oracle Fail Safe: resguarda el sistema contra fallas en un entorno de clúster de Windows NT. Este producto está destinado a proporcionar más soluciones para el sistema operativo Windows NT en un entorno agrupado.

•Oracle Universal Server: completo soporte para mensajería, web, y datos multimedia, Oracle Universal Server da importancia al cambio de la industria tecnológica en la computación en red, donde la complejidad del escritorio a un servidor potente y software de migración de red.<sup>34</sup>

<sup>34</sup>Recuperado el 25/06/2021 de: https://www.monografias.com/trabajos25/oracle/oracle.shtml#version

## III. METODOLOGÍA

3.1. Tipo y diseño de investigación

Tipo de investigación: Aplicada

Ezequiel Ander Egg Hernández, educador y ensayista, enfatiza que la investigación aplicada es una solución eficaz y fundamentada a los problemas identificados.

La investigación aplicada debe tener un marco teórico en el que basar la solución. El problema específico que desea resolver.<sup>35</sup>

Diseño de investigación: Experimental

Dentro del tipo de diseño de investigación experimental se encuentran: Los experimentos "puros" que son los encargados de reunir los dos requisitos para lograr el control y la validez interna:

1. Grupos de comparación (operación de la variable independiente).

2. Equivalencia de los grupos.

Estos diseños incluyen una o más variables independientes y una o más variables dependientes. De la misma forma, podrían utilizar pre-pruebas y post-pruebas para ver la evolución del grupo previa y posterior al tratamiento experimental. Algunos diseños experimentales "puros" no usan pre-prueba. Sin embargo, se requieren pruebas posteriores para establecer sus efectos por las condiciones experimentales (Wiersma y Jurs, 2008).

Por otro lado, estos pre-experimentos se denominan así ya que tienen un grado de control mínimo. Esto a menudo sirve como una primera aproximación a un problema de investigación del mundo real. El diseño cuasiexperimental manipula deliberadamente la variable independiente y observa su efecto en una o más variables dependientes.<sup>36</sup>

<sup>35</sup> Recuperado de: https://tinyurl.com/yek5v3yp

<sup>36</sup> Hernández R, Fernández C, Baptista María (2014). Metodología de la Investigación Sexta Edición. Recuperado de: https://tinyurl.com/4wxaf5ya

Siendo así, esta investigación en la categoría pre-experimental. Se mide los indicadores en dos puntos tiempos y los resultados de ambos se van a comparar, inicialmente se evalúa a la muestra en un periodo de tiempo específico lo que se realiza manualmente, el proceso de cotización de precios, y se evalúa a la misma muestra con el uso del sistema y los dos tiempos se compararán con la finalidad de contrarrestar la hipótesis. El diseño pre-experimental de pre-prueba / posprueba se muestra:

## **G: O1 X O**

.:. Entonces:

G: Operarios de Imprenta Grafilobos.

O1: Observación experimental previa a la aplicación del sistema informático en el proceso de Cotización de Precios en Imprenta Grafilobos.

X: Aplicación del Sistema Informático para el Proceso de Cotización de Precios en Imprenta Grafilobos.

O2: Observación experimental posterior a la aplicación de un sistema informático en el Proceso de Cotización de Precios en Imprenta Grafilobos.

#### 3.2. Variables y operacionalización

Dado que se aplicará un sistema informático (causa) con la finalidad de medir la influencia en el proceso de Cotización de Precios (efecto) y este estudio tiene como objetivo conocer como influye el sistema informático (variable independiente), se va a utilizar el tipo de Experimental aplicada; en Imprenta Grafilobos.

3.3. Población, muestra, muestreo.

Población: Hernández Sampieri, "es el conjunto de todos los casos correspondientes a un conjunto de características" (p. 65). Este fenómeno por completo se estudia, en entidades de la población con una característica en común, produciendo datos para la investigación. <sup>37</sup>

En este caso la población será la siguiente:

<sup>37</sup>Recuperado el 19/07/2021 de: https://tinyurl.com/3kxte74v

- Para el indicador de tiempo de Proceso de Cotización la población estará conformada por 15 cotizaciones realizadas en el periodo de una semana laboral. (Ver Anexo 4)

- Par el indicador de tiempo de Generar Reporte la población estará conformada por 15 reportes solicitados. (Ver Anexo 5)

Muestra: "La muestra es, en básicamente un subgrupo de la población. Este subgrupo de elementos pertenece a ese conjunto definido en sus características llamado población (H. Sampieri, citado por Balestrini 2001 Pág. 141). <sup>38</sup>

Sí el tamaño de la muestra es mayor igual que, n>=30, la prueba estadística adecuada en la aceptación de la hipótesis sobre una sola media, es la prueba Z. Si la muestra es menor que 30, n<30, lo adecuado es usar T-Student con n-1 grados de libertad, Según Mariela Torres. 39

En este caso se considera a toda la población como muestra por tener de menos de 30.

Muestreo: "En una muestra no probabilística, la selección de elementos no depende de la probabilística, sino que más bien de razones relacionadas con las características del estudio, y el proceso es no arbitrario, al contrario, depende de la toma de decisión del investigador. La muestra que sigue el criterio del autor es la totalidad de la población debido a que es pequeño y de características conocidas, y además usado para la prueba de la validez de la hipótesis" según Sergio Carrasco. 40

3.4. Técnicas e instrumentos de recolección de datos

Técnica de recolección de datos:

Entrevista: "Las entrevistas son conversaciones con una intención. Los gestos, posturas, expresiones faciales, acciones, etc. son procesos interactivos que

<sup>38</sup> Recuperado el 19/07/2021 de: https://tesisdeinvestig.blogspot.com/2012/04/poblacion-y-muestraejemplo.html

<sup>39</sup> TORRES, Mariela. Población Muestra y Muestreo. España. 2006. 58pp.

<sup>40</sup> CARRASCO, Sergio. *Pautas metodológicas para diseñar y elaborar el proyecto de investigación Metodología de la investigación científica* [en línea]. 2005. Recuperado 19/07/2021

incluyen muchos aspectos de la comunicación, no solo conversar y oír, así como otras micro - comunicaciones". (Morgan y Cogger, 1975).<sup>41</sup>

En este caso será la técnica usada para especifica la actual problemática en el proceso de cotización de precios y en la generación de reportes. (Ver Anexo 1)

Las fichas de registro: son instrumentos pre diseñados donde están diseñados los aspectos a observar, facilitando una observación ordenada, porque el observador conoce anticipadamente los aspectos a verificar y solamente tendría que llenarlas con sus observaciones.<sup>42</sup>

En este caso será la técnica utilizada para la captura de datos que van a hacer empleados en la validación de la hipótesis. Ver anexo 6 y 7

## 3.5. Procedimientos

Se realizo la entrevista en las inmediaciones de la misma para comprender los problemas que puedan pasar en el proceso de cotización de precios en la Imprenta Grafilobos. Luego, se procedió a la captura de datos tras la identificación de los problemas más resaltantes, se coordinaron las visitas del 31 de mayo y 31 de Julio de este año. Las fichas de observación se utilizan para la recopilar datos para cada indicador.

#### 3.6. Método de análisis de datos

Las variables se pueden expresar numéricamente, por lo que el método de análisis será cuantitativo. Hay dos muestras en este proyecto de; 15 procesos de cotización y 15 reportes. Si la magnitud de la muestra es bastante enorme (n>=30), una buena prueba estadística para probar la premisa de una sola media es la prueba Z.

Para muestras que son menores que 30, se utiliza la prueba T-Student con n-1 grados de libertad. Se efectuará una comparación de los resultados antes de y los resultados después de usar la herramienta tecnológica (Post-Test) con la técnica estadística para la comprobación de las hipótesis planteadas la prueba TStudent.

<sup>41</sup>Libro online. Recuperado el 20/07/2021 de: http://biblio3.url.edu.gt/Libros/la\_entrevista/4.pdf <sup>42</sup> Recuperado de: http://psicosociosanitario.blogspot.com/2018/03/las-fichas-de-registroinstrumentos.html

En esta investigación, la prueba de normalidad usada va a ser de Shapiro-Wilk ya que la muestra establecida es menor a 50 elementos $43$  y la prueba de Wilcoxon, se ejecutaría si el resultado de la prueba de normalidad fuera no-normal.

El programa estadístico SPSS versión 2.8 se utiliza para realizar pruebas, como programa estadístico desarrollado para preparar en minutos los cálculos utilizando los datos capturados en la ficha de observación. El software estadístico SPSS proporciona un ámbito de modelado visual rápido, a partir del más sencillo hasta el más difícil.

**Hipótesis Específica 1 (HE1):** El Sistema Informático reduce el tiempo del Proceso de Cotización de Precios en Imprenta Grafilobos.

Variables: (Indicadores)

Ia1: Reduce el tiempo de proceso de cotización de precios en Imprenta Grafilobos, antes de la aplicación de un sistema informático.

Id1: Reduce el tiempo de proceso de cotización de precios en Imprenta Grafilobos, después de la aplicación de un sistema informático.

**Hipótesis Nula (H01):** Un sistema informático no reduce el tiempo de proceso de cotización de precios en Imprenta Grafilobos.

#### **H01: Ia1≤Id1**

**Hipótesis Alterna (HA1):** El sistema informático reduce el tiempo de proceso de cotización de precios en Imprenta Grafilobos.

## **HA1: Ia1<Id1**

**Hipótesis Específica 2 (HE2):** El Sistema Informático reduce el tiempo de generar reportes para el Proceso de Cotización de Precios en Imprenta Grafilobos.

Variables: (Indicadores)

Ia2: Reduce el tiempo de generar reportes para el Proceso de Cotización de Precios en Imprenta Grafilobos, antes de la aplicación de un sistema informático.

<sup>&</sup>lt;sup>43</sup> Recuperado el 20/07/2021 de: https://es.wikipedia.org/wiki/Test\_de\_Shapiro–Wilk

Id2: Reduce el tiempo de generar reportes para el Proceso de Cotización de Precios en Imprenta Grafilobos, después de la aplicación de un sistema informático.

**Hipótesis Nula (H02):** Un sistema informático no reduce el tiempo de generar reportes para el Proceso de Cotización de Precios en Imprenta Grafilobos.

#### **H01: Ia2≤Id2**

**Hipótesis Alterna (HA1):** El sistema informático reduce el tiempo de generar reportes para el Proceso de Cotización de Precios en Imprenta Grafilobos.

#### **HA1: Ia2<Id2**

#### **Prueba de Normalidad**

Se va a hacer la prueba de normalidad para cada indicador. Si el resultado de la prueba de normalidad es menor a 0.05 es de "normalidad no normal", se aplica la prueba de Wilcoxon. En ese estudio, usamos el método de Shapiro Wilk porque la muestra es menor de 30. Aplica con la siguiente fórmula:

$$
W=\frac{\left(\sum\limits_{i=1}^{n}a_{i}x_{(i)}\right)^{2}}{\sum\limits_{i=1}^{n}(x_{i}-\overline{x})^{2}}
$$

*Figura 9 Fórmula ShapiroWilk*

donde

- $\bullet x_{(i)}$  (con el subíndice i entre paréntesis) es el número que ocupa la i-ésima posición en la muestra (con la muestra ordenada de menor a mayor);
- $\bullet \bar{x} = \frac{x_1 + \cdots + x_n}{n}$  es la media muestral;
- las variables  $a_i$  se calculan<sup>2</sup>

$$
(a_1,\ldots,a_n)=\frac{m^\top V^{-1}}{(m^\top V^{-1} V^{-1} m)^{1/2}}
$$

donde

$$
m=(m_1,\ldots,m_n)^\top
$$

siendo  $m_1, \ldots, m_n$  los valores medios del estadístico ordenado, de variables aleatorias independientes e identicamente distribuidas, muestreadas de distribuciones normales y  $V$  denota la matriz de covarianzas de ese estadístico de orden.

# *Figura 10 Fórmula ShapiroWilk<sup>44</sup>*

# **Estadística (T-Student)**

Nivel de Significancia

X=5% (error) Nivel de confiabilidad es dado por 0.95

La fórmula general para la T de Student es la siguiente:

$$
t = \frac{X - \mu}{s / \sqrt{n}}
$$

Ver Anexo 6 Tabla T-Student.

## **Prueba de Wilcoxon**

<sup>44</sup>Test de Shapiro Wilk – Recuperado de: https://tinyurl.com/vk75udtz

Si el resultado de la prueba de normalidad es no normal, se realiza la prueba de Wilcoxon. La fórmula:

$$
W^+=\sum_{z_i>0}R_i,
$$

es decir, la suma de los rangos  $\boldsymbol{R}_i$  correspondientes a los valores positivos de  $z_i$ .

La distribución del estadístico  $W^+$  puede consultarse en tablas para determinar si se acepta o no la hipótesis nula.

*Figura 11 Fórmula Wilcoxon <sup>45</sup>*

<sup>45</sup> Prueba de Wilcoxon – Recuperado de: https://tinyurl.com/457hphfa

#### 3.7. Aspectos éticos

**Constancia:** Esta investigación se realizó con la aprobación del Gerente General de la imprenta, se anexa la constancia de permiso y recopilación de información de la Imprenta Grafilobos.

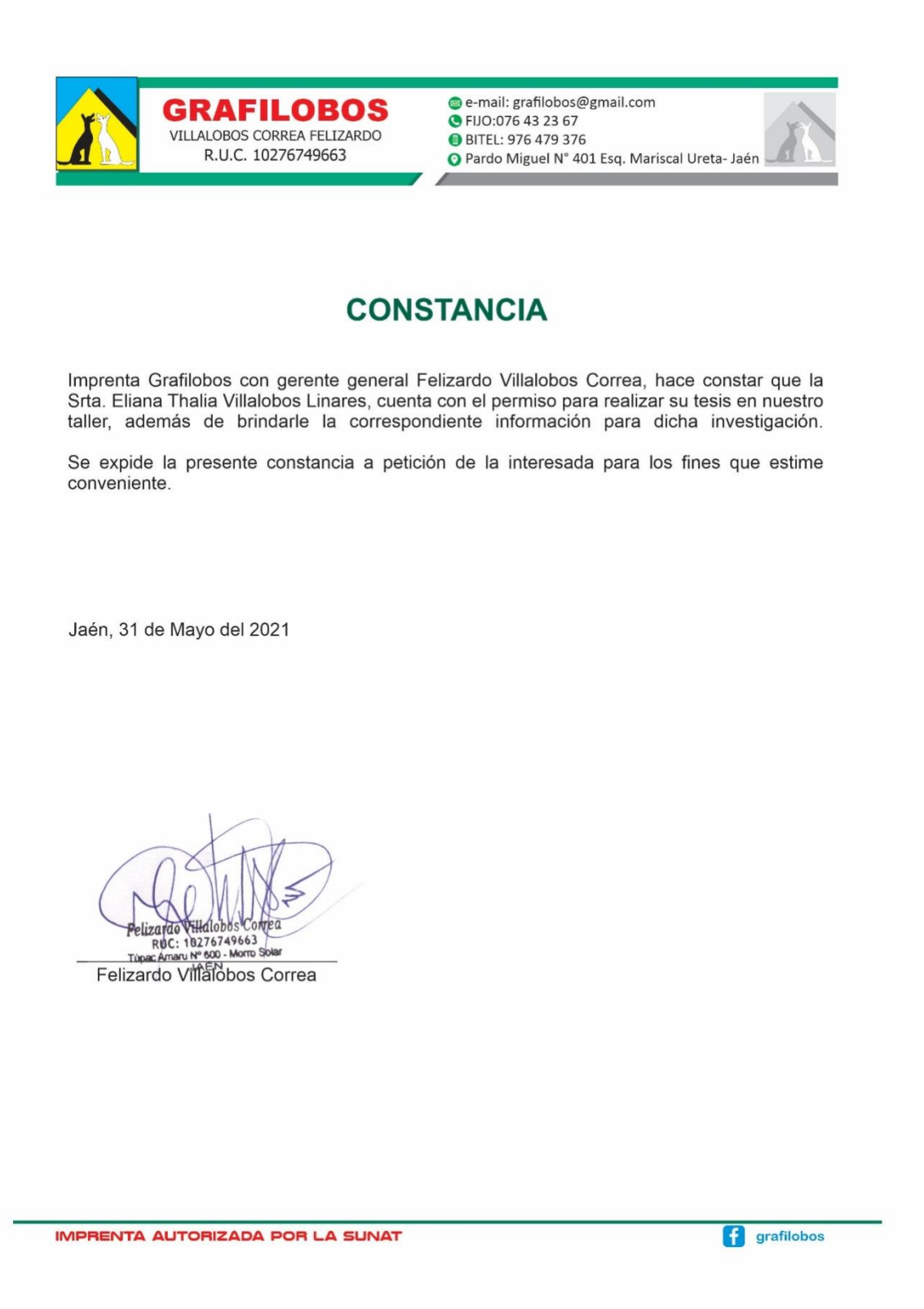

**Información**: La información proporcionada por la empresa es solo con fines de investigación y destinada a mejorar el proceso de cotización de precios de la Imprenta Grafilobos.

**Constancia implementación:** la herramienta tecnología de cotización de precios se hizo con consentimiento de los propietarios de la Imprenta Grafilobos, se anexa la constancia de aprobación para su implementación en la misma.

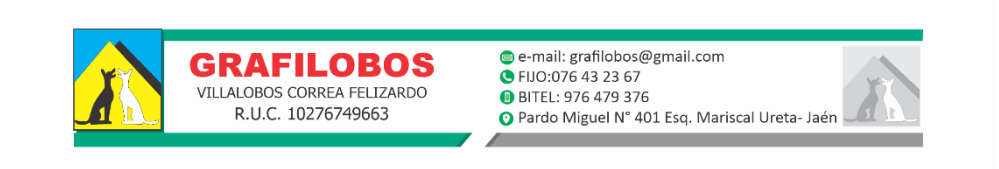

# **CONSTANCIA**

Imprenta Grafilobos con gerente general Felizardo Villalobos Correa, hace constar que la Srta. Eliana Thalia Villalobos Linares, realizó la implementación del sistema de información en las instalaciones de Imprenta Grafilobos; proyecto académico sin fines de lucro, desarrollado bajo la iniciativa de de lograr los objetivos de reducir el tiempo de proceso de cotización y elaboración de reportes.

Se expide la presente constancia a petición de la interesada para los fines que estime conveniente.

Jaén, 1 de Setiembre del 2021 olizatdi Felizardo Villationos Conteu<br>RUC: 10276749663<br>Tupac Amaru N° 600 - Morro Solar<br>JAÉN

Felizardo Villalobos Correa

IMPRENTA AUTORIZADA POR LA SUNAT

### IV. RESULTADOS

Este capítulo describe los resultados alcanzados en esta investigación durante la etapa de análisis de datos. La aplicación de un Sistema Informático reduce el tiempo del Proceso de Cotización de Precios y reduce el tiempo de generar reportes en Imprenta Grafilobos, observado con el uso de los indicadores.

**Análisis Descriptivos**: Debido a que el presente estudio es un diseño preexperimental, hay una fase de captura de datos, una cuando el sistema no se ha aplicado (Pre-Test) y otro cuando se ha implementado (Post-Test) el sistema informático. Con ello se realizó una comparativa con los dos datos resultantes con diferentes valores para la misma área en estudios.

#### **Comparación entre pre-test y post-test**

## **Indicador: Tiempo Proceso de Cotización**

Los datos descriptivos del tiempo del proceso de cotización se muestran en la siguiente tabla:

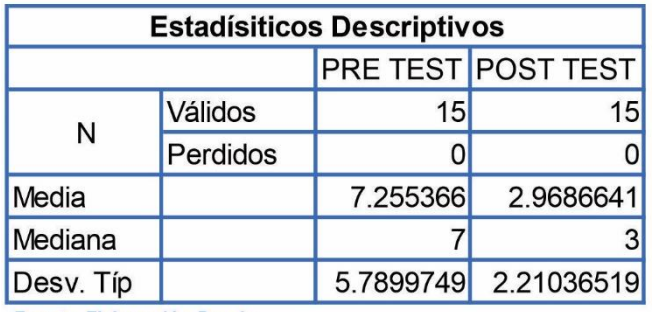

Fuente: Elaboración Propia

*Figura 12 Comparativo Pre Test Post Test Tiempo Cotización*

La siguiente figura es de un gráfico comparativo entre el pre-test y el post-test, demostrando una reducción en el tiempo de proceso de cotización. Esto muestra una diferencia previa y posterior a la implementación del sistema.

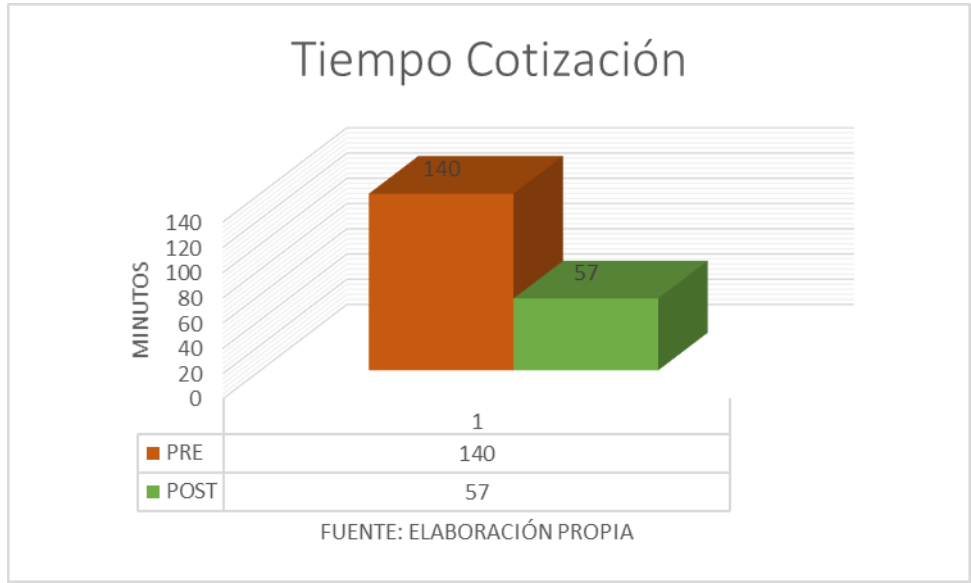

*Figura 13Gráfico Comparativo Tiempo Cotización*

## **Indicador: Tiempo Generar Reporte**

Los datos descriptivos del tiempo del generar reporte se muestran en la siguiente tabla:

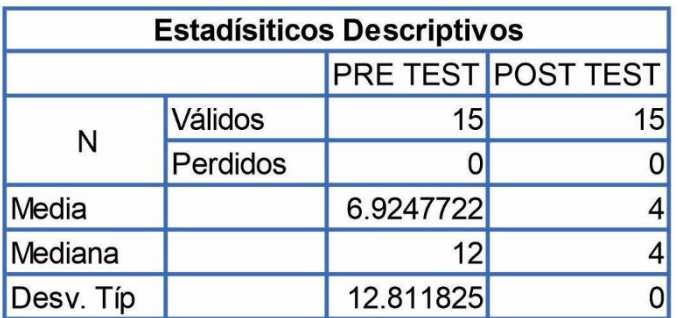

Fuente: Elaboración Propia

.

*Figura 14Comparativo Pretest Post Test Tiempo Generar Reporte*

La siguiente figura es de un gráfico comparativo entre el pre-test y el post-test, demostrando una reducción en el tiempo de generar reportes. Esto muestra una diferencia previa y posterior a la implementación del sistema.

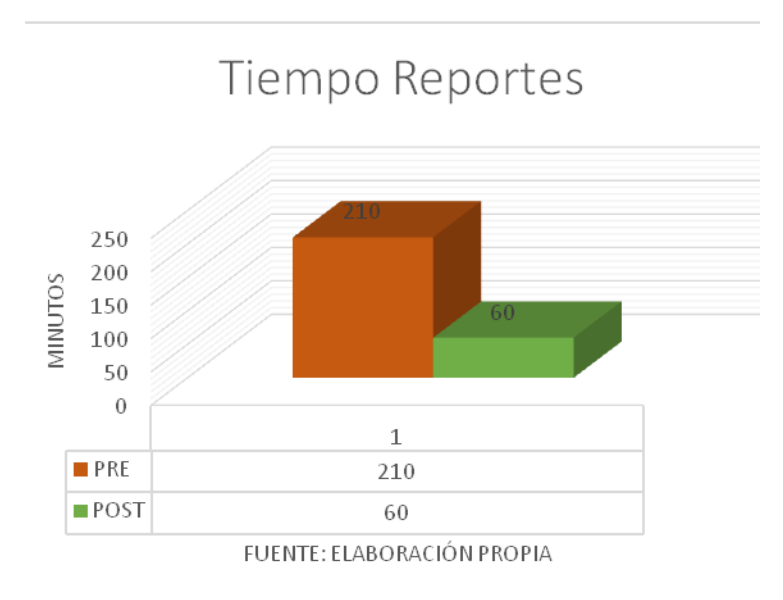

*Figura 15 Gráfico Comparativo Tiempo Cotización*

## **Análisis inferencial**

#### **Prueba de normalidad**

Para los indicadores tiempo proceso de cotización y tiempo generar reporte, se realizó la prueba de normalidad. Los resultados fueron:

#### **Indicador: Tiempo proceso de cotización**

Se empleo el método Shapiro Wilk porque la dimensión de la muestra seleccionada fue de 15 elementos, en el pre test como en el post tes y es menor que 30.

Esta prueba se desarrolló utilizando fichas del indicador en el programa estadístico SPSS versión 2.8, con un nivel de del 95% de confiabilidad con las condiciones:

•Sig.  $<$  0.050 : No Normal •Sig.  $>=$  0.050 : Normal

Dónde: Sig: Valor o nivel crítico de contraste.

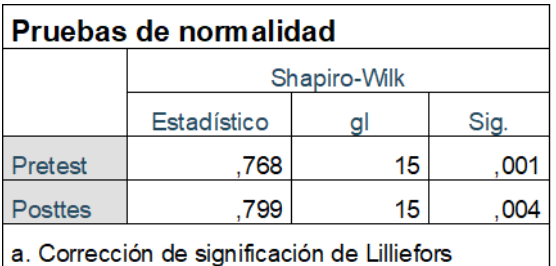

#### *Figura 16 Prueba Normalidad Tiempo Cotización*

En la tabla anterior se muestra, el valor de significancia en el Pre-Test es 0.001menor a 0.050, entonces adopta una distribución no normal.

Para el Post-Tes el valor de significancia es 0.004 menor a 0.050 teniendo una distribución no normal.

#### **Indicador: Tiempo Generar Reporte**

Se empleo el método Shapiro Wilk porque la dimensión de la muestra seleccionada fue de 15 elementos, en el pre test como en el post tes y es menor que 30.

Esta medida se desarrolló utilizando datos del indicador en el programa estadístico SPSS versión 2.8, con un nivel de del 95% de confiabilidad con las siguientes condiciones:

•Sig.  $< 0.050$  : No Normal •Sig.  $>= 0.050$  : Normal

Dónde: Sig: Valor o nivel crítico de contraste.

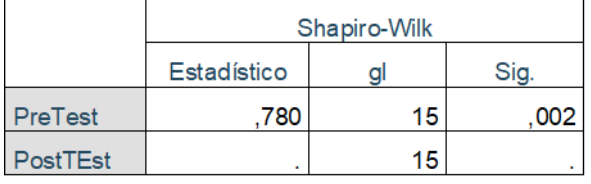

*Figura 17 Prueba Normalidad Tiempo Generar Reporte*

En la tabla anterior se muestra, el valor de significancia en el Pre-Test es 0.002 menor a 0.050, entonces es de distribución no normal.

Para el Post-Tes el valor de significancia es 0.000 menor a 0.050 teniendo una distribución no normal.

#### **Prueba de hipótesis**

**Hipótesis Especifica 1 (HE1):** El Sistema Informático reduce el tiempo del Proceso de Cotización de Precios en Imprenta Grafilobos.

**Indicador**: Tiempo Proceso Cotización.

Ia1: tiempo de proceso de cotización sin el sistema informático (140 minutos)

Id1: tiempo de proceso de cotización con el sistema informático (57 minutos)

**Hipótesis Nula (H01)**: Un sistema informático no reduce el tiempo de proceso de cotización de precios en Imprenta Grafilobos.

## **H01: Ia1≥Id1**

**Hipótesis Alterna (HA1)**: El sistema informático reduce el tiempo de proceso de cotización de precios en Imprenta Grafilobos.

## **HA1: Ia1<Id1**

Según la siguiente figura, podemos observar al tiempo de proceso de cotización, previo a la aplicación del sistema, obtuvo una media de 7.26 que es el tiempo promedio de proceso de cotización.

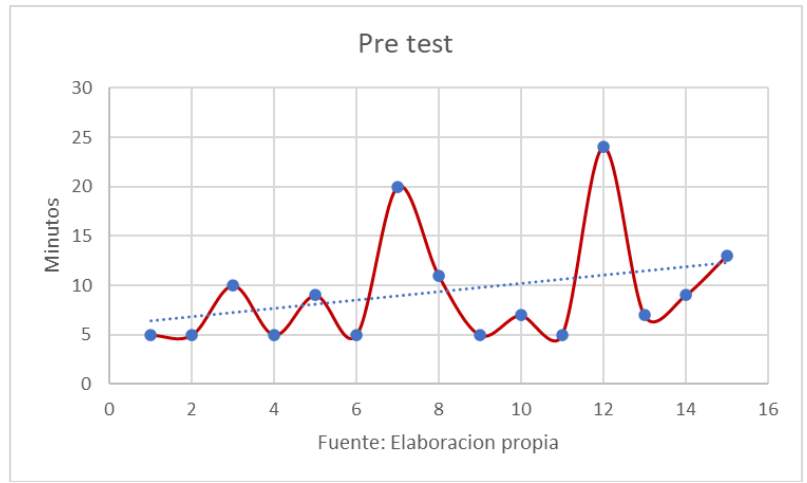

*Figura 18 Gráfico Media Pre Test Tiempo Cotización*

En la siguiente figura se aprecia el tiempo para proceso de cotización, luego de la aplicación del sistema, obteniendo una media de 2.97, que es el promedio del tiempo de proceso de cotización.

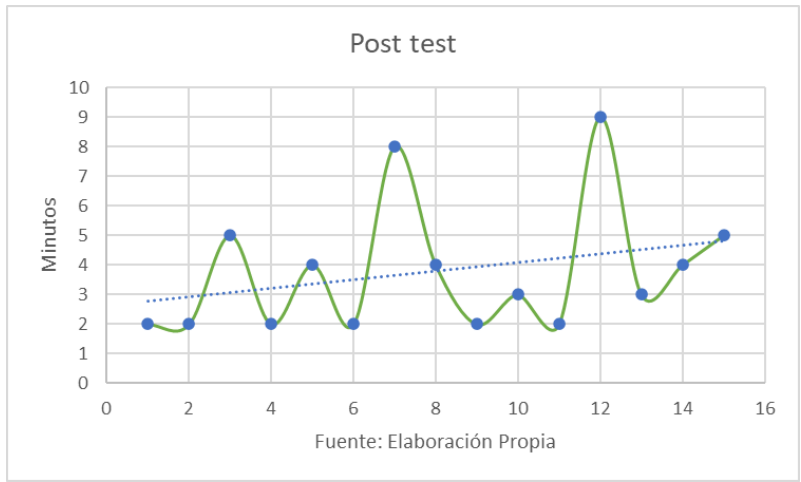

*Figura 19 Gráfico Media Post Test Tiempo Cotización*

En la contrastación de la hipótesis se uso el Programa Estadístico SPSS tal como se muestra en la siguiente tabla, a finde comparar el pre y post de los datos para el indicador Tiempo de Cotización.

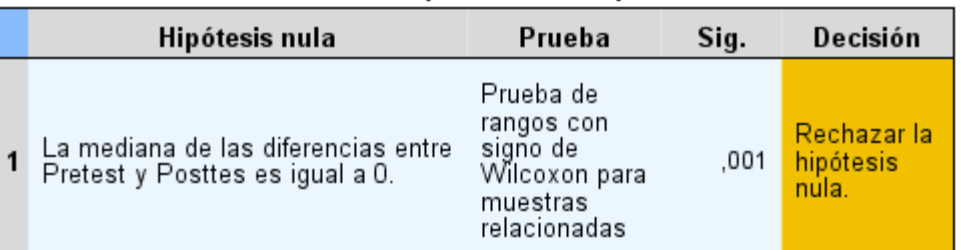

#### Resumen de prueba de hipótesis

Se muestran significaciones asintóticas. El nivel de significación es de ,05. *Figura 2 0 Prueba Hipótesis Tiempo Cotización*

Dando como resultado rechazar la hipótesis nula, y por conclusión aprobar la hipótesis alterna.

**Hipótesis Especifica 2 (HE2):** El Sistema Informático reduce el tiempo de generar reportes para el Proceso de Cotización de Precios en Imprenta Grafilobos.

**Indicador**: Tiempo generar reporte

Ia2: Tiempo de generar reportes antes de la aplicación de un sistema informático. (210 minutos)

Id2: Tiempo de generar reportes después de la aplicación de un sistema informático. (60 minutos)

Hipótesis Nula (H02): Un sistema informático no reduce el tiempo de generar reportes para el Proceso de Cotización de Precios en Imprenta Grafilobos.

H01: Ia2≥Id2

Hipótesis Alterna (HA1): El sistema informático reduce el tiempo de generar reportes para el Proceso de Cotización de Precios en Imprenta Grafilobos.

HA1: Ia2<Id2

De acuerdo a la siguiente figura, se puede observar que el tiempo de generar reporte, antes de aplicar el sistema informático, obteniendo una media de 6.92 que es el tiempo promedio de proceso de cotización.

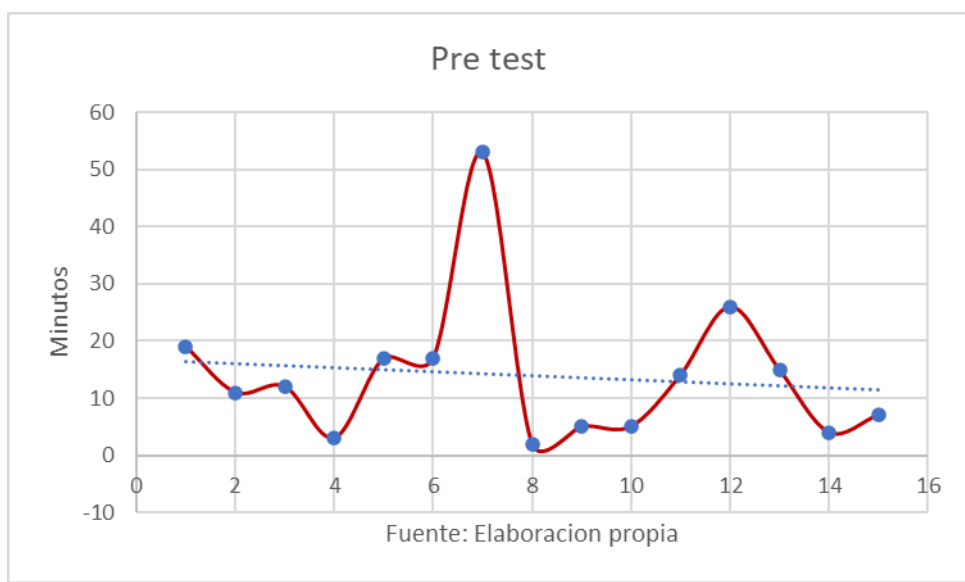

*Figura 3 Gráfico Media Pre Test Tiempo Generar Reporte*

En la siguiente figura se aprecia el tiempo generar reporte, luego de la aplicación del sistema, con una media de 4.00, que es el promedio del tiempo de proceso de cotización.

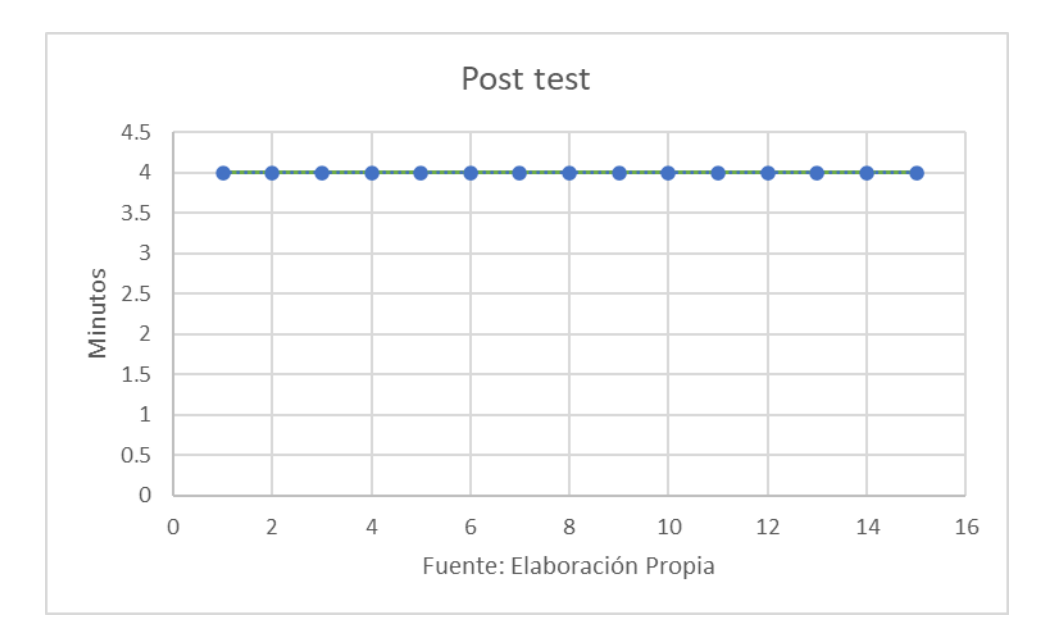

*Figura 4 Gráfico Media Generar Reporte*

En la contrastación de la hipótesis se uso el Programa Estadístico SPSS tal como se muestra en la siguiente tabla, a finde comparar el pre y post de los datos para el indicador Tiempo de Generar Reporte.

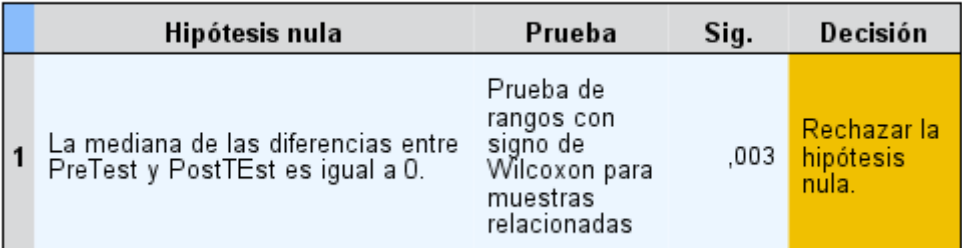

# Resumen de prueba de hipótesis

Se muestran significaciones asintóticas. El nivel de significación es de ,05. *Figura 5 Prueba de hipótesis Tiempo Generar Reporte*

Dando como resultado rechazar la hipótesis nula, y por conclusión aprobar la hipótesis alterna.

# V. DISCUSIÓN

**Hipótesis Específica 1:** El Sistema Informático reduce el tiempo del Proceso de Cotización de Precios en Imprenta Grafilobos.

El tiempo de proceso de cotización en el cálculo pretest, logró unos 140 minutos y con el uso sistema informático se disminuyó a 57 minutos. Estos resultados nos muestran que hubo una reducción de 83 minutos, así podemos afirmar que con al uso del sistema existe una reducción del 40.7% para el indicador tiempo de proceso de cotización; lo cual se acerca a lo presentado por Marcelo Edder Moran Chapilliquen, en su tesis Sistema Web – Móvil de Información Comercial para mejorar la eficacia en el proceso de pedidos y cotización de la Empresa Droguería Sol Farma S.A.C donde se consiguió disminuir los errores en los trámites de registro de pedidos y cotizaciones en un 53.60%. <sup>46</sup>

**Hipótesis Específica 2:** El Sistema Informático reduce el tiempo de generar reportes para el Proceso de Cotización de Precios en Imprenta Grafilobos.

El tiempo de generar reportes en el cálculo pre-test, alcanzó unos 210 minutos y usando el sistema informático se redujo a 60 minutos. Estos resultados nos muestran que hay una reducción de 150 minutos, entonces podemos decir que al usar el sistema hubo una reducción del 28.8% para el indicador tiempo de generar reporte. En la tesis de Quepuy Perleche, Carlos Enrique, titulada Sistema de

<sup>46</sup> Moran Chapilliquen, Marcelo Edder, Sistema Web – Móvil de Información Comercial para mejorar la eficacia en el proceso de pedidos y cotización de la Empresa Droguería Sol Farma S.A.C Recuperado de: https://tinyurl.com/57t67tkc

gestión y soporte de toma de decisiones para mejorar los procesos analíticos del área comercial de una empresa educativa basado en algoritmos de Bayes y Cluster, se logró una disminución de tiempo de espera en la obtención de información a un 94.75% en minutos.<sup>47</sup>

## VI. CONCLUSIONES

El indicador tiempo del Proceso de Cotización de Precios en Imprenta Grafilobos, sin el sistema fue de 140 minutos, después con el uso del sistema, un tiempo de proceso de cotización de 57 minutos lo que significa que redujo un 40.7% en el presente proyecto.

Según el primer objetivo propuesto, obtenido utilizando la prueba de Wilcoxon y con el 95% de confianza, concluimos que el sistema informático reduce el tiempo de proceso de cotización de precios en Imprenta Grafilobos.

En el indicador tiempo de generar reporte en Imprenta Grafilobos, sin el sistema fue 210 minutos, después con el uso del sistema se logra, un tiempo de generar reporte de 60 minutos, lo que significa una reducción de 71.5% para el presente proceso.

Según el segundo objetivo trazado, concluimos que el sistema informático reduce el tiempo de generar reportes en Imprenta Grafilobos, contando con nivel de 95% de confianza obtenido con la prueba de Wilcoxon.

#### VII. RECOMENDACIONES

Se detalla recomendación para una futura oportunidad:

• Generalmente las empresas del rubro imprenta, no utilizan algún sistema informático que este ayude en el proceso de cotización de precios, entonces la recomendación es la aplicación de análisis en otras entidades del mismo rubro.

 $47$ QuepuyPerleche, Carlos Enrique, Sistema de gestión y soporte de toma de decisiones basado en algoritmos de Bayes y Cluster para mejorar los procesos analíticos del área comercial de una empresa educativa, 2016, Universidad Católica Santo Toribio de Mogrovejo. Recuperado de:https://tinyurl.com/ps54vxuk

•El sistema informático que se implementó en Imprenta Grafilobos, es nuevo, por ello se recomienda capacitar al personal, con el único fin de utilizarlo correctamente y aumentar la mejora progresiva en el proceso de cotización.

•Para el desarrollo de un sistema informático se debe tener en cuenta la problemática del área de estudio, como en este caso del rubro imprenta, ya que, para el proceso de cotización, se vieron implicados demasiados factores, por ser todo un proceso manufacturero. Conociendo a fondo la empresa, de podría dar incluso mejores soluciones para este proceso, haciendo uso de una herramienta tecnológica.

## **REFERENCIAS**

•Bracho Damelys (octubre,2011) Beneficios de los Sistemas de Información. Recuperadode: https://tinyurl.com/5nn8555p

•Imprenta Online . Net (s.f.) La Historia de la imprenta Recuperado de :https://tinyurl.com/83jw6a46

•Diario Oficial El Peruano (12 de mayo del 2021) ONPE inicia impresión de las cédulas de sufragio para la segunda vuelta electoral. Diario Oficial El Peruano. Recuperado de: https://tinyurl.com/95sbwzz3

• INEI (s.f.) En el centro de Lima hay más de 3 mil imprentas. Recuperado de: https://tinyurl.com/yue5xkrs

 •ESCORSA Pere. y VALLS Jaume. Tecnología e innovación en la empresa. 1era edición España: Ediciones Universidad Politécnica de Cataluña, 2003.

 •SOMMERVILLE, Ian. Ingeniería del software. 7ma edición España: Pearson Educación S.A.2006. 250pp. ISBN: 84-7829-074-5

•KRAJEWSKI, Lee. y RITZMAN Larry. Administración de operaciones, estrategia y análisis. 5ta edición. México: Pearson educación, 2000..

•Ynuma Mozombite, José Carlos, Propuesta de mejora de procesos de operaciones de la Imprenta SERVIGRAFF, Distrito de Tambopata, Provincia de Tambopata, Región de Madre de Dios, Universidad Nacional Agraria de la Selva, 2018. Recuperado de: https://tinyurl.com/yjcvjwdf

•Phatti Aruhuanca, Saul; Pfuro Carreño, Edwin Erbin, Propuesta de un sistema de costos por órdenes de trabajo para la Imprenta Copy Graf E.I.R.L. Cusco, Universidad Peruana Unión, 2020. Recuperadode: https://tinyurl.com/478jbdz5

•Ayala Sánchez, Oscar Hristo, Sistema web para el proceso de cotización en la empresa Nexus Logistics Perú S.A.C., Universidad César Vallejo, 2018. Recuperado de https://tinyurl.com/3ktsm6hs

•Tomalá Torres, Angélica Geovanna, Desarrollo e Implementación de un Sistema Automatizado para el proceso de cotizar productos gráficos en la empresa gráfica Grafimpac S.A, Universidad de Guayaquil Facultad de Ciencias Matemáticas y Físicas Carrera de Ingeniería en Sistemas Computacionales, Ecuador, 2016.

• Koichi Nakade y Hiroki Niwa. Optimization and Customer Utilities under Dynamic Lead Time Quotation in an M/M Type Base Stock System, Copyright © 2017. Recuperado el de: https://tinyurl.com/29kwhzxk

•Kumar Amit Investigador académico BanasthaliVidhyapeeth, Meerut, Uttar Pradesh, India. Benefits of Erp Software to supply Chain Processes in Manufacturing Industry 2018.Recuperado el de: https://tinyurl.com/u5u7kch5

•Colaboradores de Wikipedia. Sistema Informático (abril,2021) Consultado el 06/06/2021 Recuperado de: https://tinyurl.com/s3cz6a4v

•Julia Máxima Uriarte. Definición y Características del Sistema Informático. (Marzo,2020) Recuperado de: https://tinyurl.com/mauf6fyh

•David Zarate. Como hacer una cotización para tus proyectos (Editado agosto de 2021) Recuperado de: https://tinyurl.com/29c37kn8

•Sinnaps. Metodología XP o Programación Extrema. (s.f.) Recuperadode: https://tinyurl.com/y56bbun8

•Colaboradores de Wikipedia. Características Fundamentales. (Editado agosto 2021) Consultado el 05/06/2021 Recuperado de https://tinyurl.com/w84f9md5

•Grabiel Mancuzo. Metodología XP, la mejor vía para el desarrollo de software. (Editado agosto 2021) Blog Compara Software. Consultado 05/06/2021 Recuperado de: https://tinyurl.com/4ntku2rh

•Colaboradores de Wikipedia.Proceso Unificado de Rational. (febrero 2021) Consultado el 05/06/2021 Recuperado de: https://tinyurl.com/yfcud9z9

•Metodología RUP. (s.f.) Metodoss. Recuperado de:https://metodoss.com/metodologiarup/

•Colaboradores de Wikipedia. Lenguaje Unificado de Modelado (Editado agosto 2021) Consultado el 17/06/21 Recuperado de: https://tinyurl.com/34tbpzzz

•Diagramas UML (s. f.) Teatro de la Abadía. Recuperado de: https://tinyurl.com/2twhzf4p

•Colaboradores de Wikipedia. Scrum Desarrollo de Software. (Editado Julio 2021) Consultado el 06/06/2021 Recuperado de: https://tinyurl.com/4rb64m2s

•Portal do studante ADS. (noviembre 2012) Recuperadode: https://tinyurl.com/25esjwhw

•Diferencias entre Scrum y XP (noviembre 2012) Isla Visual. Recuperado de: https://tinyurl.com/2w62yp83

•Colaboradores de Wikipedia. Java (Lenguaje de Programación) (Editado agosto 2021) Recuperado de:https://tinyurl.com/8mtczcvm

•Redactor rockcontent. ¿Qué es Java? Conoce las particularidades de este lenguaje de programación. (junio 2019) Blog Rockcontent. Recuperadode: https://tinyurl.com/kaxh8r2p

•Colaboradores de Wikipedia. Python Modo interactivo (Editado agosto 2021) Consultado el 17/06/21 Recuperado de: https://tinyurl.com/y86bsvp9

•Fernando Machuca. ¿Qué es Python? (mayo 2021) Blog Crehana. Recuperado de: https://tinyurl.com/4am3s626

•Colaboradores de Wikipedia. Visual Basic Net. (diciembre 2020) Consultado 17/06/21 Recuperado de: https://tinyurl.com/ub4vwbck

•Software escritorio vs software online.(s.f.) Aner. Recuperado de: https://tinyurl.com/h3m5fk32

•Colaboradores de Wikipedia. Postgre SQL. (mayo 2021) Consultado el 05/06/2021 Recuperado de: https://tinyurl.com/a92k428n

•Postgre el gestor de base de datos a fondo (marzo 2019) Digital Guide Ionos. Recuperado de: https://tinyurl.com/5bbyyvw6 •Colaboradores de Wikipedia. Microsoft SQL Server. (junio 2021) Consultado el 25/06/2021 Recuperado de: https://tinyurl.com/xcnxb78s

•Colaboradores de Wikipedia. Oracle Database. (mayo 2021) Consultado el 25/06/2021 Recuperado de: https://tinyurl.com/b3f9ss74

•Alexandra Del Valle Brito Gómez. Oracle (s.f.) Monografías.com Recuperado el de: https://tinyurl.com/44r322tn

•Daniela Rodríguez. Investigación Aplicada. Características, definición, ejemplos. (Setiembre 2020) Lifeder. Recuperado de: https://tinyurl.com/npmfhxwf

•Hernández R, Fernández C, Baptista María, 2014. Metodología de la Investigación Sexta Edición. Recuperado de: https://tinyurl.com/wy6fd3f6

•Tesis de investigadores. Población y Muestra. Ejemplo, abril 2012. Blog Tesis de Investigación. Recuperadode: https://tinyurl.com/bku823xn

•TORRES, Mariela. Población Muestra y Muestreo. España. 2006. 58pp.

•CARRASCO, Sergio. Pautas metodológicas para diseñar y elaborar el proyecto de investigación Metodología de la investigación científica, 2005. Recuperado 19/07/2021.

•Jaime A. Grados, Elda Sánchez. La entrevista en las organizaciones. (s.f.) Recuperado de: https://tinyurl.com/kcyse36f

•Las fichas de registro: instrumentos para la observación (marzo 2018) Recuperado de: https://tinyurl.com/6pckw49w

•Colaboradores de Wikipedia. Test de Shapiro Wilk. (Editado julio 2021) Consultado el 20/07/2021 Recuperado de: https://tinyurl.com/97kdw33y

•Colaboradores de Wikipedia. Formula Test de Shapiro Wilk. (Editado julio 2021) Recuperado de: https://tinyurl.com/vk75udtz

•Colaboradores de Wikipedia. Prueba de los rangos con signo de Wilcoxon (febrero 2020) Recuperado de: https://tinyurl.com/457hphfa

•Moran Chapilliquen, Marcelo Edder, Sistema Web – Móvil de Información Comercial para mejorar la eficacia en el proceso de pedidos y cotización de la Empresa Droguería Sol Farma S.A.C Recuperado de: https://tinyurl.com/57t67tkc

•Quepuy Perleche, Carlos Enrique, Sistema de gestión y soporte de toma de decisiones basado en algoritmos de Bayes y Cluster para mejorar los procesos analíticos del área comercial de una empresa educativa, 2016, Universidad Católica Santo Toribio de Mogrovejo. Recuperado de: https://tinyurl.com/ps54vxuk

#### ANEXOS

#### ANEXO 1: ENTREVISTA

#### **ENTREVISTA**

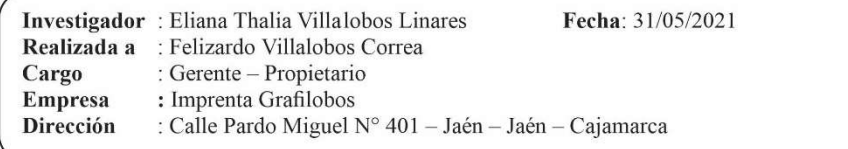

#### 1. ¿Cuántas personas trabajan en su empresa?

En la Imprenta Grafilobos hay cuatro operarios distribuidos en el área de diseño gráfico, el área de impresión, y el área de confección. Además del área logística llevada a cabo por el Gerente.

#### 2. ¿Quién es el encargado de hacer las cotizaciones a los clientes?

La persona encargada de realizar el proceso de cotización es el Gerente.

#### 3. ¿Cómo funciona el proceso de cotizaciones?

Para empezar la cotización se realizar algunos subprocesos tales como la captura de datos del producto o servicio requerido, es decir la cantidad, el tipo de impresión, el tipo de papel, el tamaño, si es perforado o no, si va pegado, engrapado o cosido y otras especificaciones.

Luego se procede a calcular el precio. Para lo cual actualmente se realiza de forma manual, tomando el Gerente referencias de trabajos anteriores. A continuación, se realiza la captura de los datos del cliente que incluye el nombre de la empresa o persona natural, su numero de contacto, su dirección y otros datos que nos permitan comunicarse y /o ubicarlo de ser el caso.

Finalmente se produce el cierre de contrato, en el cual se ponen de acuerdo ambas partes, en la fecha de entrega y el precio en sí mismo.

#### 4. ¿Cuánto tiempo estima que se tarda en realizar la cotización?

El tiempo estimado depende del tipo del producto / servicio solicitado. Existen algunos trabajos solicitados con más frecuencia tardando en ellos, solo en el sub proceso de Cálculo Precios de 1 minuto a 3 minutos. En producto con más detalles en su elaboración, se puede tardar aproximadamente de 7 mins a más, ya que puede requerir una lista de trabajos extensa y/o de gran diversidad, que implican hacer distintos cálculos.

5. ¿Se guarda registro de estas cotizaciones?

No se guarda un registro.

6. ¿Cuál es el rango estimado de cotizaciones?

A la semana aproximadamente 24 a 30.

plizard Felizardo VHHI(UDUS CONCERNOC: 10276749663) Felizardo Villalobos Correa

# ANEXO 2 : FICHA RUC

1/6/2021

#### SUNAT - Consulta RUC

#### Consulta RUC

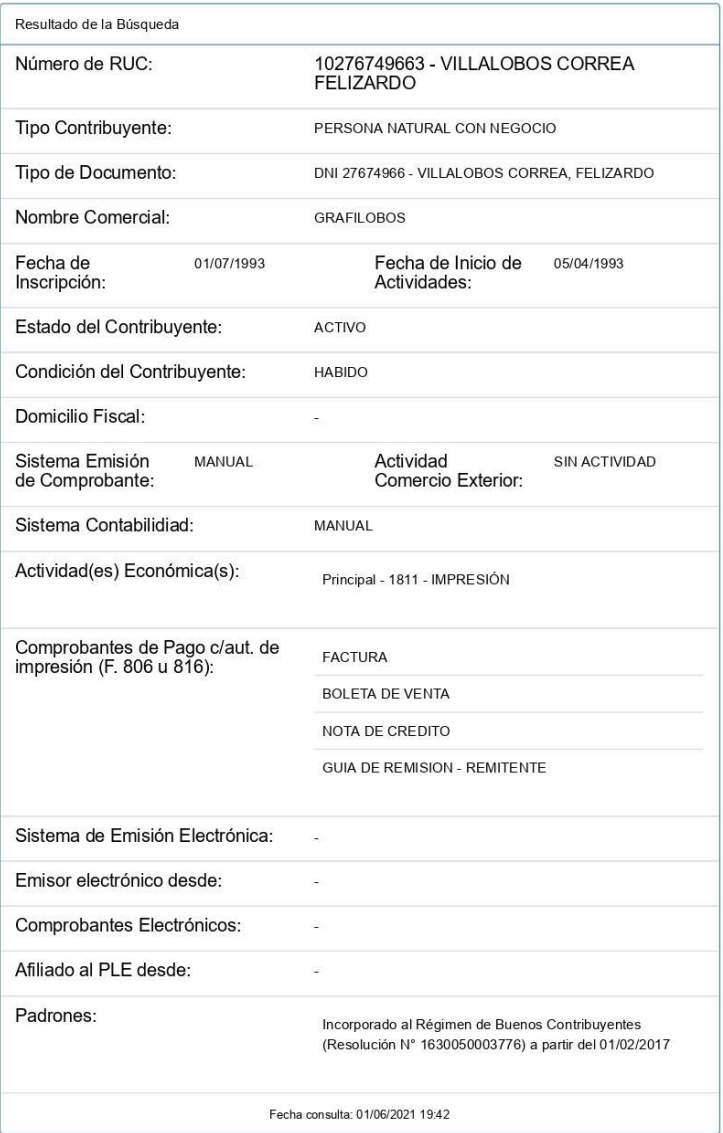

@ 1997 - 2021 SUNAT Derechos Reservados

# ANEXO 3: MATRIZ DE OPERACIONALIZACIÓN

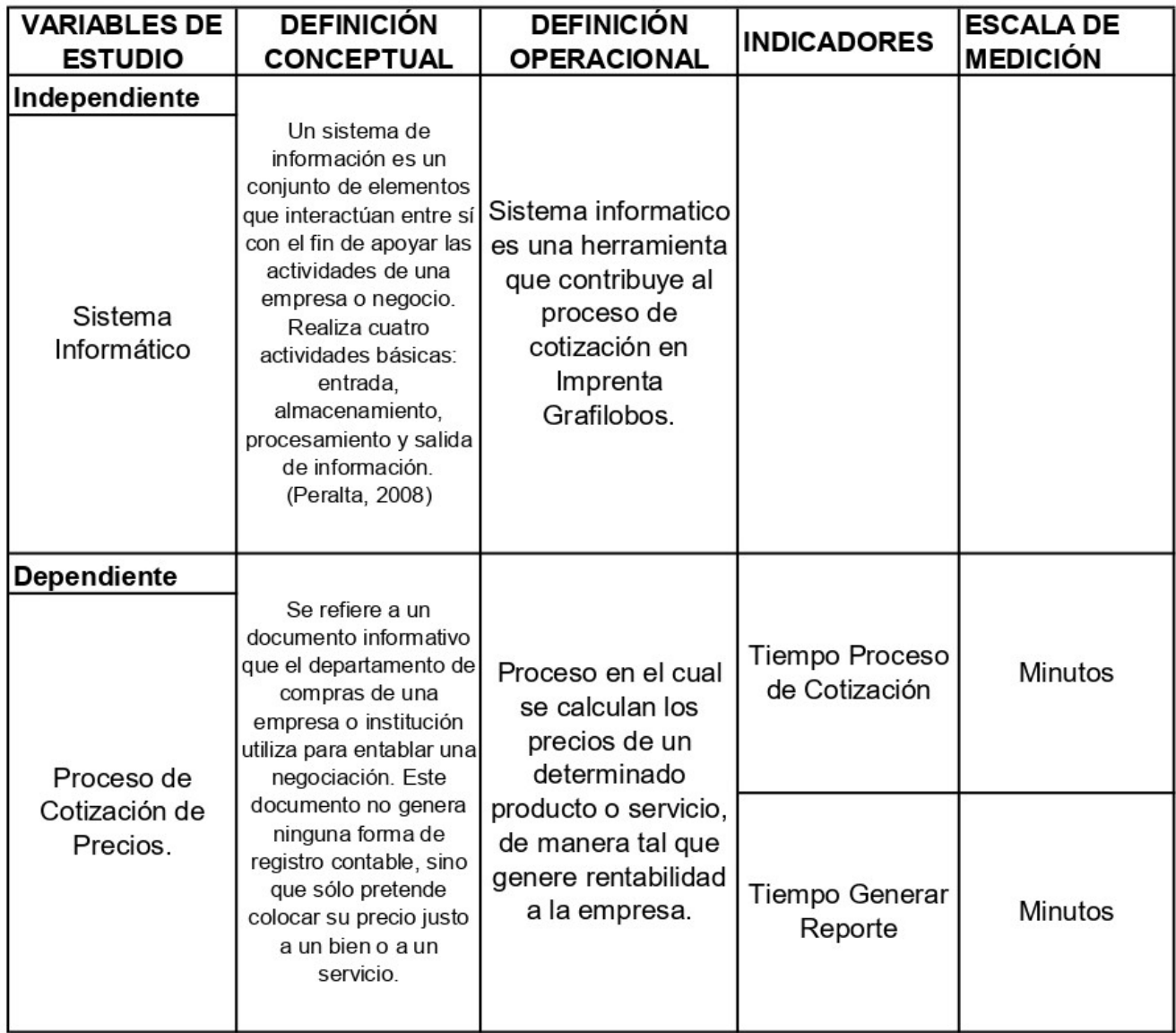

Fuente: Elaboración Propia

# ANEXO 4: FICHA REGISTRO 1 PRETEST: INDICADOR TIEMPO PROCESO DE COTIZACIÓN

# UNIVERSIDAD CÉSAR VALLEJO

PRETEST

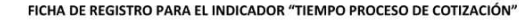

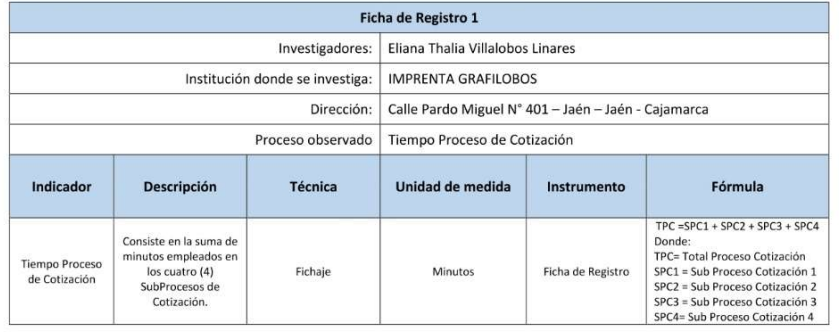

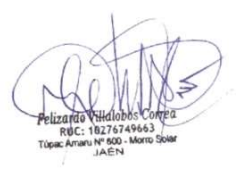

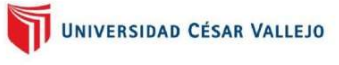

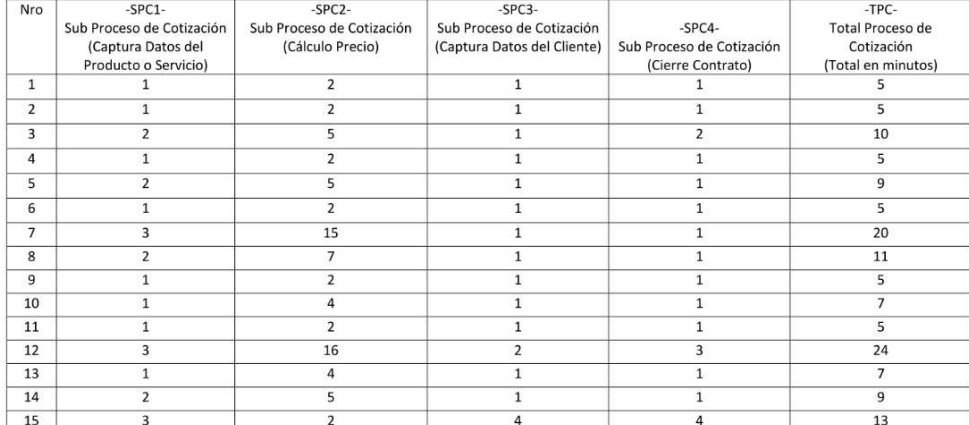

PRETEST
### ANEXO 5: FICHA REGISTRO 2 PRETEST: INDICADOR TIEMPO GENERAR REPORTE

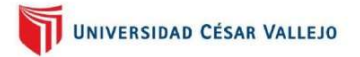

PRETEST

#### FICHA DE REGISTRO PARA EL INDICADOR "TIEMPO GENERAR REPORTE"

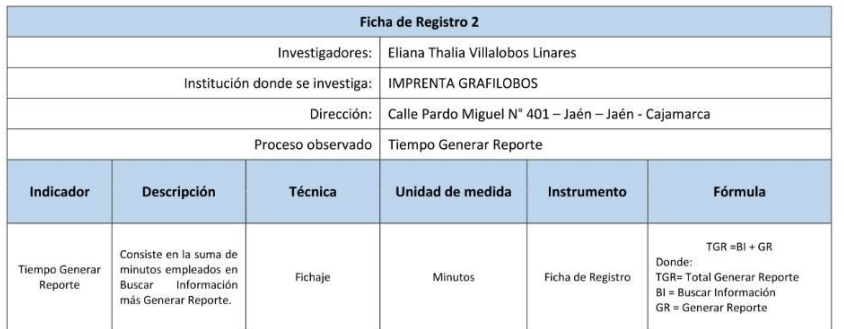

PRETEST

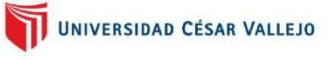

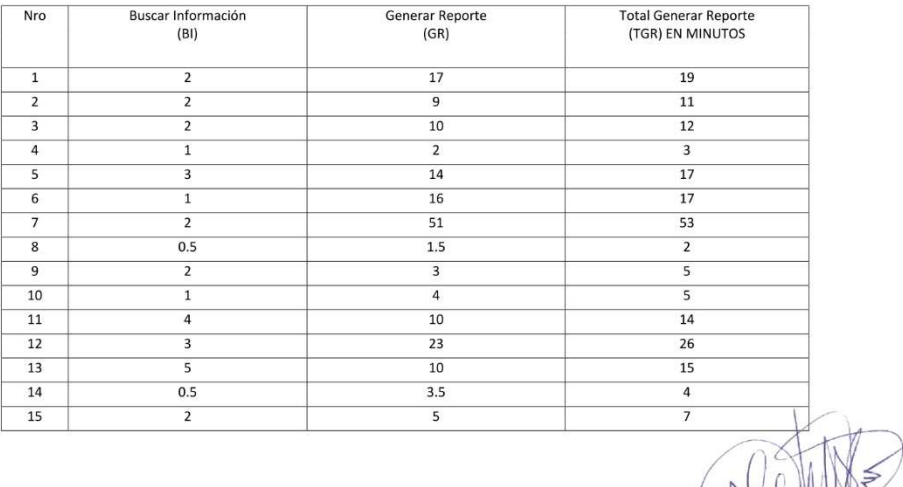

### ANEXO 6: FICHA REGISTRO 1 POST TEST: INDICADOR TIEMPO PROCESO DE COTIZACIÓN

### UNIVERSIDAD CÉSAR VALLEJO

POST TEST

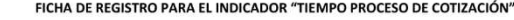

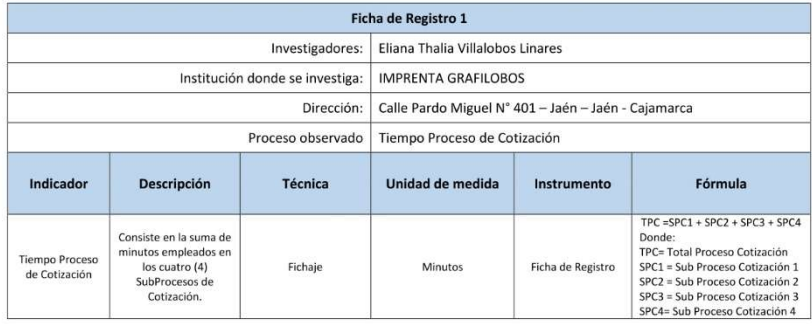

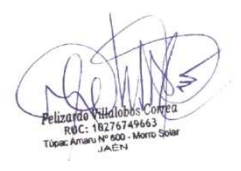

POST TEST

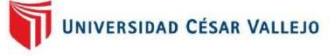

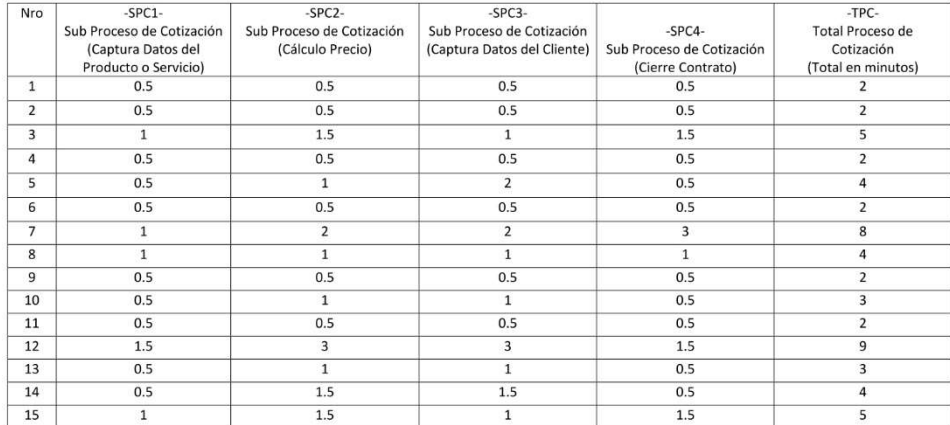

### ANEXO 7: FICHA REGISTRO 2 POST TEST: INDICADOR TIEMPO GENERAR REPORTE

# UNIVERSIDAD CÉSAR VALLEJO

POST TEST

#### FICHA DE REGISTRO PARA EL INDICADOR "TIEMPO GENERAR REPORTE"

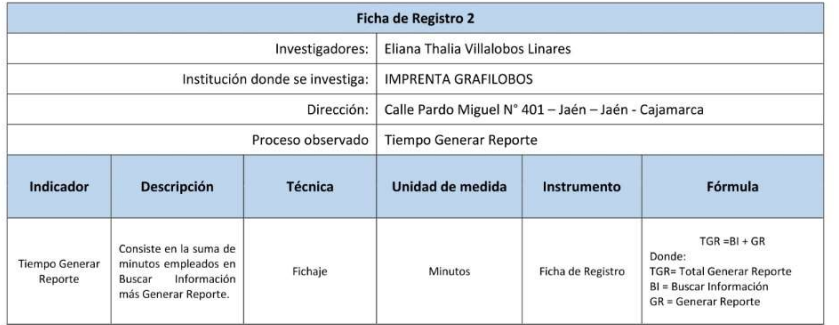

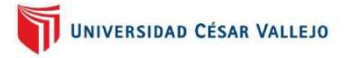

POST TEST

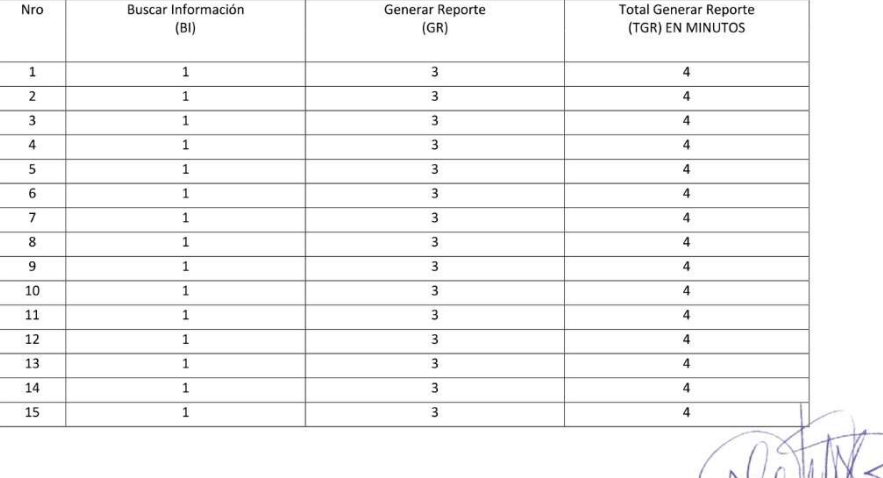

### ANEXO 8: TABLA T – STUDENT

Tabla t-Student

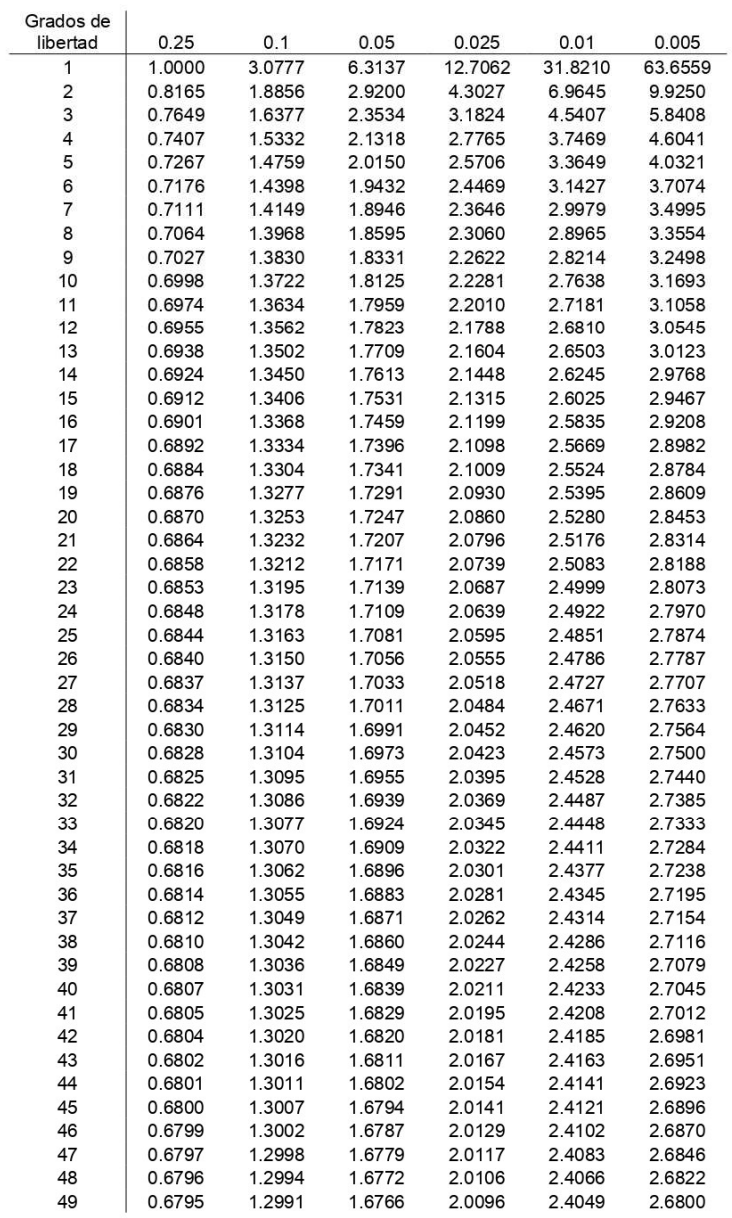

 $t<sub>0</sub>$ 

Fuente: https://tinyurl.com/j3dss3b7

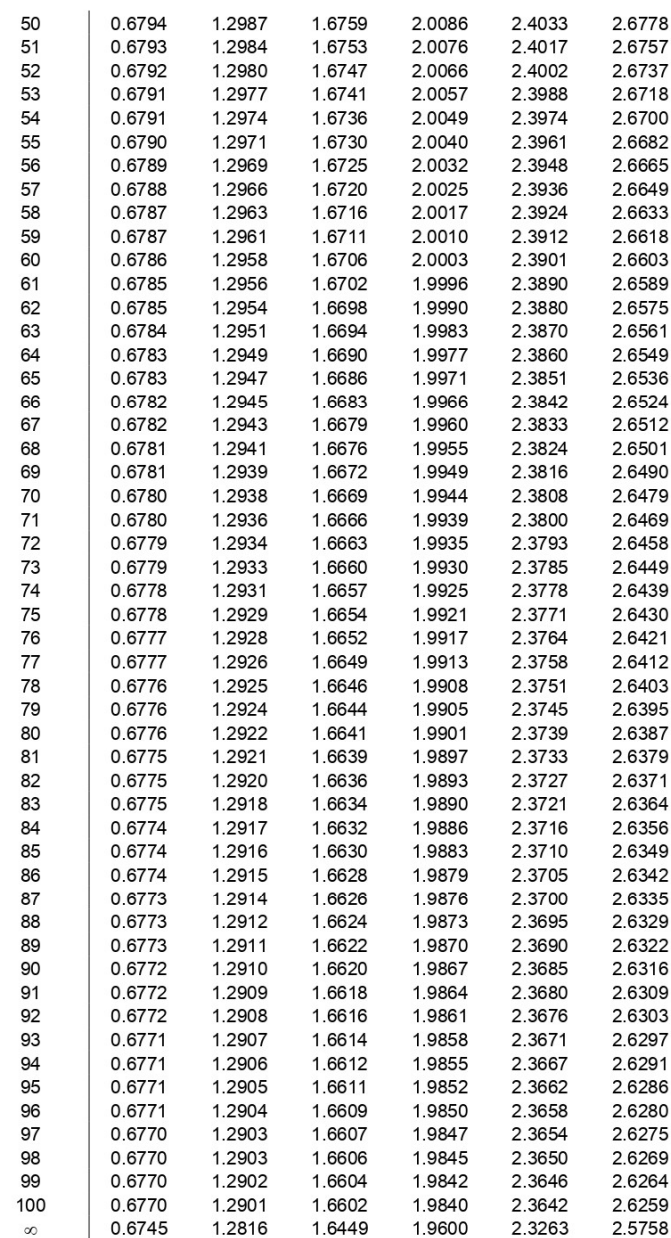

Fuente: https://tinyurl.com/j3dss3b7

### **ANEXO 9: DESARROLLO METODOLOGIA UML**

En la construcción del sistema informático el Proceso de Cotización de Precios en Imprenta Grafilobos, se empleó la metodología de desarrollo de software denominada Proceso Unificado de Rational (RUP Versión 7.0.0.0). Según dicha metodología se inició a hacer los modelos respectivos.

### **Alcance del Modelo de Negocio**

El Alcance del Modelo de Negocio es Imprenta Grafilobos, registrado como personanatural Felizardo Villalobos Correa. (Ver Figura 9)

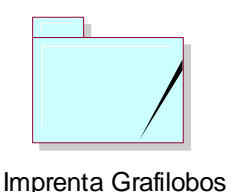

(from Alcance Negocio)

*Figura 9 Alcance del Modelo de Negocio*

### **Trabajadores del Negocio**

Según lo que abarca el modelo de negocio seleccionado, Imprenta Grafilobos, los trabajadores del negocio identificados son el Gerente. Ver tabla 1

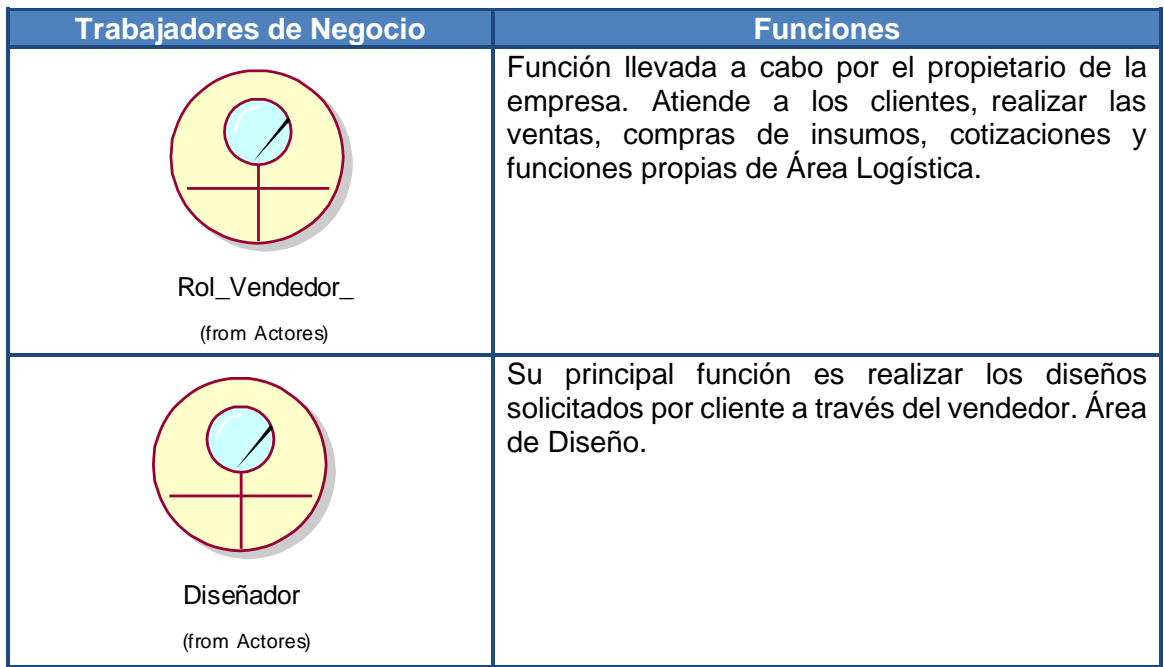

|                                 | Su principal función es imprimir los volúmenes de<br>trabajos solicitados en maquinaria (Offset) y<br>numeración (Numeradora Heidelberg Aspa). Área<br>de Impresión.                                                                                                    |
|---------------------------------|----------------------------------------------------------------------------------------------------|
| Operario_Impresion              |                                                                                                    |
| (from Actores)                  |                                                                                                    |
|                                 | Su principal función es dar los acabados a los<br>trabajos solicitados. Encuadernar, forrar, cortar y<br>otros acabados como perforado, cosido son<br>algunas de las actividades que realiza. Con esta<br>función queda el trabajo listo para entregar. Área<br>de Confección. |
| Operario_Confeccion             |                                                                                                    |
| (from Actores)                  |                                                                                                    |
| Tabla 1 Trabajadores de Negocio |                                                                                                    |

# **Actor del Negocio**

Según lo que abarca el modelo de negocio en estudio, la Imprenta Grafilobos,el actor del negocio identificado es el cliente y el vendedor. (Ver Tabla 2).

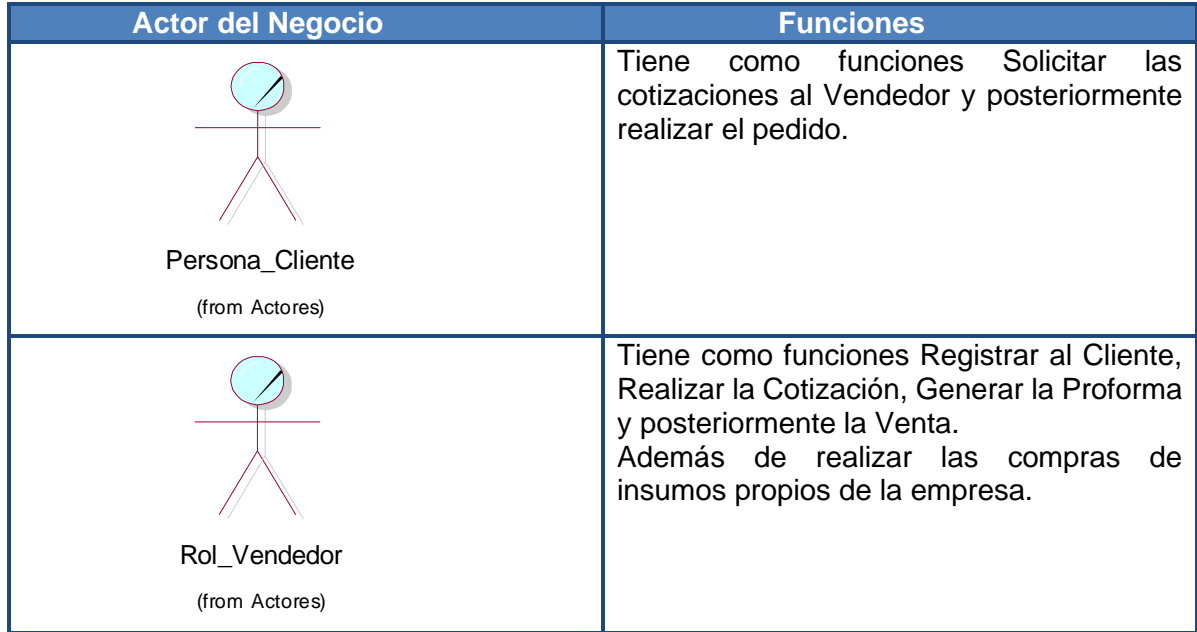

*Tabla 2 Actor Negocio*

# **Caso de Uso del Negocio**

Los procesos definidos son los siguientes: (Ver Tabla 3)

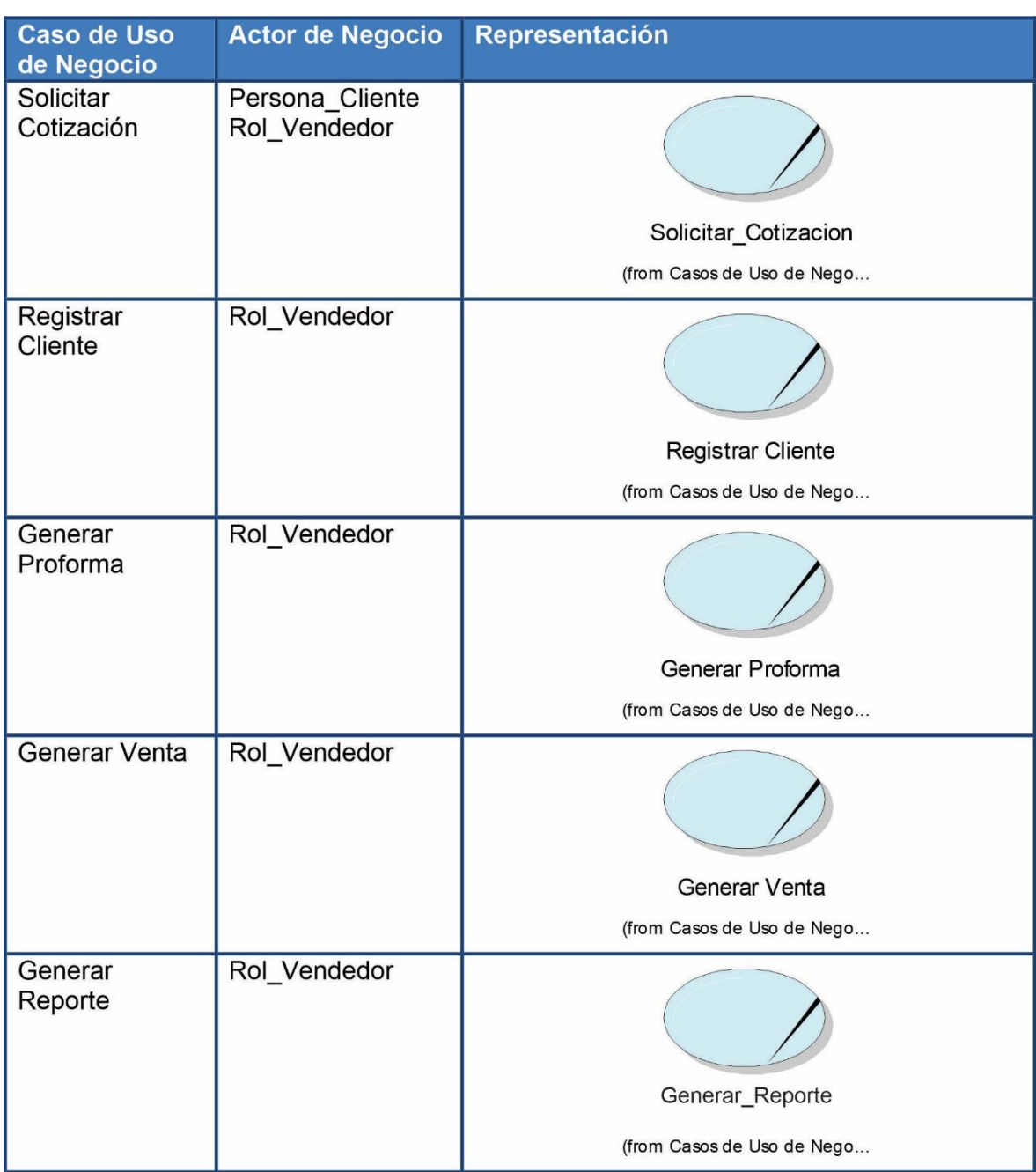

*Tabla 3 Caso de Uso del Negocio*

### **Realización Caso de Uso del Negocio**

Las realizaciones de los casos de uso del negocio definen el modo de realizar el proceso de negocio. En los casos de uso del negocio definido se especifica su realización. Ver Figura 10

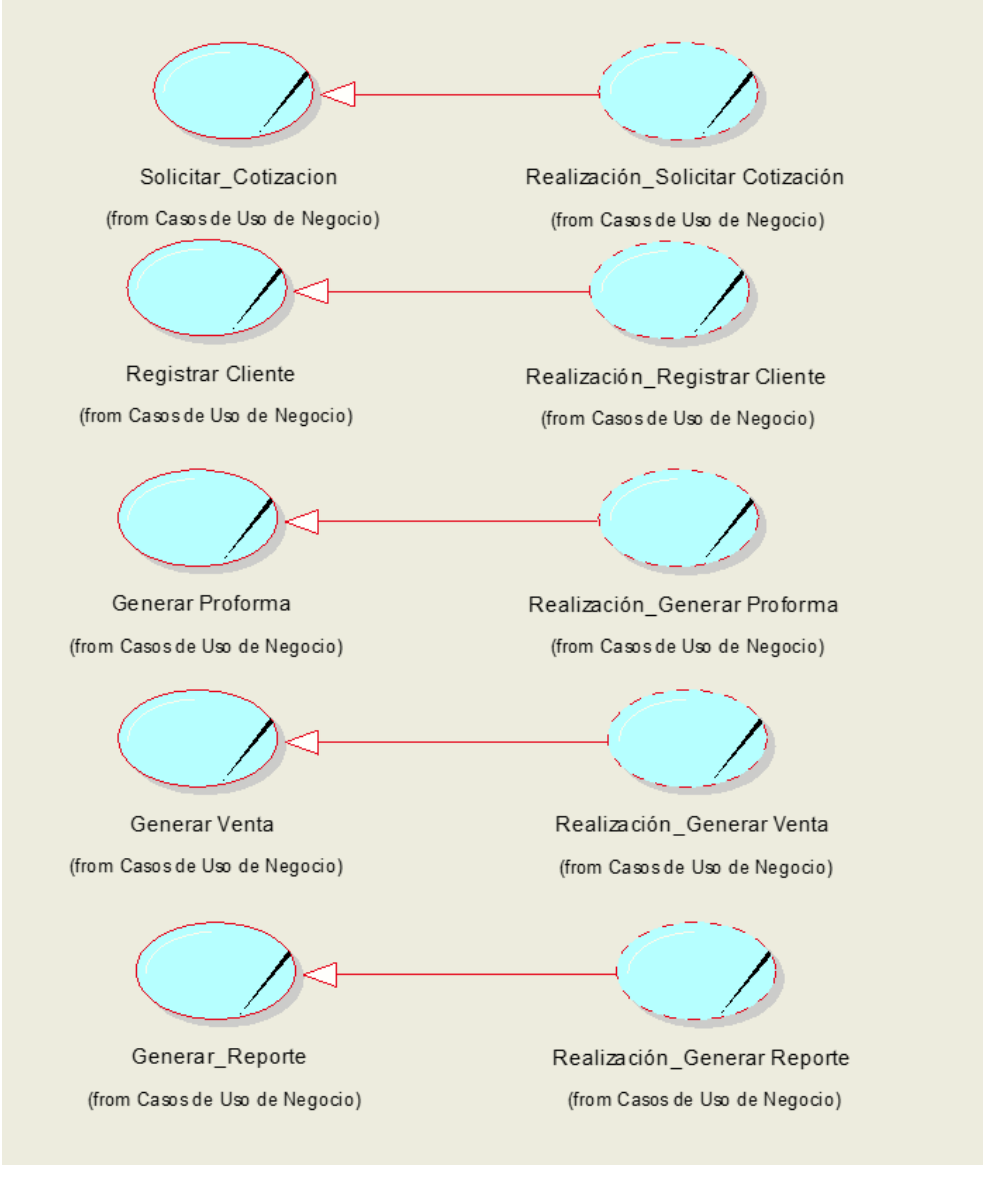

*Figura 10 Diagrama de Realización*

### **Diagrama de Caso de Uso del Negocio**

El diagrama de caso de uso del negocio muestra las relaciones entre el actor del negocio (cliente y vendedor) y los operarios del negocio identificados (diseñador,operario \_impresión, operario\_confección) y los casos de uso definidos son Solicitar Cotización, Registrar Cliente, Generar Proforma, Generar Venta, Generar Reporte. (Ver figura 11).

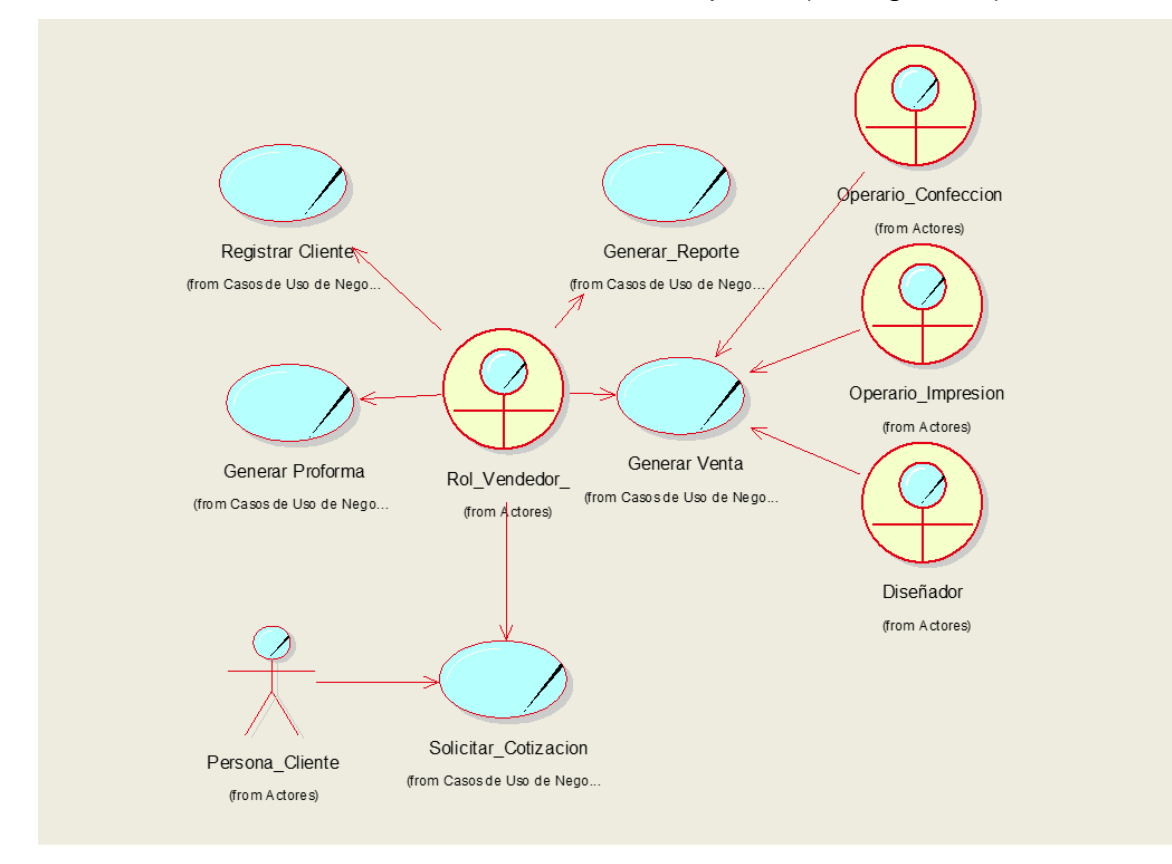

*Figura 11 Diagrama Caso de Uso Elaboración Propia*

### **Especificaciones Caso de Uso del Negocio**

En este apartado se detalla los casos de uso del negocio para el presente proyecto, y se describen los pasos que debe seguir cada proceso.

La tabla 4 muestra el caso de uso de negocio del proceso solicitar cotización.

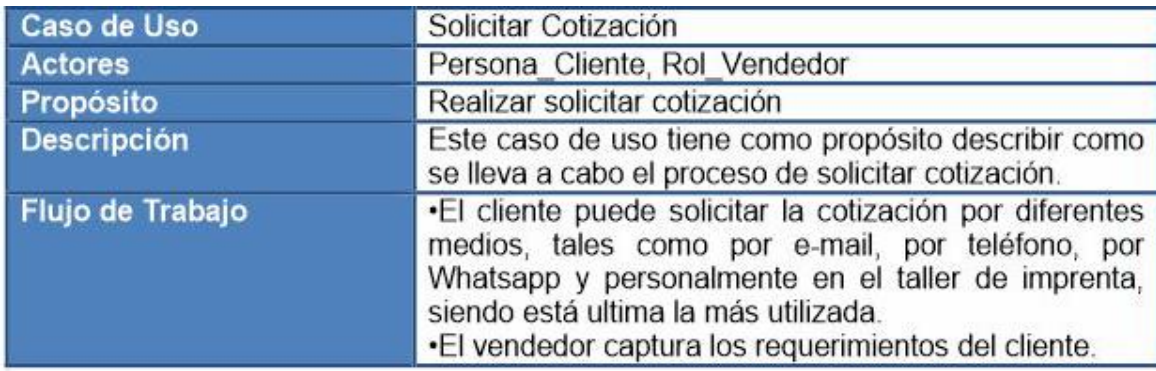

*Tabla 4 Proceso Solicitar Cotización*

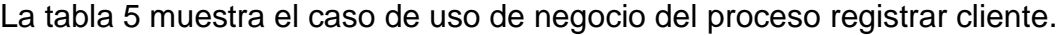

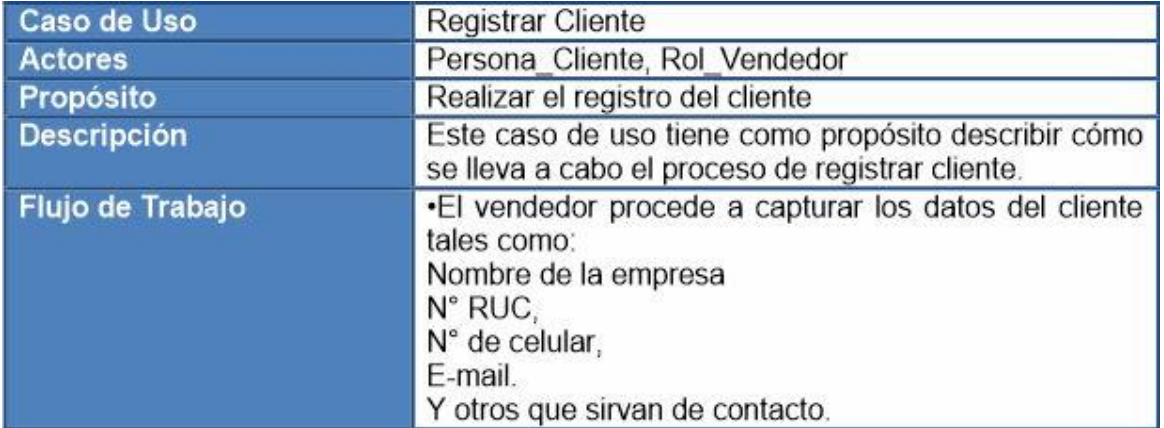

*Tabla 5 Registrar Cliente*

La tabla 6 muestra el caso de uso de negocio del proceso generar proforma.

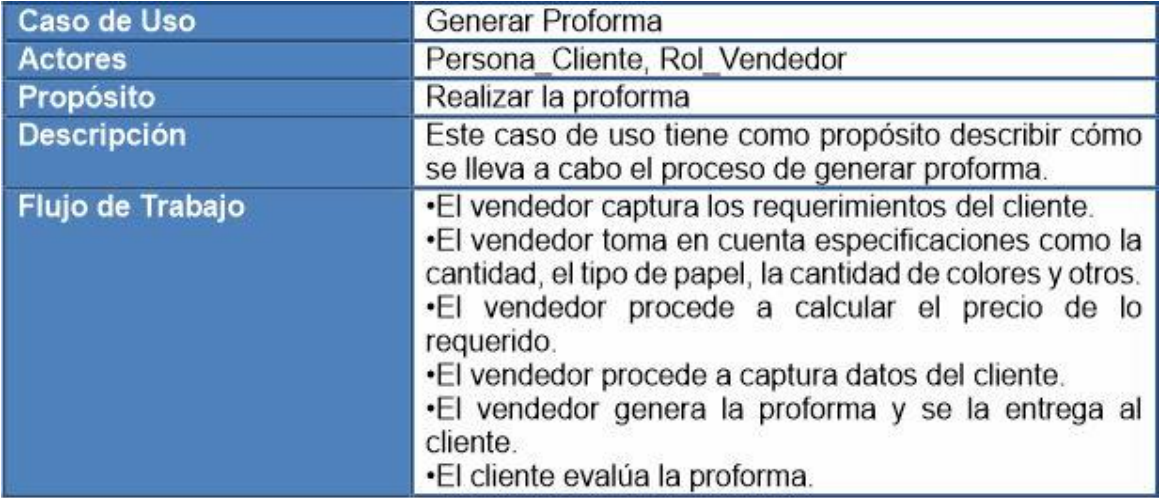

*Tabla 6 Generar Proforma*

La tabla 7 muestra el caso de uso de negocio del proceso generar venta.

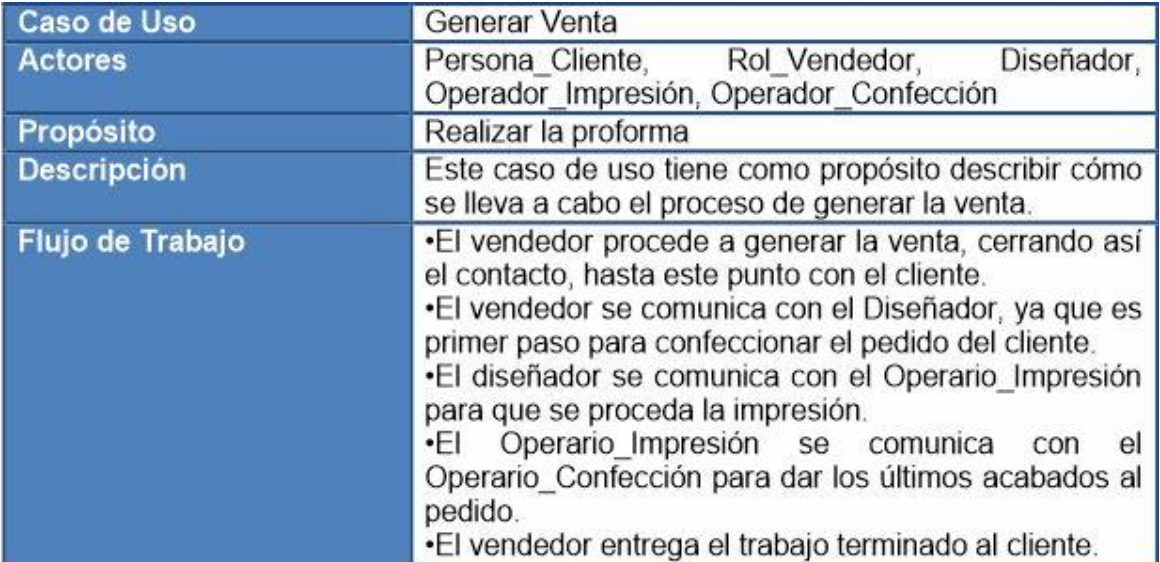

*Tabla 7 Generar Venta*

La tabla 8 muestra el caso de uso de negocio del del proceso generar reporte.

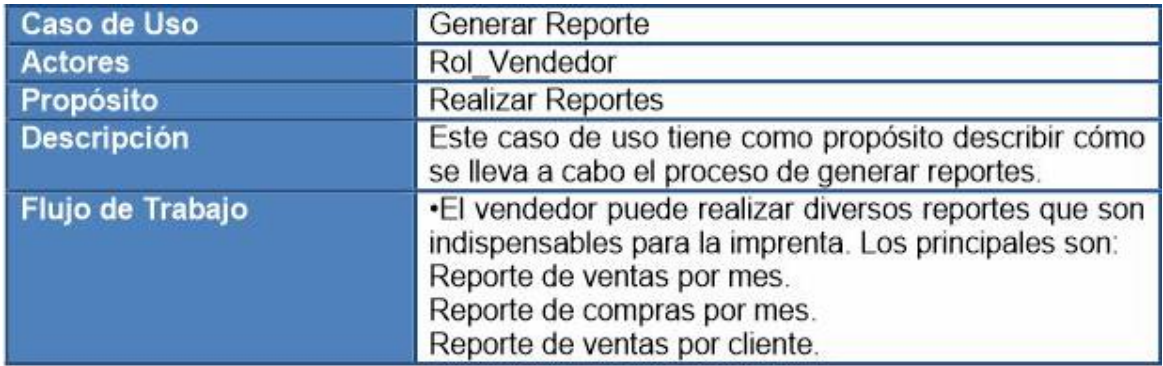

*Tabla 8 Generar Reporte*

### **Diagrama de actividades de las realizaciones del Caso de Uso del Negocio**

: Persona\_Cliente : Rol\_Vendedor Solicita Identifica tipo cotización de trabajo Puede realizarlo? Si No Pide  $\overline{Da}$ especificaciones especificaciones Calcula el precio

Figura N°12: diagrama de actividad del proceso solicitar cotización.

*Figura 12 Diagrama de Actividades Solicitar Cotización*

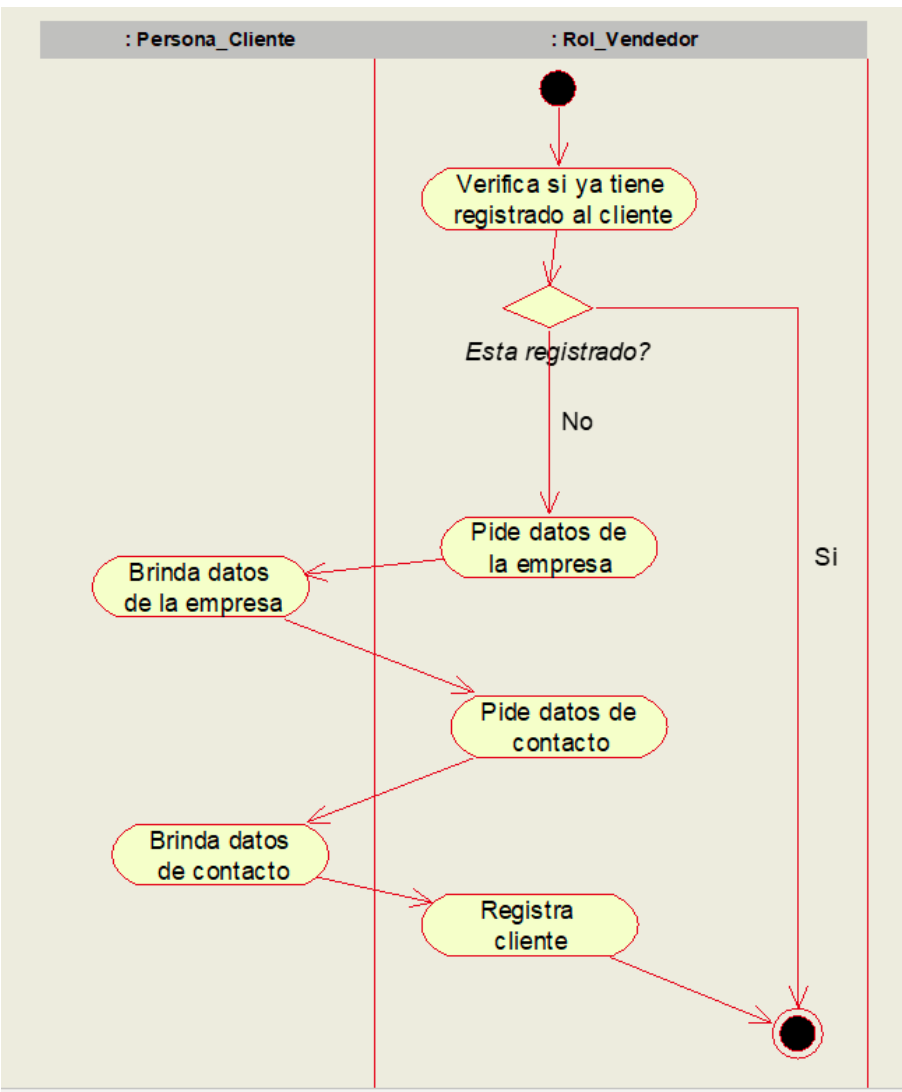

Figura N°13: diagrama de actividad del proceso registrar cliente.

*Figura 13 Diagrama de Actividades Registrar Cliente*

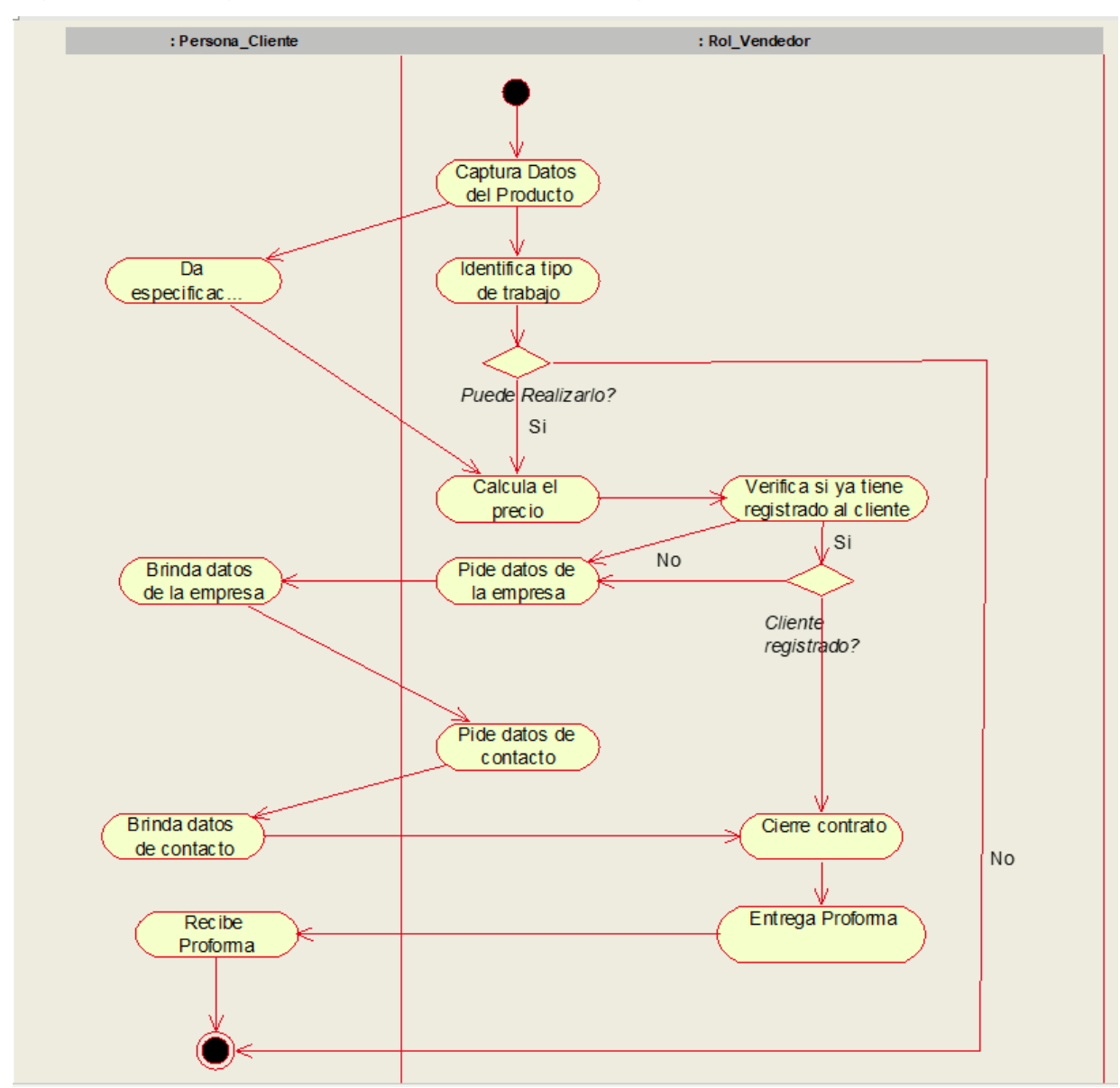

### Figura N°14: diagrama de actividad del proceso generar proforma.

*Figura 14 Diagrama de Actividades Generar Proforma* 

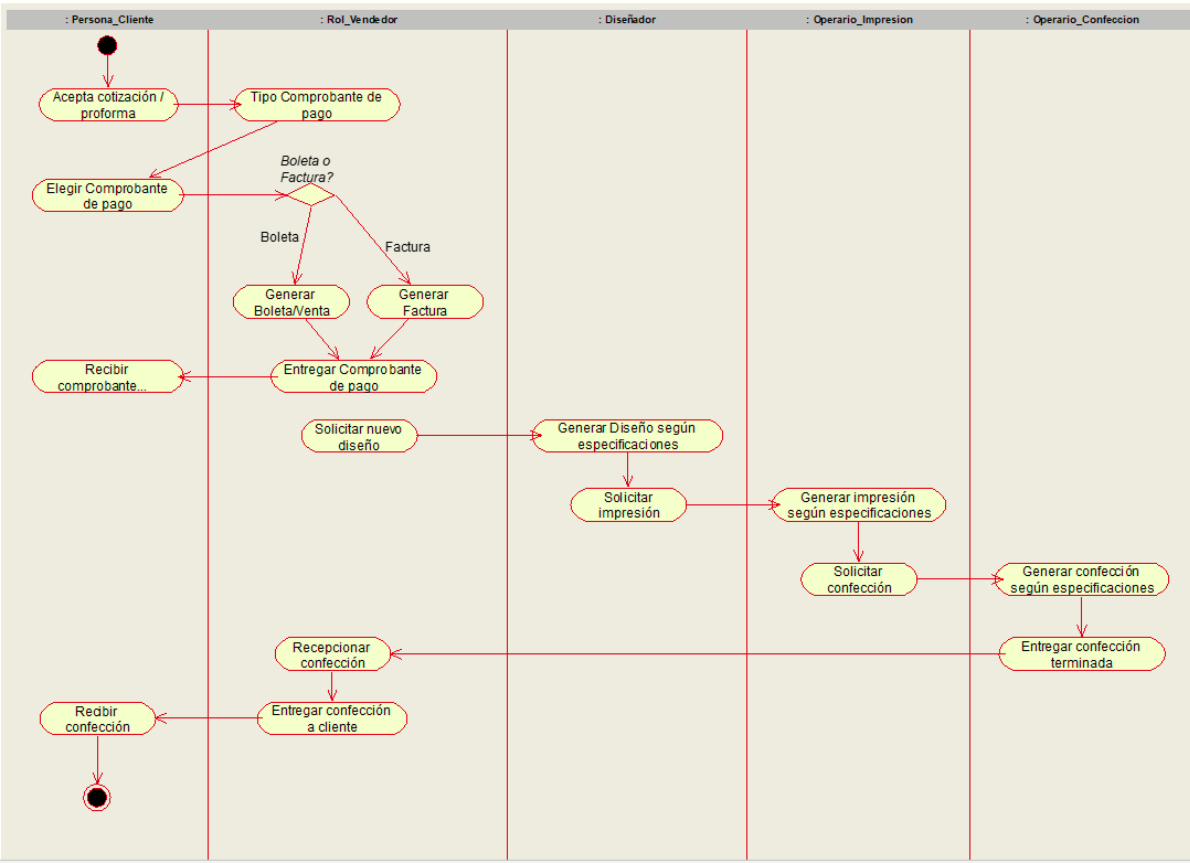

Figura N°15: diagrama de actividad del proceso generar venta.

*Figura 15 Diagrama de Actividades Generar Venta*

Figura N°16: diagrama de actividad del proceso generar reporte.

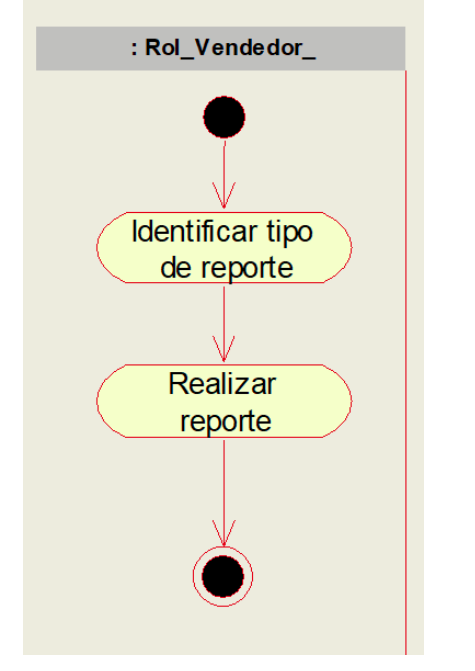

*Figura 16 Diagrama de Actividades Generar Reporte*

### **Diagrama de Clase de las Realizaciones del Caso de Uso del Negocio**

La Figura 17 es del diagrama de clase Solicitar Cotización. Este proceso da inicio al comunicarse

el cliente con la imprenta, el rol\_vendedor lo atiende y realiza el proceso de cotización para el mismo.

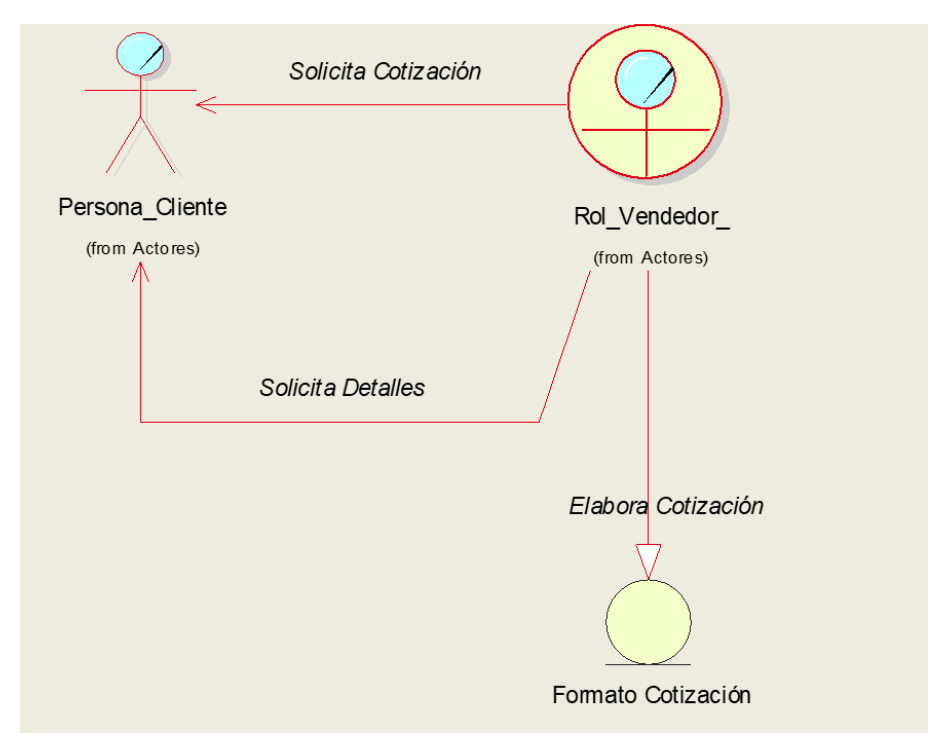

*Figura 17 Diagrama Clases Solicitar Cotización*

La Figura 18 gráfica el proceso Registrar Cliente, el proceso inicia cuando el vendedor solicita los datos al cliente.

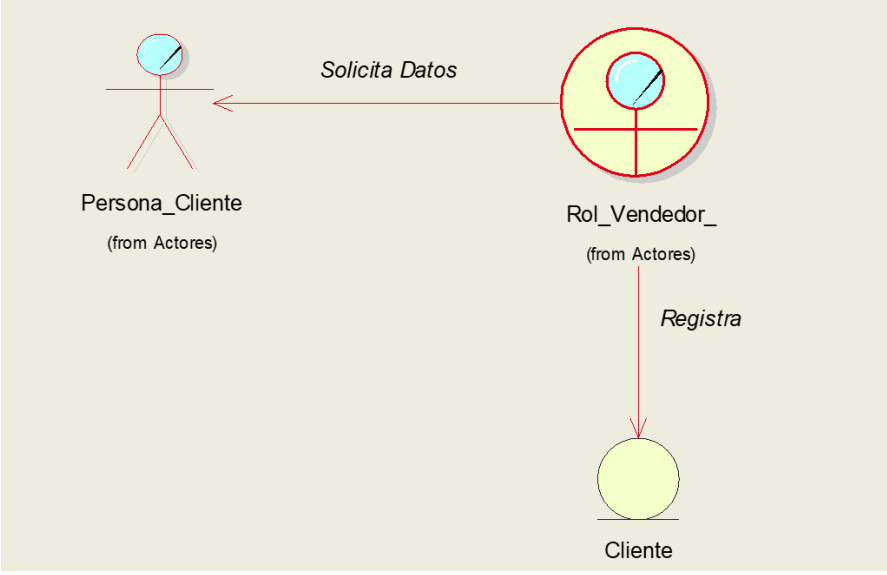

*Figura 18 Diagrama Clases Registrar Cliente*

La Figura 19 gráfica el proceso Generar Proforma, el proceso da inicio con el cliente solicitando la cotización al vendedor, y este calcula el precio y luego con los datos del cliente, genera la proforma.

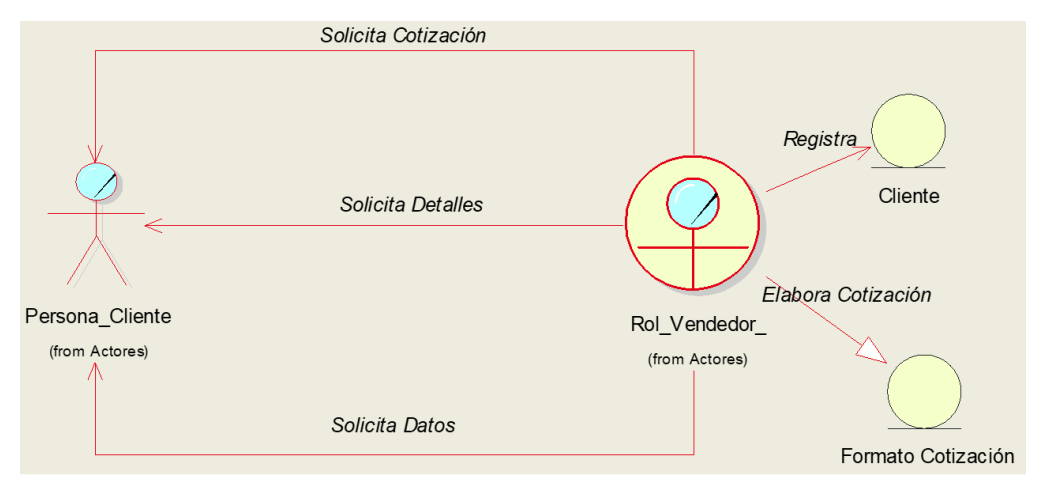

*Figura 19 Diagrama Clases Generar Proforma*

La Figura 20 se muestra el proceso Generar Venta, el proceso da inicio con el cliente aceptando la cotización al vendedor, el cual genera la venta. Luego se produce la comunicación con el Diseñador, el Operario\_Impresión y el Operario\_Confección, terminado entregando el trabajo al Cliente.

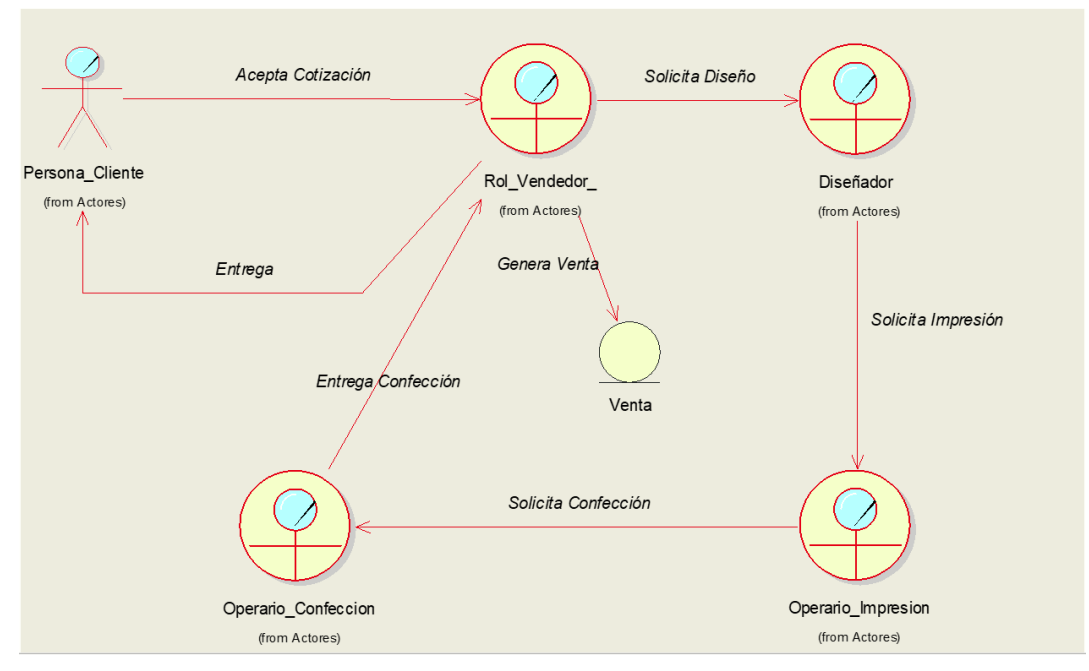

*Figura 20 Diagrama Clases Generar Venta*

La Figura 21 muestra el proceso Generar Reporte, este proceso se lleva a cabo según los requerimientos del Propietario de la Imprenta. El proceso lo lleva a cabo, el vendedor.

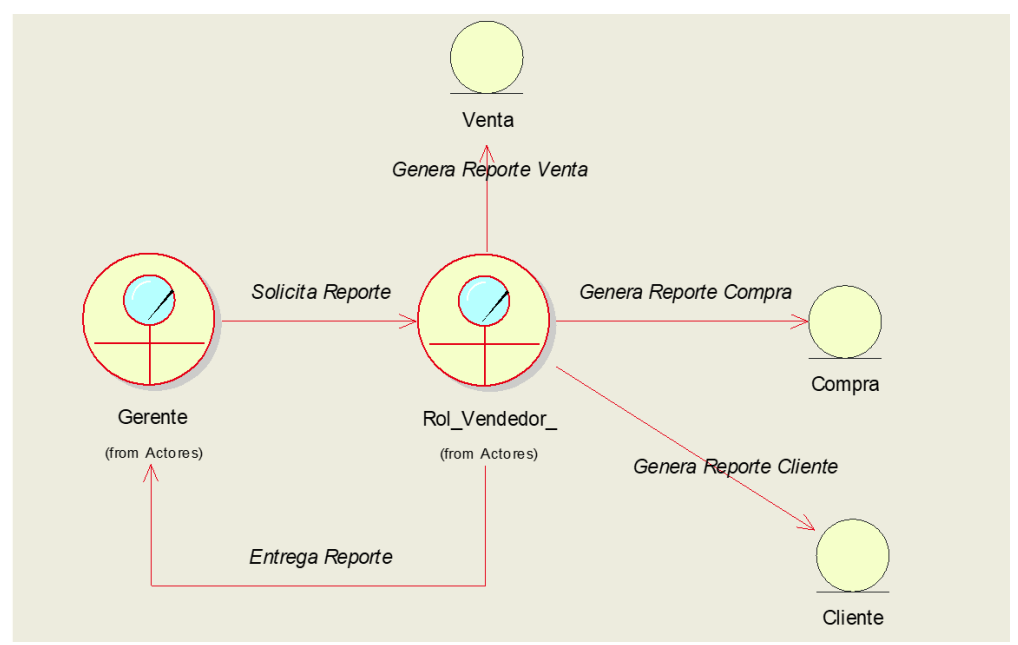

*Figura 21 Diagrama Clases Generar Reporte*

### **Diagrama de Secuencia del Caso de Uso del Negocio**

La Figura 22 gráfica el diagrama de secuencia del proceso de solicitar cotización, el proceso da inicio con la solicitud de cotización del cliente y el vendedor procede a realizarla.

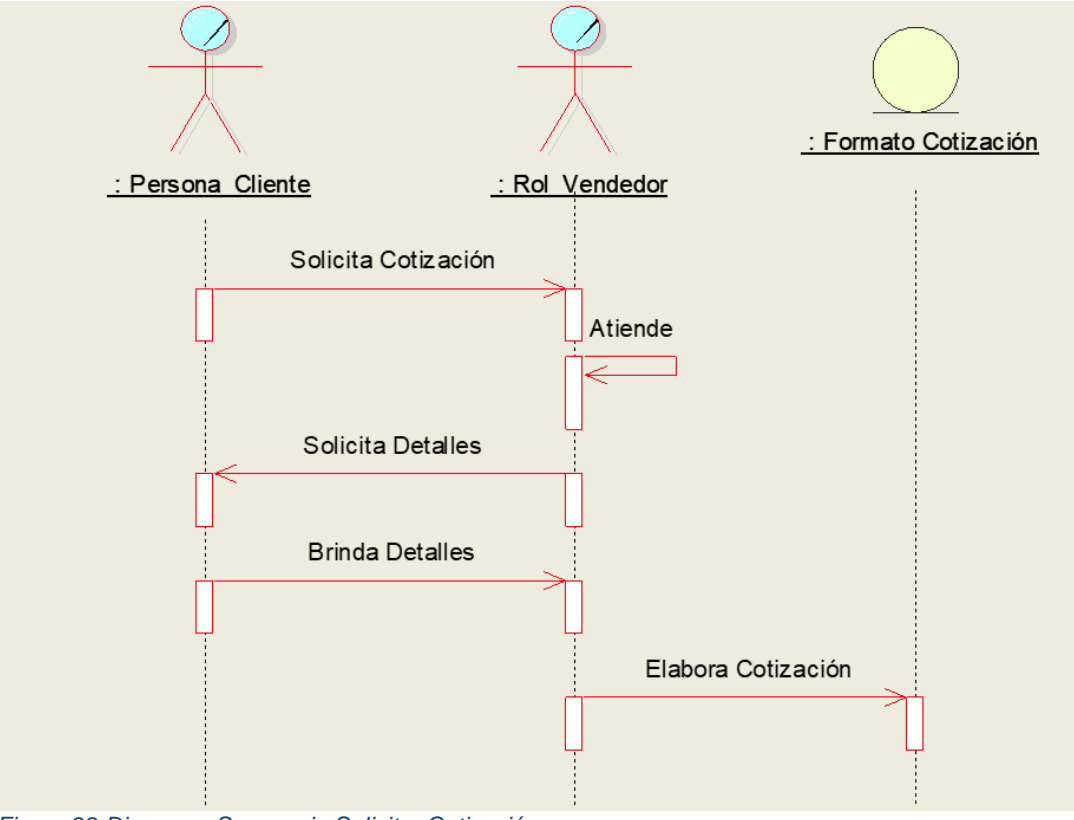

*Figura 22 Diagrama Secuencia Solicitar Cotización*

La Figura 23 gráfica el diagrama de secuencia del proceso de registrar cliente, el proceso da inicio con el rol\_vendedor pide datos del cliente, para luego proceder a registrarlo.

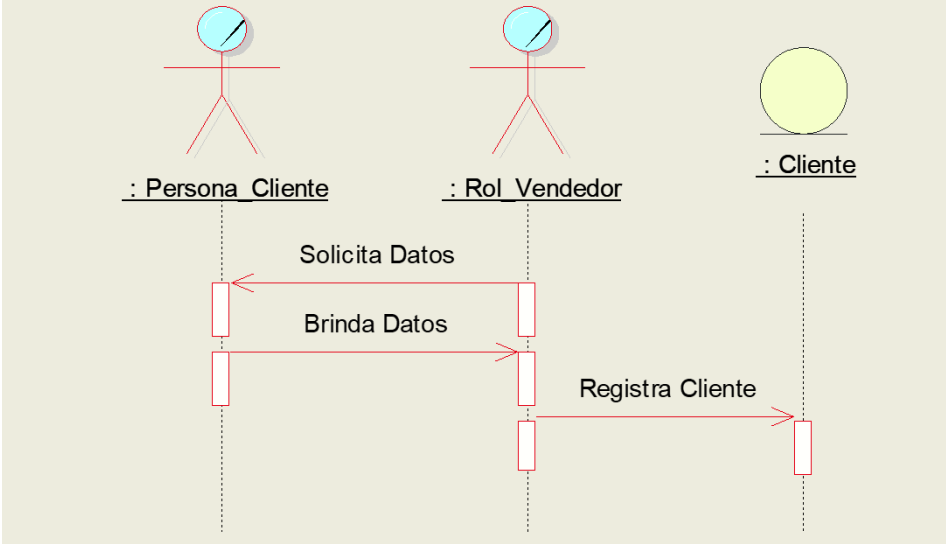

### *Figura 23 Diagrama Secuencia Registrar Cliente*

La Figura 24 gráfica el diagrama de secuencia del proceso de generar proforma, el proceso da inicio con el cliente solicitando la cotización y el vendedor, sabiendo ya que puede realizar el trabajo, procede a generar la proforma.

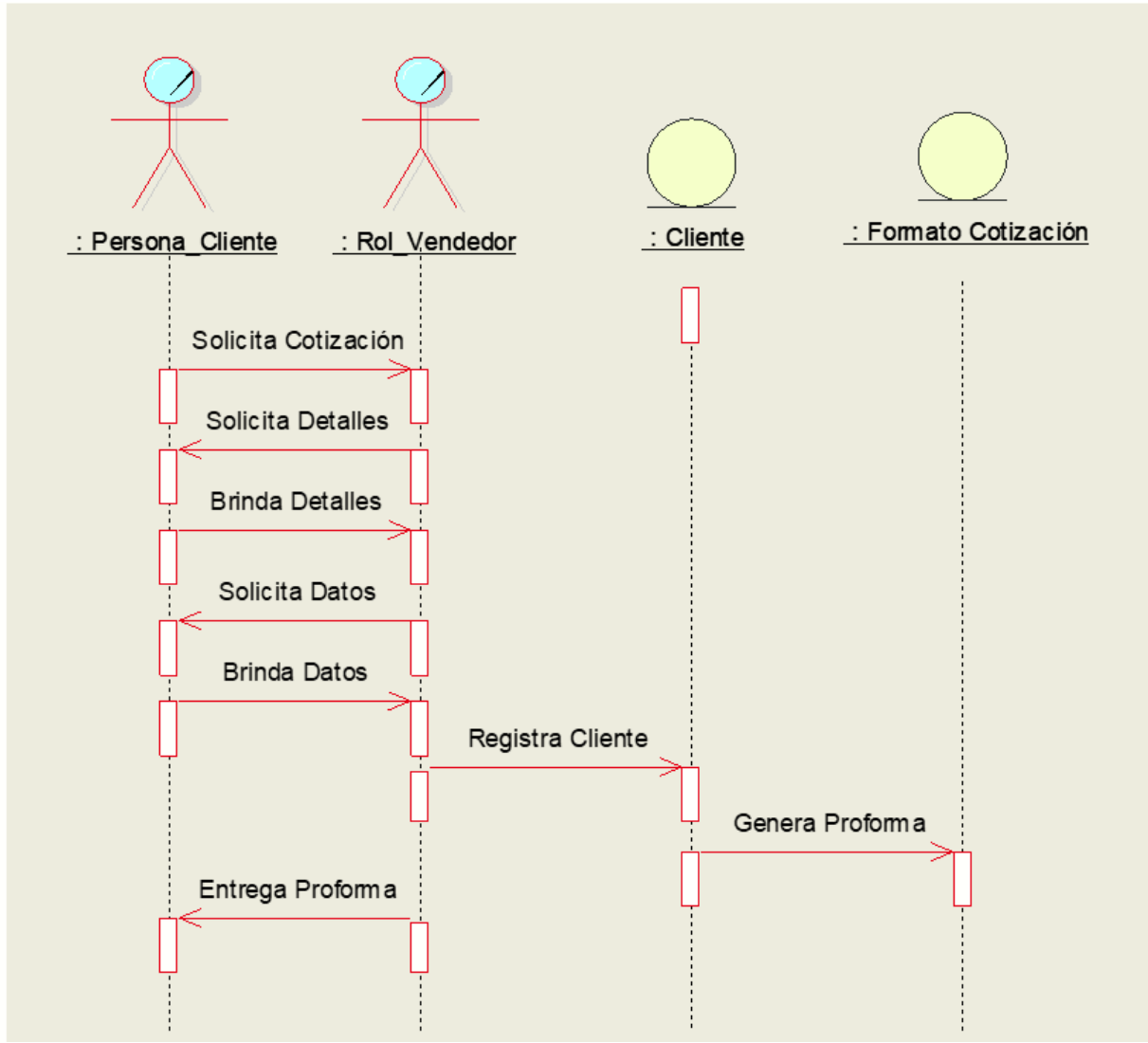

*Figura 24 Diagrama Secuencia Generar Proforma* 

La Figura 25 gráfica el diagrama de secuencia del proceso de generar venta, el proceso da inicio con el cliente acepta la cotización, y el vendedor pasa a generar su pedido, junto con los demás trabajadores de la imprenta.

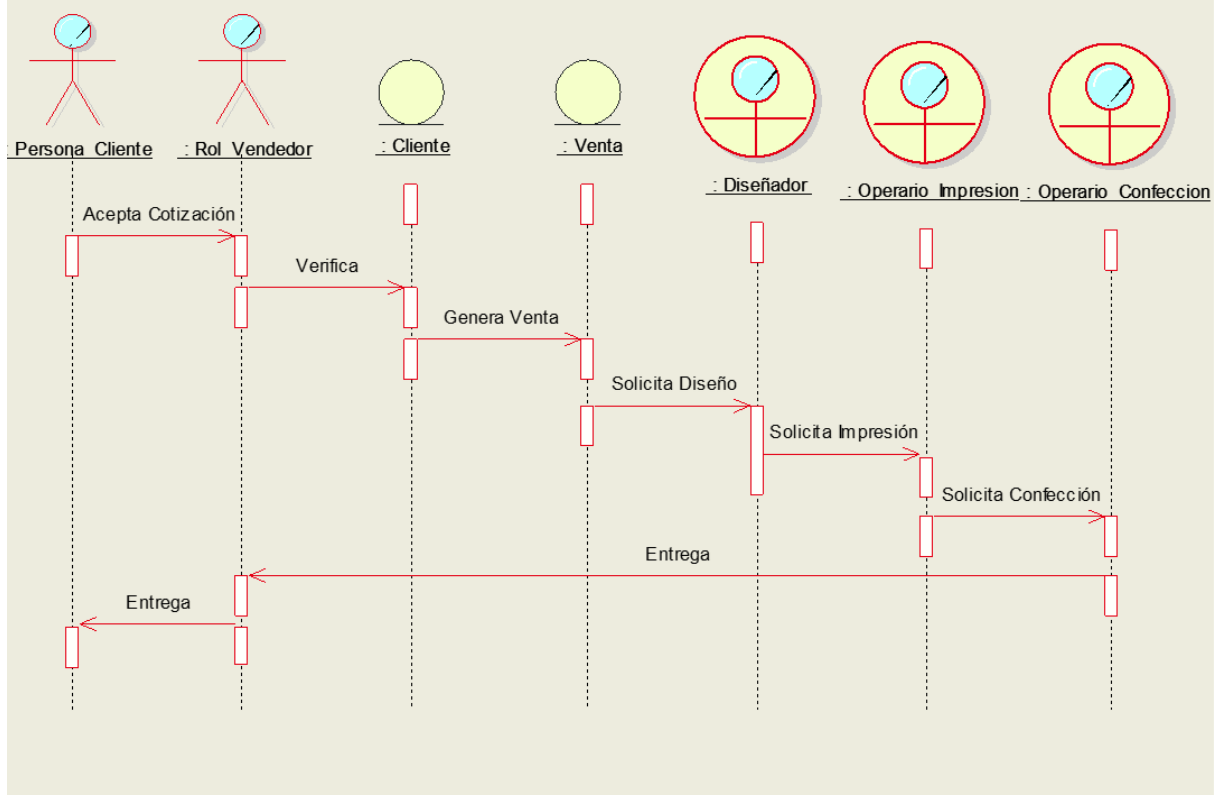

*Figura 25 Diagrama Secuencia Generar Venta* 

La Figura 26 gráfica el diagrama de secuencia del proceso de generar reporte, el proceso da inicio si el gerente de la empresa, solicita un reporte al vendedor y culmina cuando este los entrega.

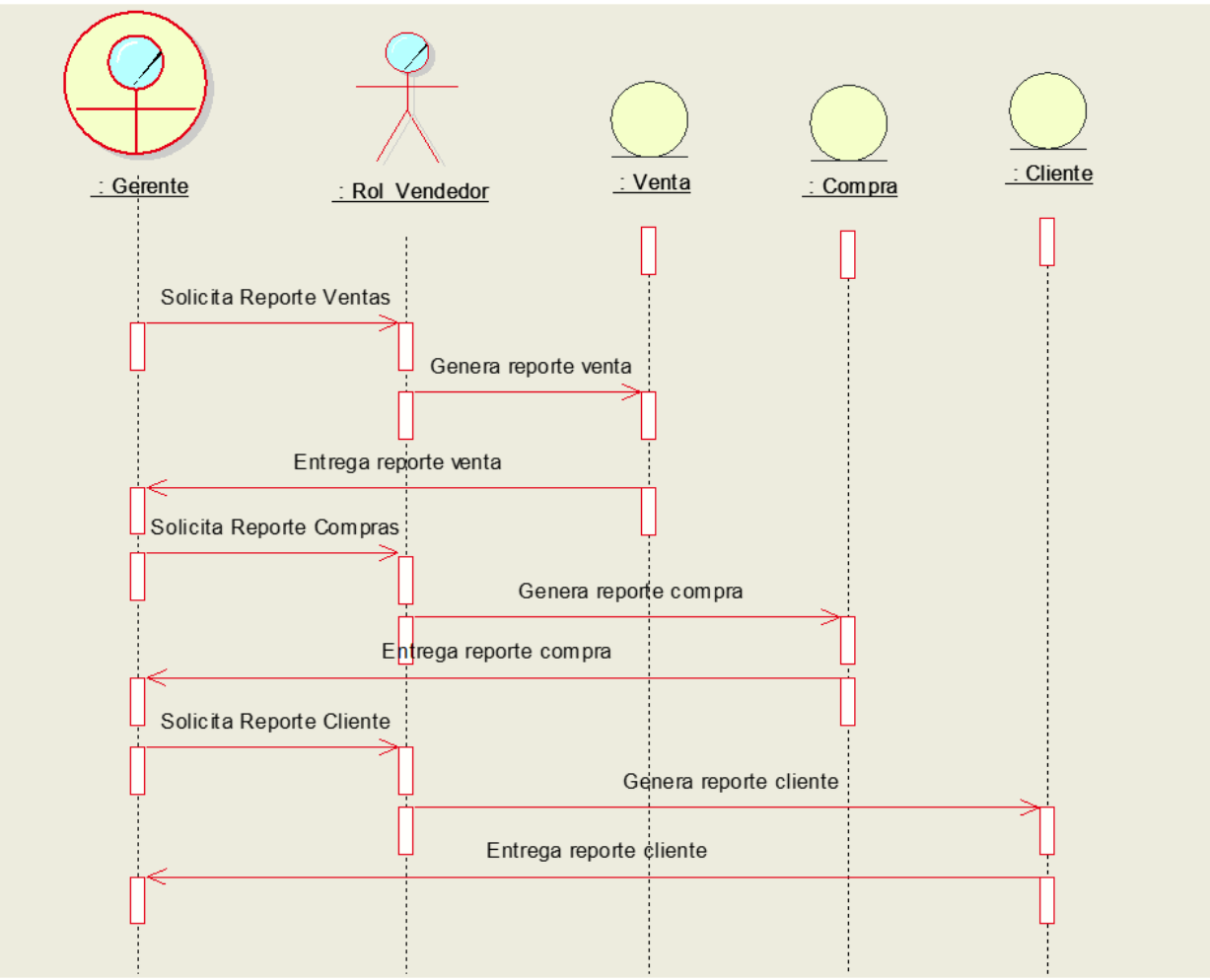

*Figura 26 Diagrama Secuencia Generar Reporte* 

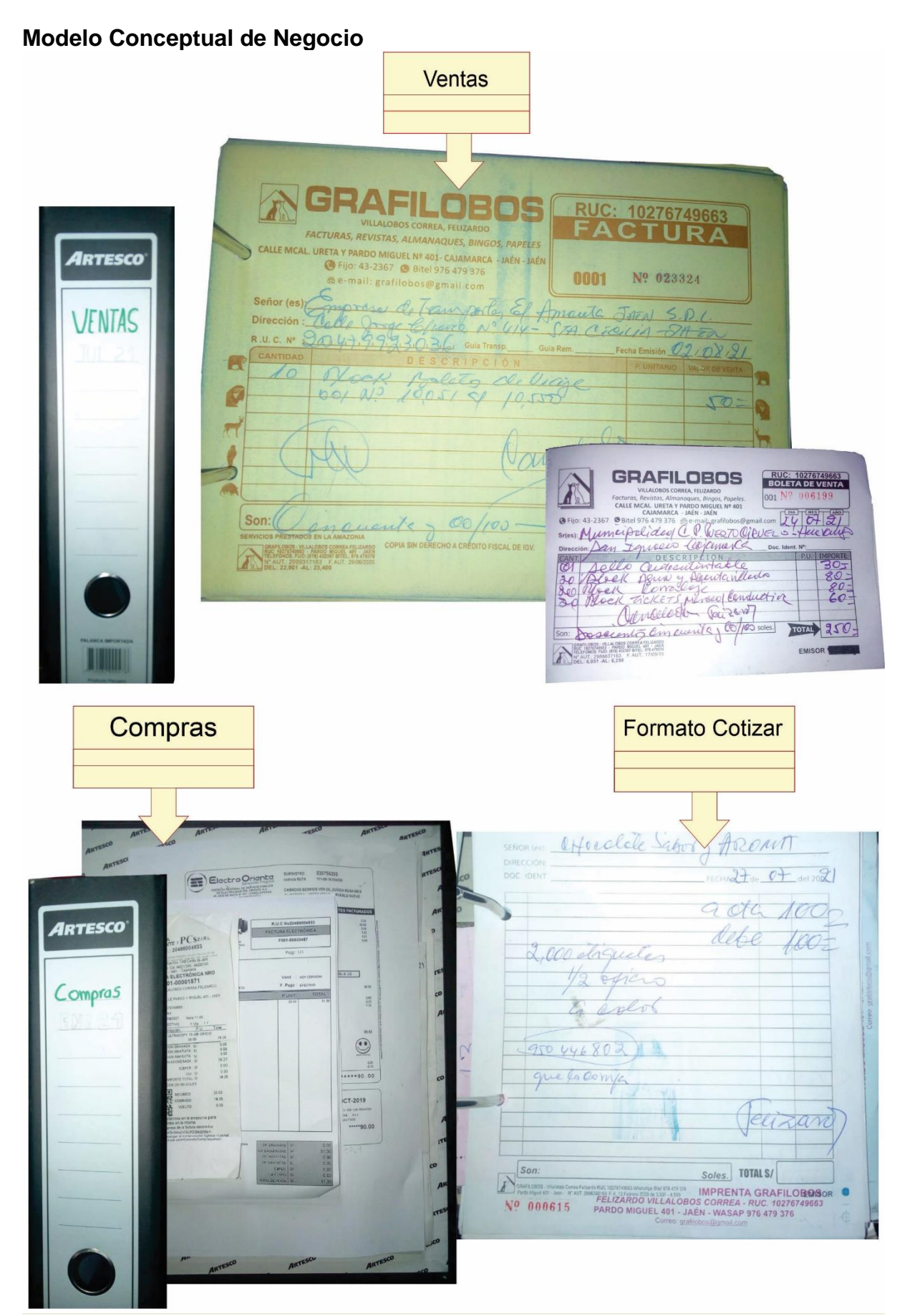

*Figura 27 Modelo Conceptual*

**Modelado del Sistema**

### **Requisitos funcionales del sistema:** Se muestra en la Tabla 9.

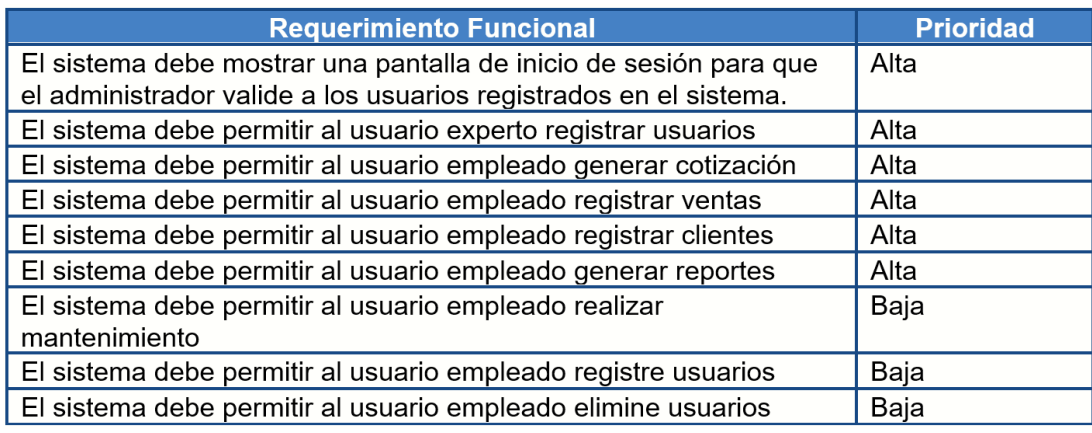

*Tabla 9 Requerimientos Funcionales Elaboración Propia*

### **Requisitos no funcionales**

### **Arquitectura:**

•La herramienta tecnológica requiere de una arquitectura solo cliente/local

•La información de los módulos correspondientes a los registros de personal debe ser utilizada únicamente por el administrador.

•La aplicación debe desarrollarse utilizando el lenguaje de programación Java, con formato

.jsp; utilizando la plataforma NetBeans y la base de datos postgres.

•La solución debe funcionar independientemente del navegador utilizado por el usuario.

### **Copias de Seguridad:**

•Las copias de seguridad son de responsabilidad del administrador de base de datos ya que este es el encargado de crear, almacenar y recuperar información si ocurriera una pérdida.

### **Facilidad de Uso y Confiabilidad:**

• Los sistemas de información deber ser sencillos de usar y confiables.

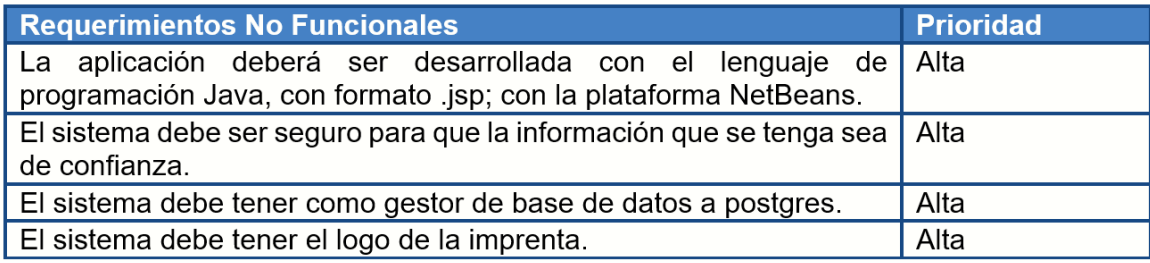

*Tabla 10 Requerimiento No Funcionales-Elaboración Propia*

### **Casos de Uso del Sistema**

La Tabla 11, nos da a conocer los casos de uso del sistema.

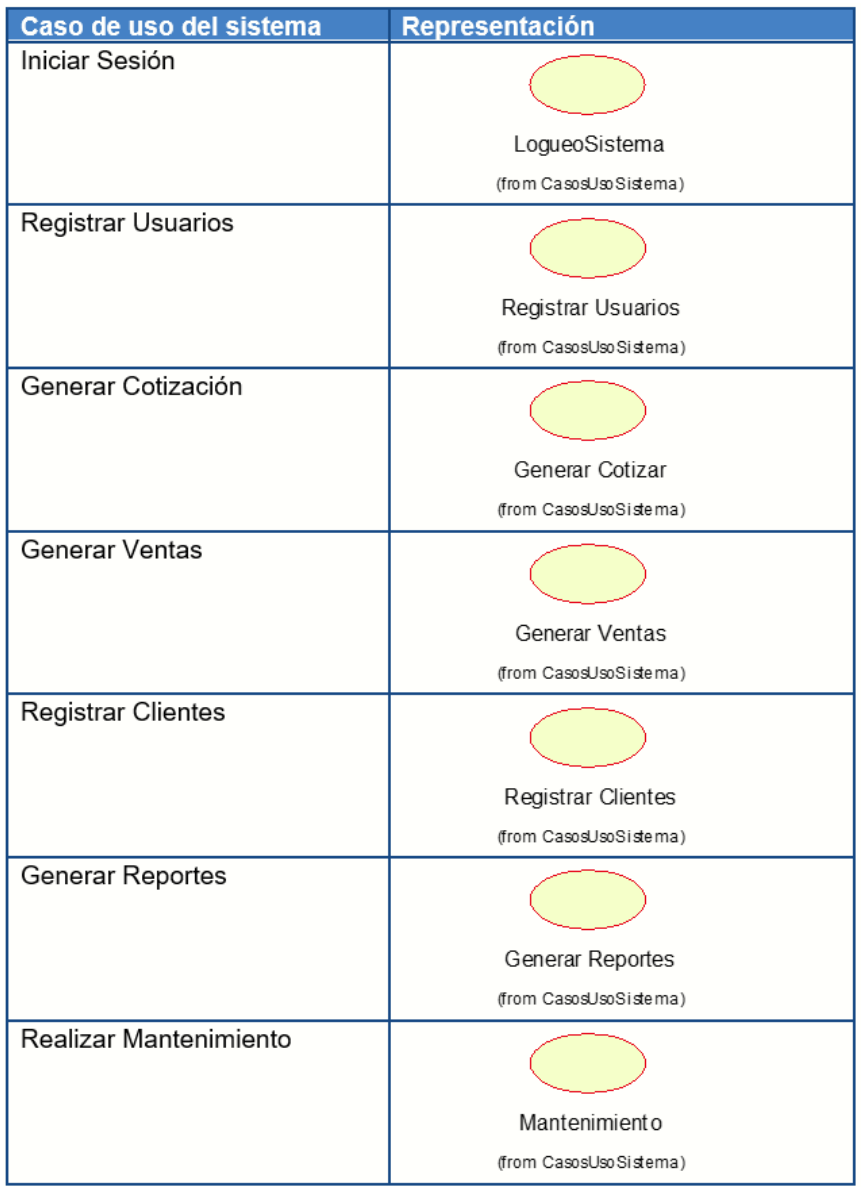

*Tabla 11Caso de Uso del Sistema*

### **Actores del Sistema**

Estos se definen desde los actores y trabajadores del negocio, por lo tanto, los actores del sistema identificados son: administrador, experto y empleado.

### Ver Tabla 12

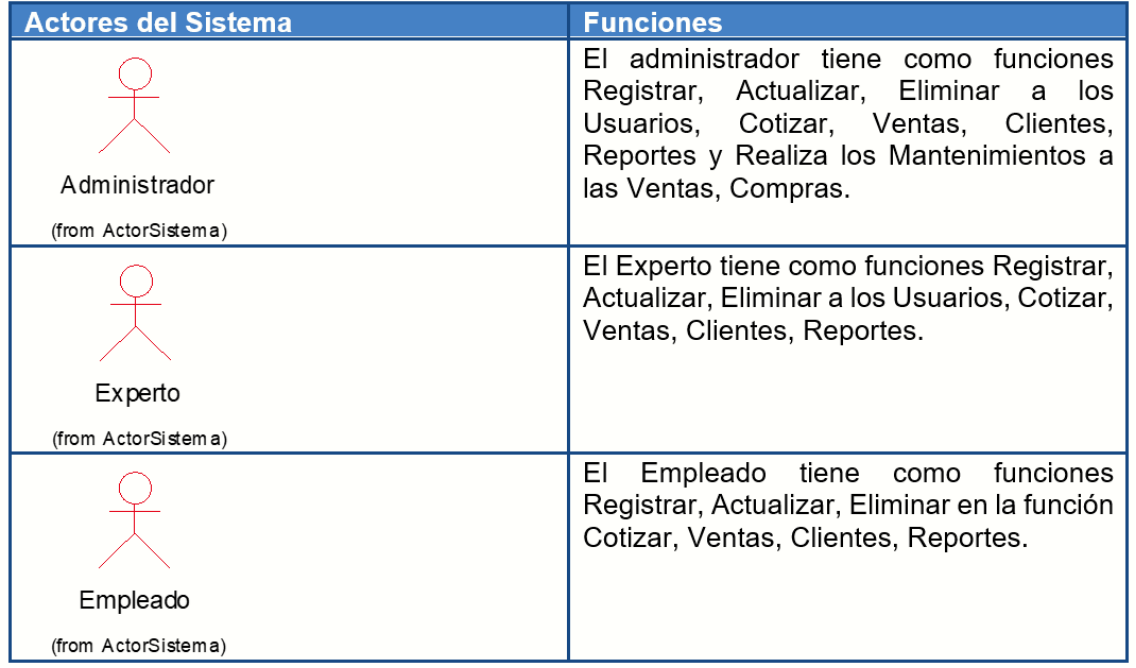

*Tabla 12 Actores del Sistema*

### **Caso de Uso del Sistema**

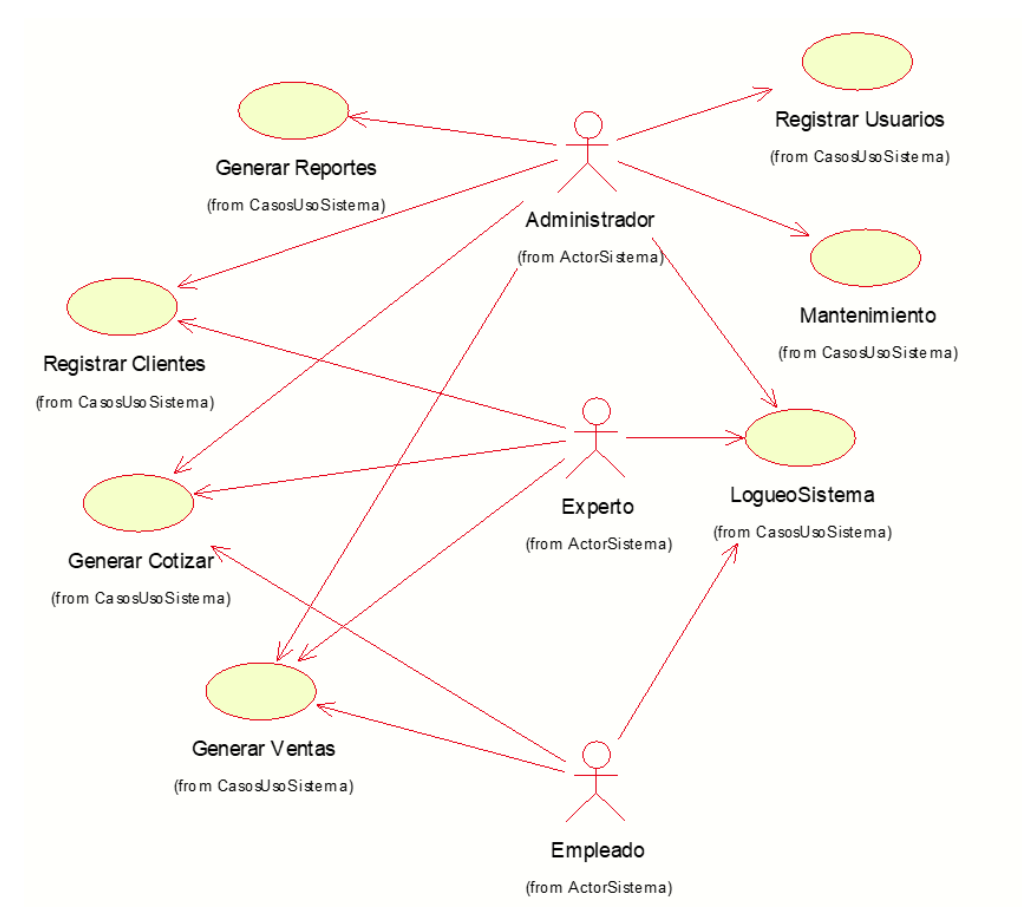

### *Figura 28 Caso Uso del Sistema*

### **Descripciones de los Casos de Uso del Sistema de Cotización**

Desde la Tabla 13 a la Tabla 19, se puede visualizar los detalles de los Use Case del Sistema.

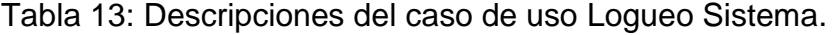

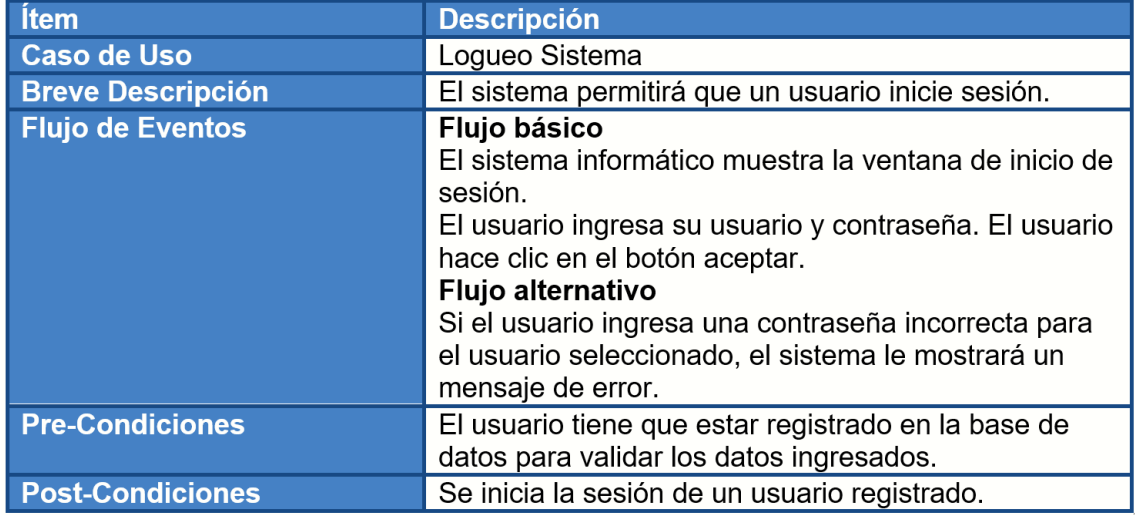

*Tabla 13 Especificaciones Caso Uso Iniciar sesión*

Tabla 14: Descripciones del caso de uso Registrar Usuario.

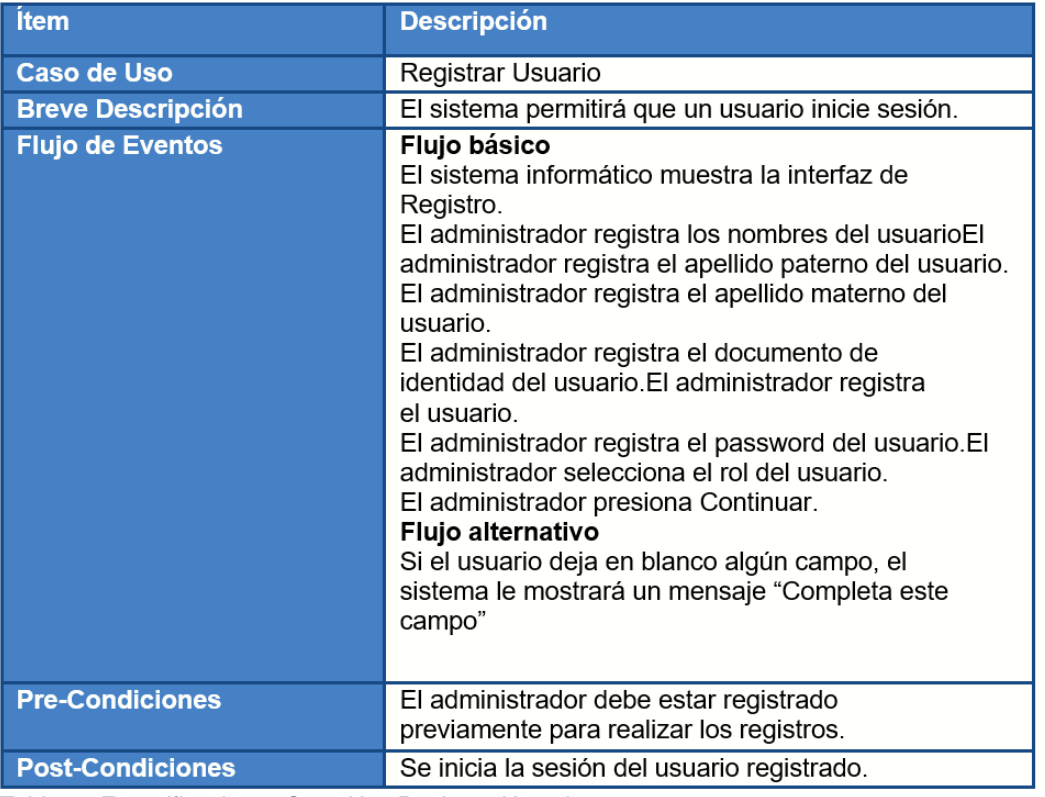

*Tabla 14 Especificaciones Caso Uso Registrar Usuario*

### Tabla 15: Descripciones del caso de uso Generar Cotizar.

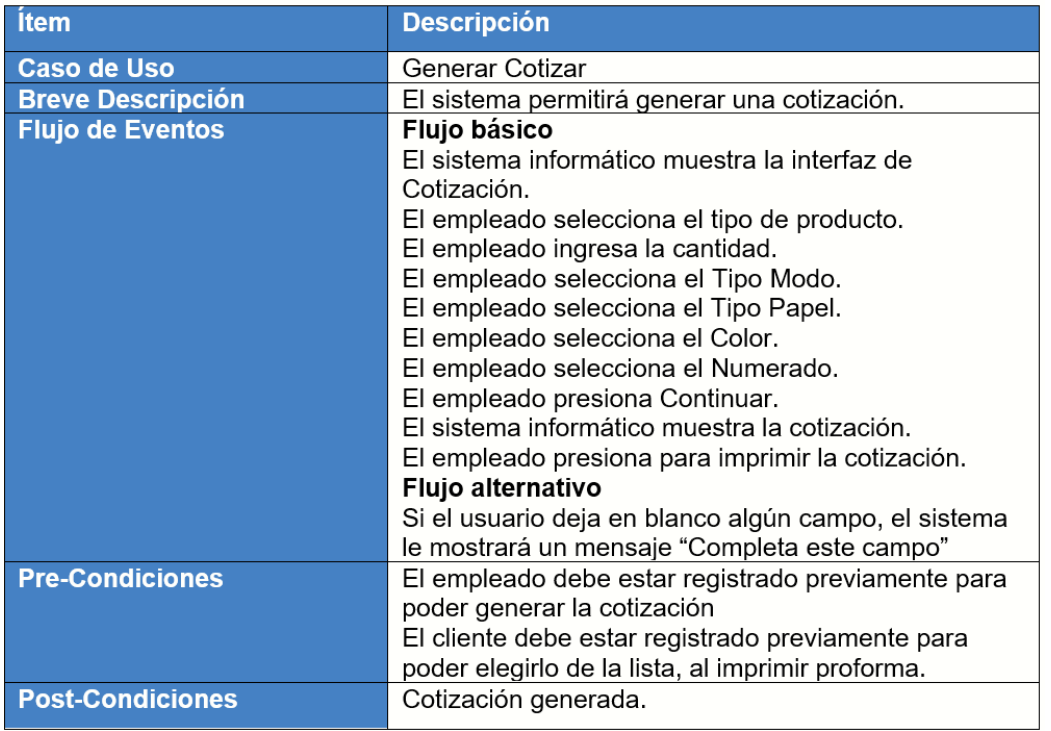

*Tabla 15 Especificaciones Caso Uso Generar Cotizar*

Tabla 16: Descripciones del caso de uso Generar Ventas

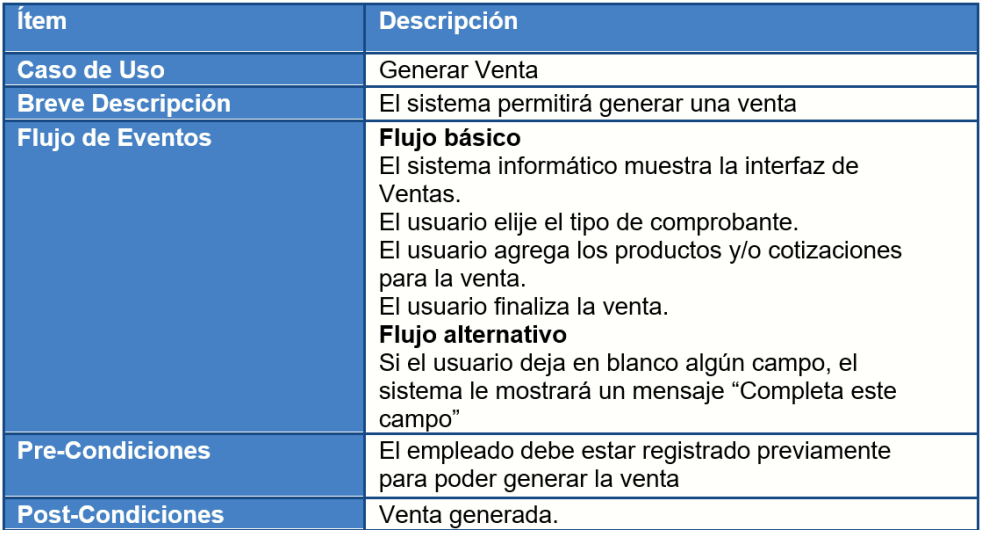

*Tabla 16 Especificaciones Caso de Uso Generar Ventas*

# Tabla 17: Descripciones del caso de uso Registrar Clientes

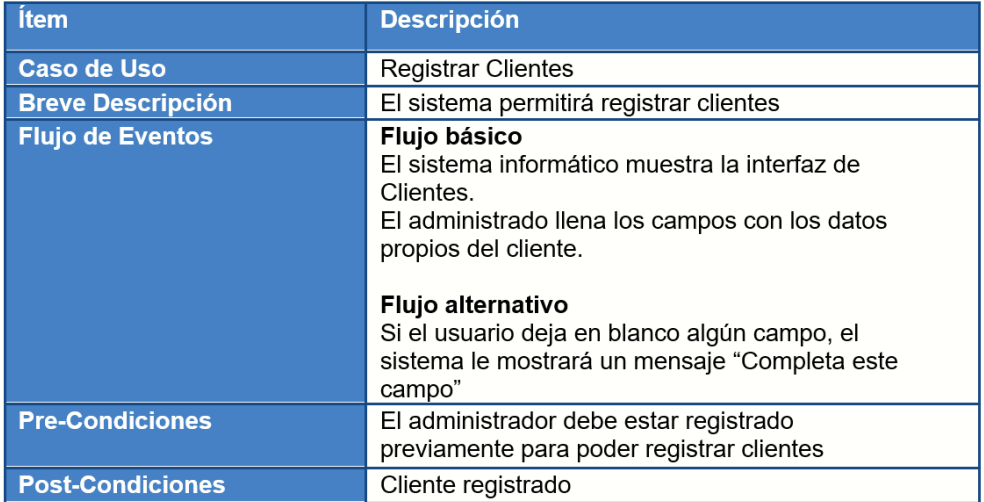

*Tabla 17 Especificaciones Caso Uso Registrar Clientes*

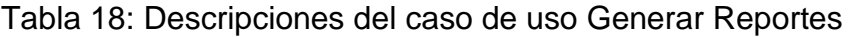

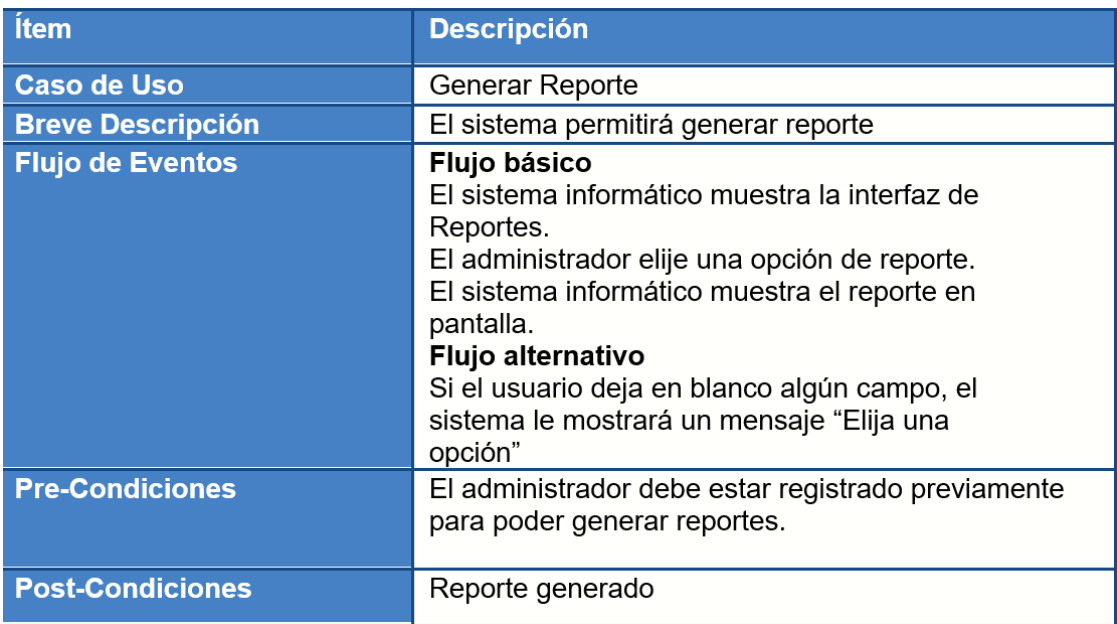

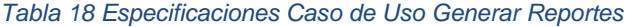

# Tabla 19: Descripciones del caso de uso Mantenimiento

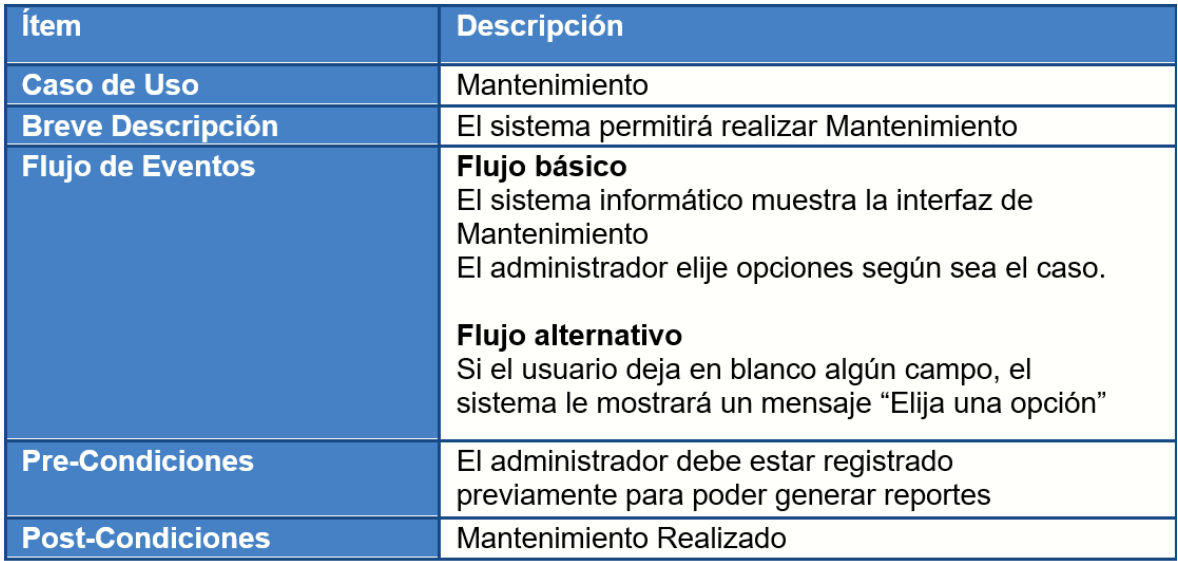

*Tabla 19 Especificaciones Caso Uso Mantenimiento*

### **Realizaciones de los casos de uso del sistema**

En la siguiente figura observamos las realizaciones de los casos de uso del sistema.

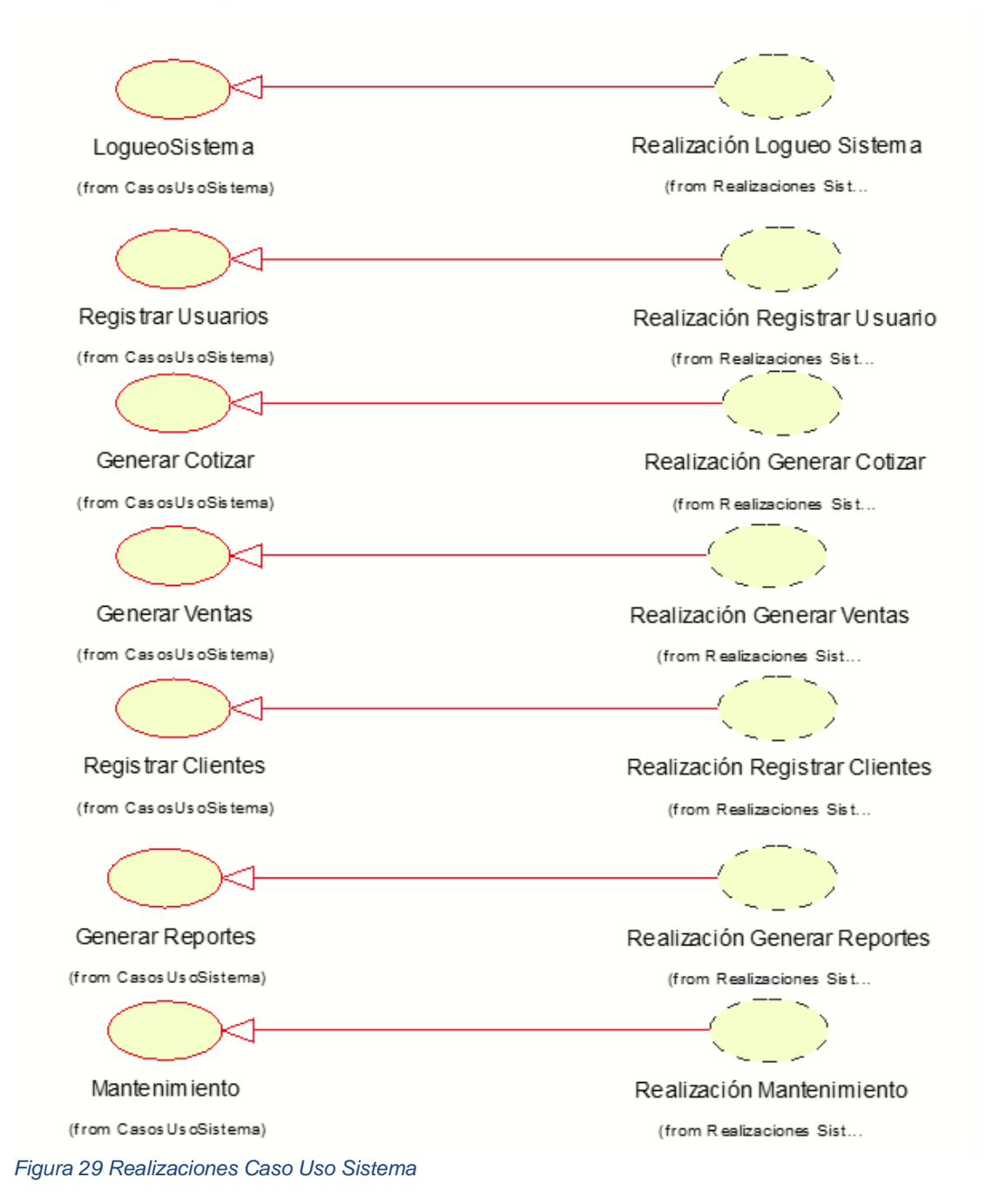

# **Diagrama de actividades de las realizaciones de los casos de uso del sistema informático**

En este apartado se puede observar los diagramas de actividades, comúnmente empleados para observar la secuencia de actividades, de forma individual para los caso de uso ya identificados.

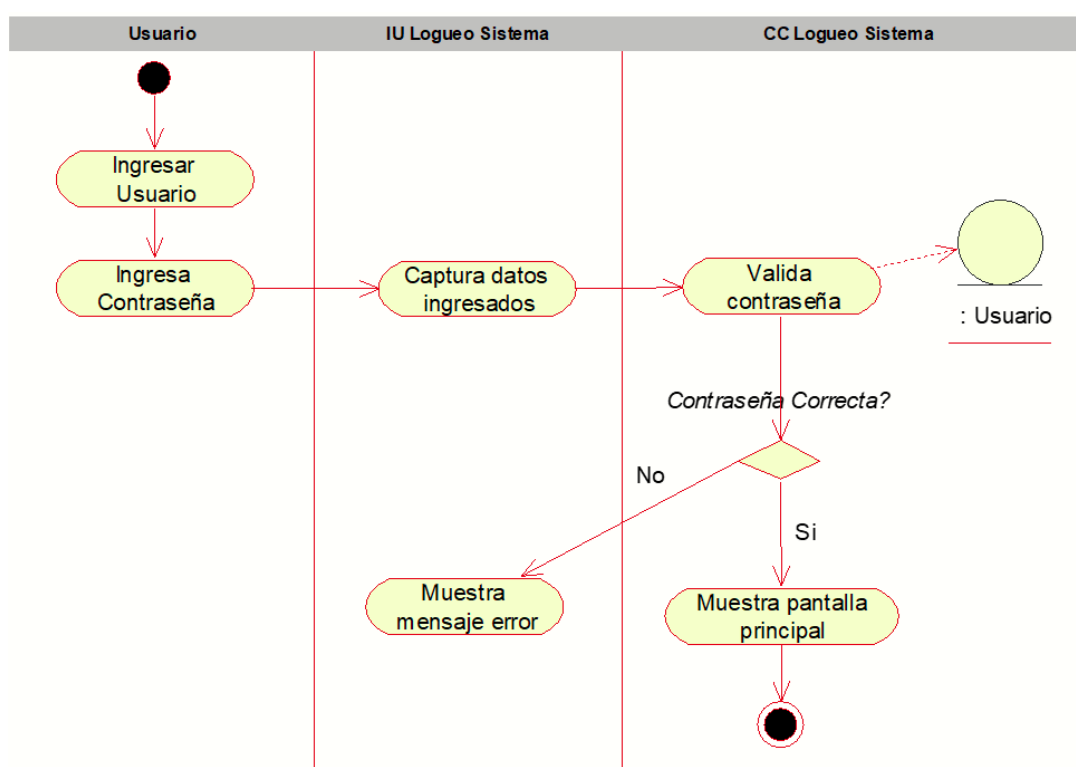

Figura N° 30: Diagrama de actividades Proceso de Logueo del sistema.

*Figura 30 Diagrama Actividades Logueo Sistema*

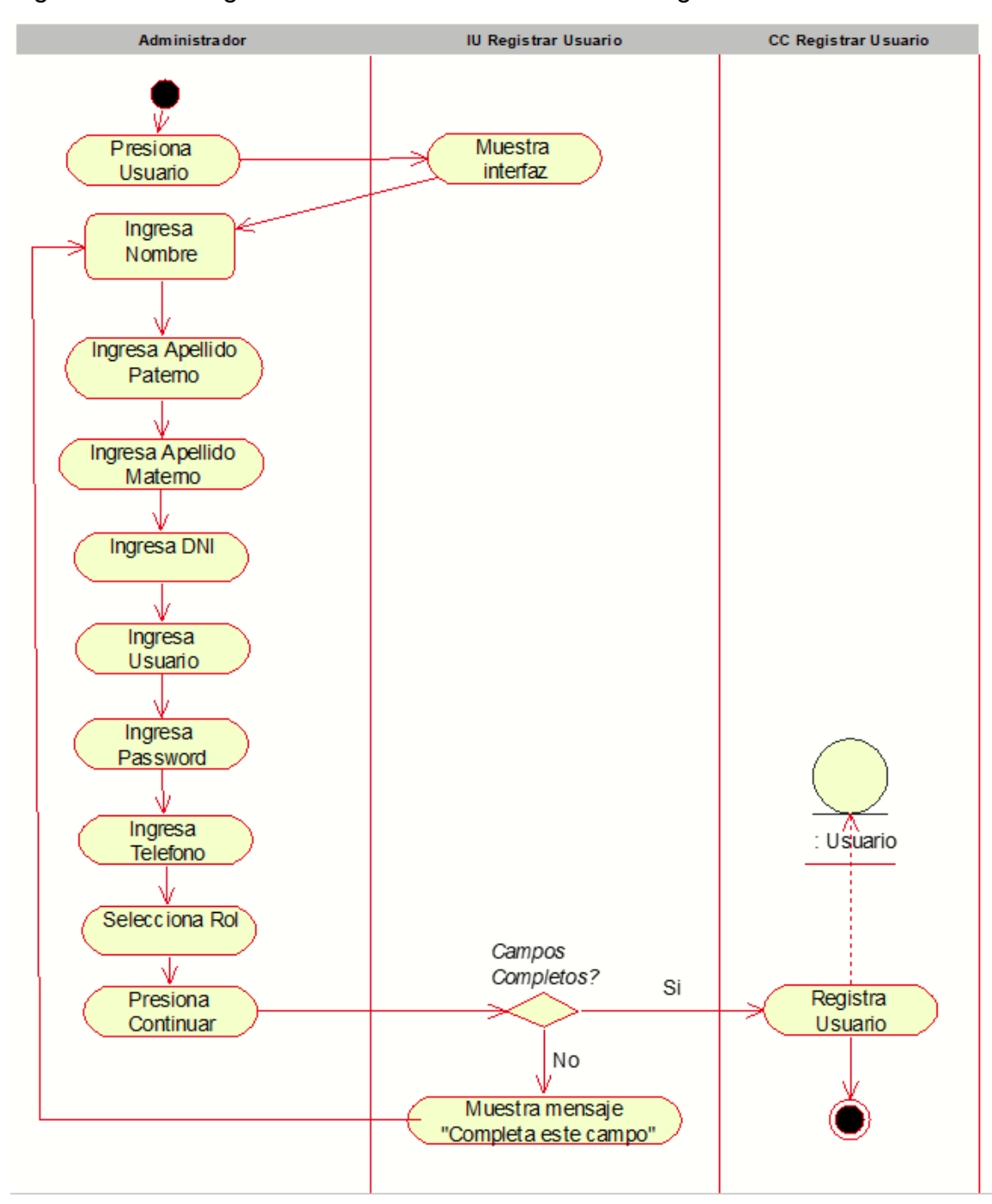

Figura N° 31: Diagrama de actividades Proceso de Registrar Usuario.

*Figura 31 Diagrama Actividades Registrar Usuario*

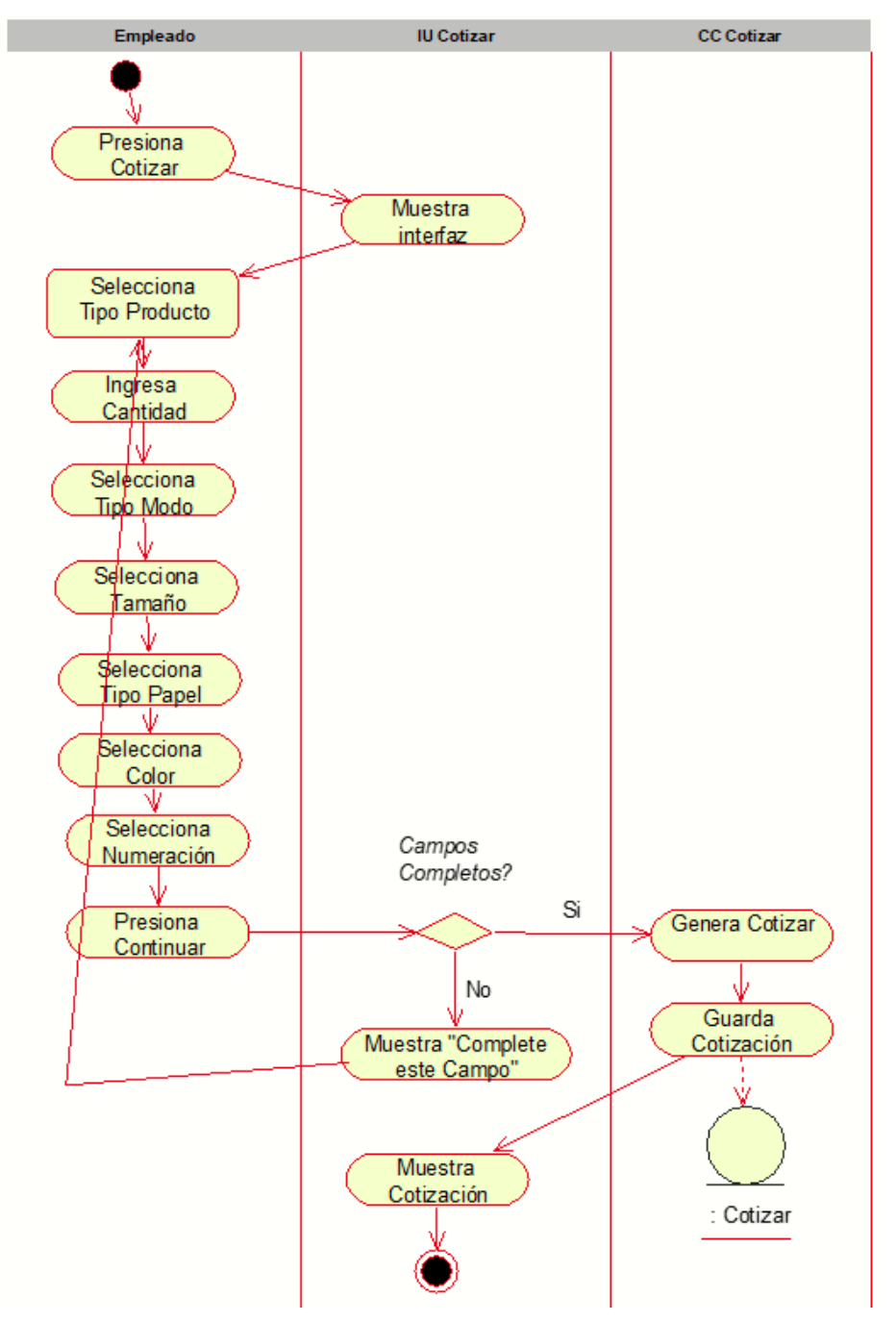

Figura N° 32: Diagrama de actividades Proceso de Generar Cotizar.

*Figura 32 Diagrama Actividades Cotizar*

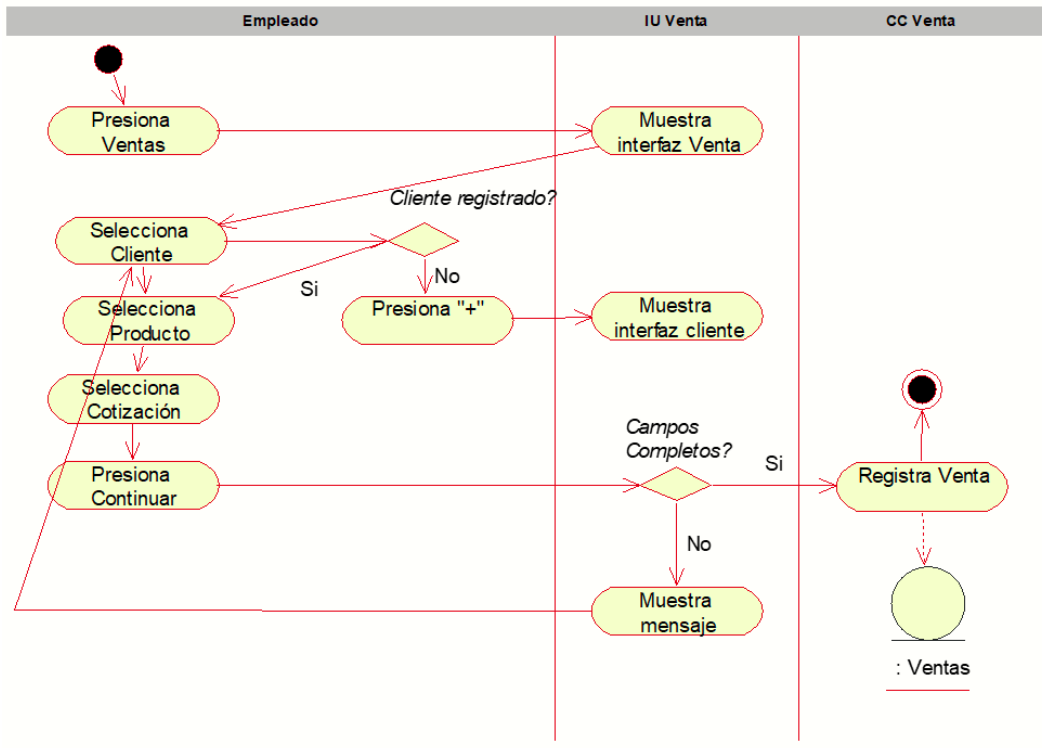

Figura N° 33: Diagrama de actividades proceso de Generar Ventas.

*Figura 33 Diagrama Actividades Generar Ventas*

Figura N° 34: Diagrama de actividades Proceso de Registrar Clientes.

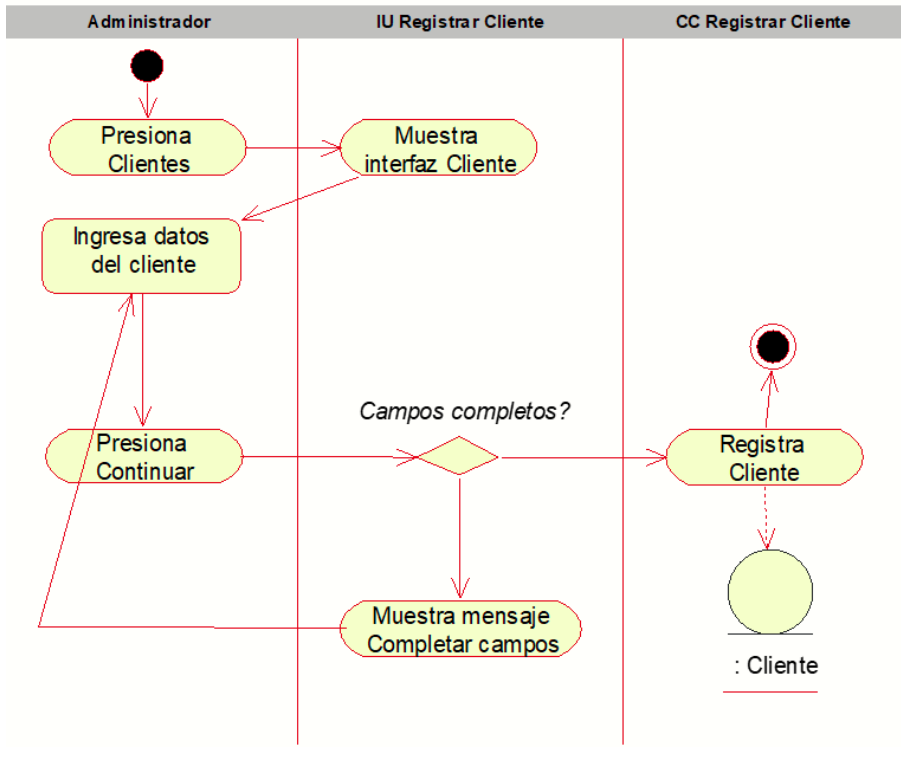

*Figura 34 Diagrama Actividades Registrar Clientes*
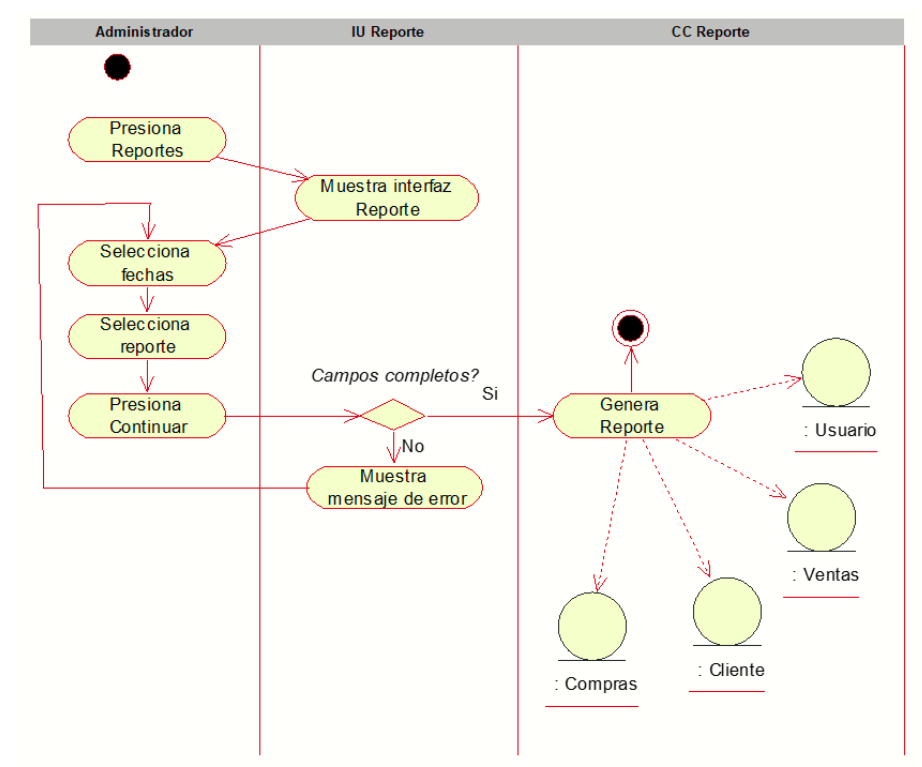

Figura N° 35: Diagrama de actividades Proceso de Generar Reportes.

*Figura 35 Diagrama Actividades Generar Reporte*

## **Diagrama de clase de los casos de uso del sistema Informático.**

En este apartado se puede observar los diagramas de clase, comúnmente empleados para trazar con claridad la estructura de un S.I. en particular, de forma individual para los casos de uso ya identificados.

Figura N°36: Diagrama de clase Proceso de logueo del sistema.

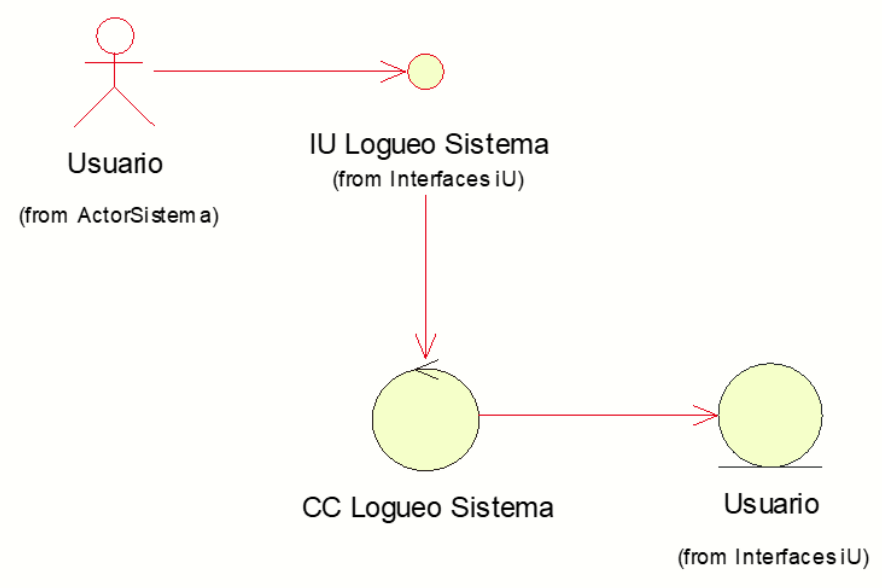

*Figura 36 Diagrama Clase Logueo del sistema*

Figura N°37: Diagrama de clase Proceso de registrar usuario.

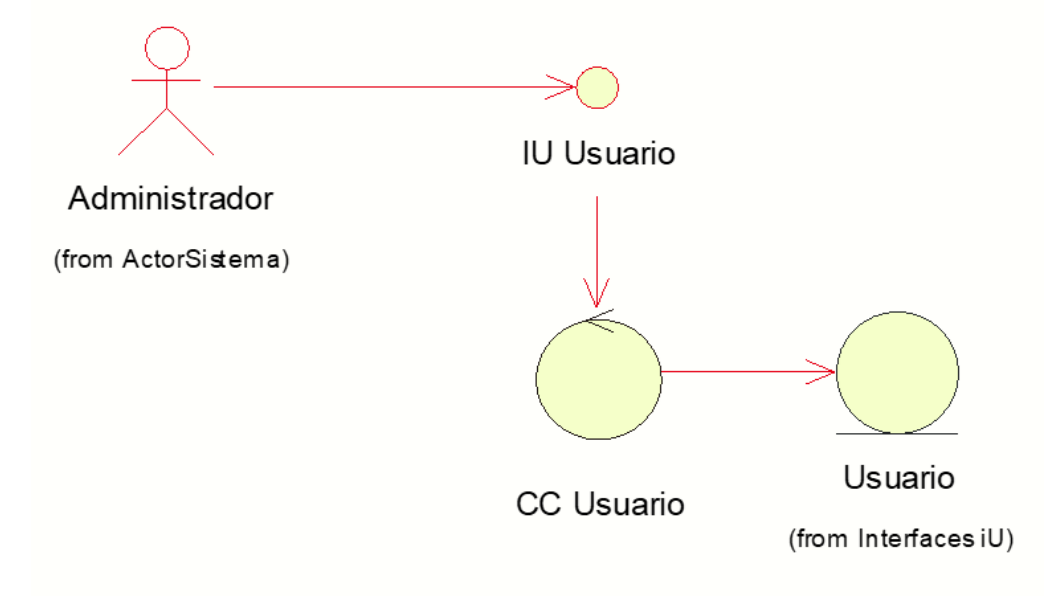

*Figura 37 Diagrama Clase Registrar Usuario*

Figura N°38: Diagrama de clase Proceso de generar cotizar.

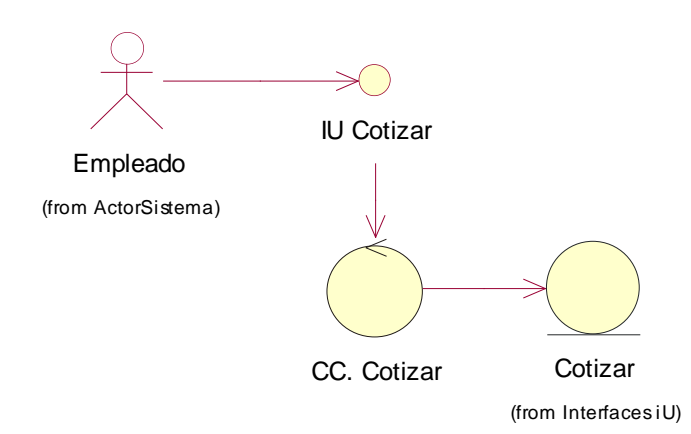

*Figura 38 Diagrama Clase Generar Cotizar*

Figura N°39: Diagrama de clase del proceso de generar ventas.

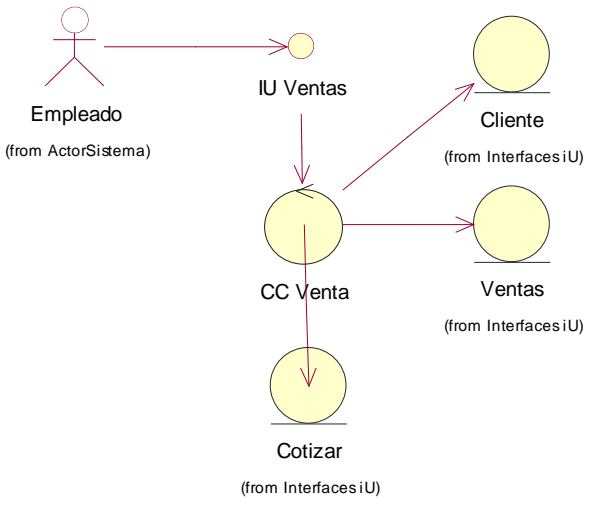

*Figura 39 Diagrama Clase Generar Venta*

Figura N°40: Diagrama de clase Proceso de registrar cliente.

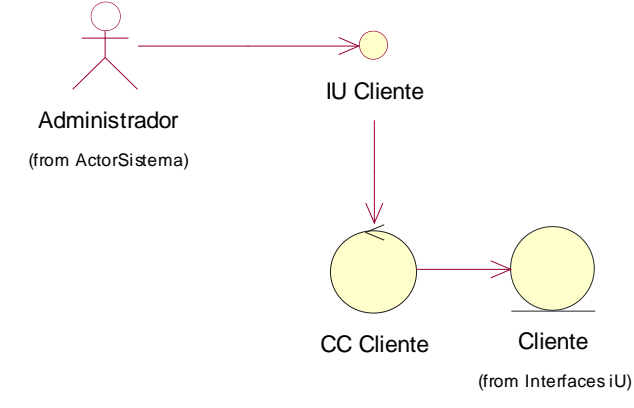

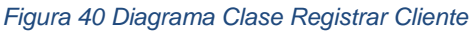

Figura N°41:Diagrama de clase Proceso de generar reporte.

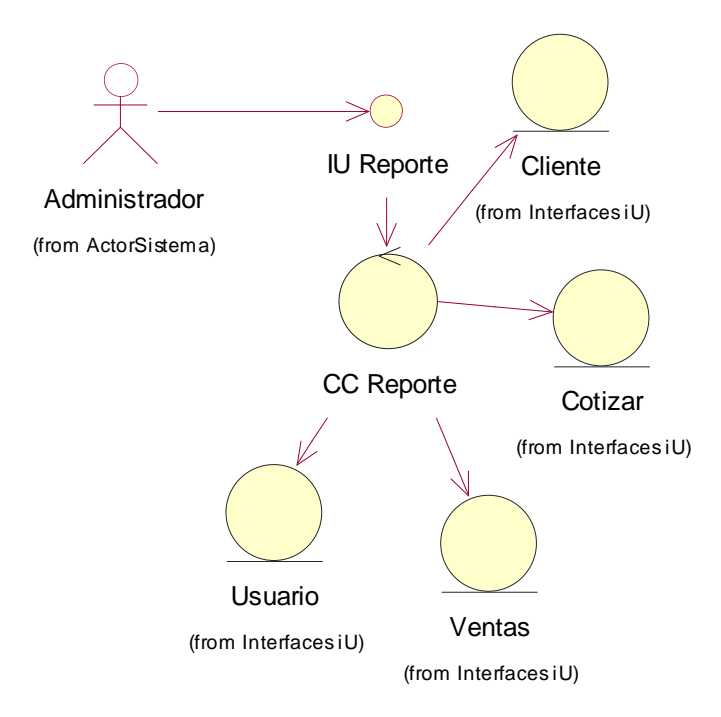

#### *Figura 41 Diagrama Clases Generar Reporte*

Figura N°42: Diagrama de clase Proceso de Mantenimiento.

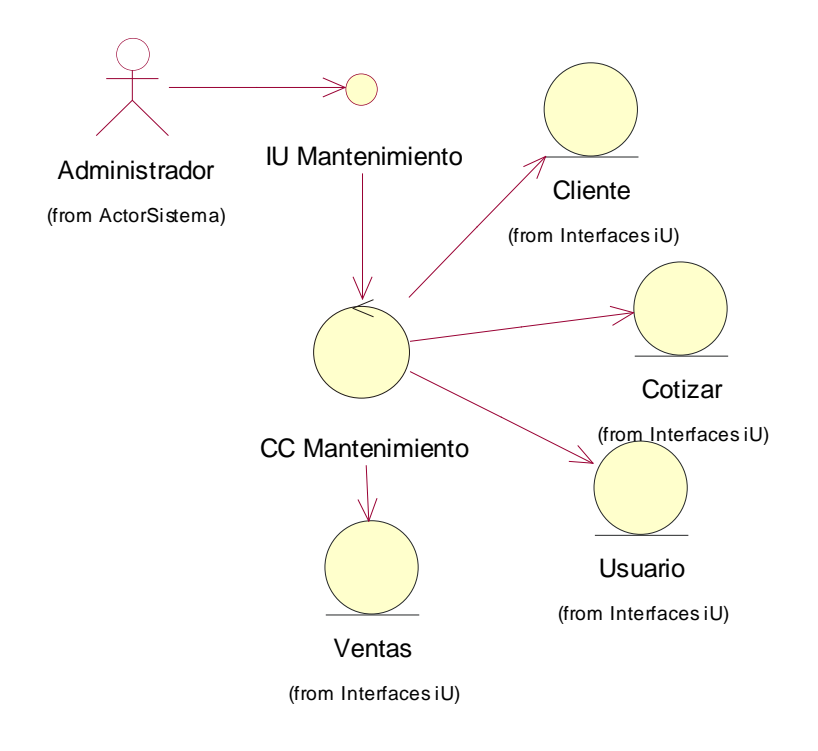

#### *Figura 42 Diagrama Clase Mantenimiento*

#### **Diagrama de secuencia de los casos de uso del sistema informático**

En este apartado se puede observar los diagramas de secuencia, comúnmente centrado en los procesos y objetos simultáneamente comunicados entre ellos, de forma individual para los casos de uso ya identificados.

Figura N°43: Diagrama de secuencia Proceso de logueo del sistema.

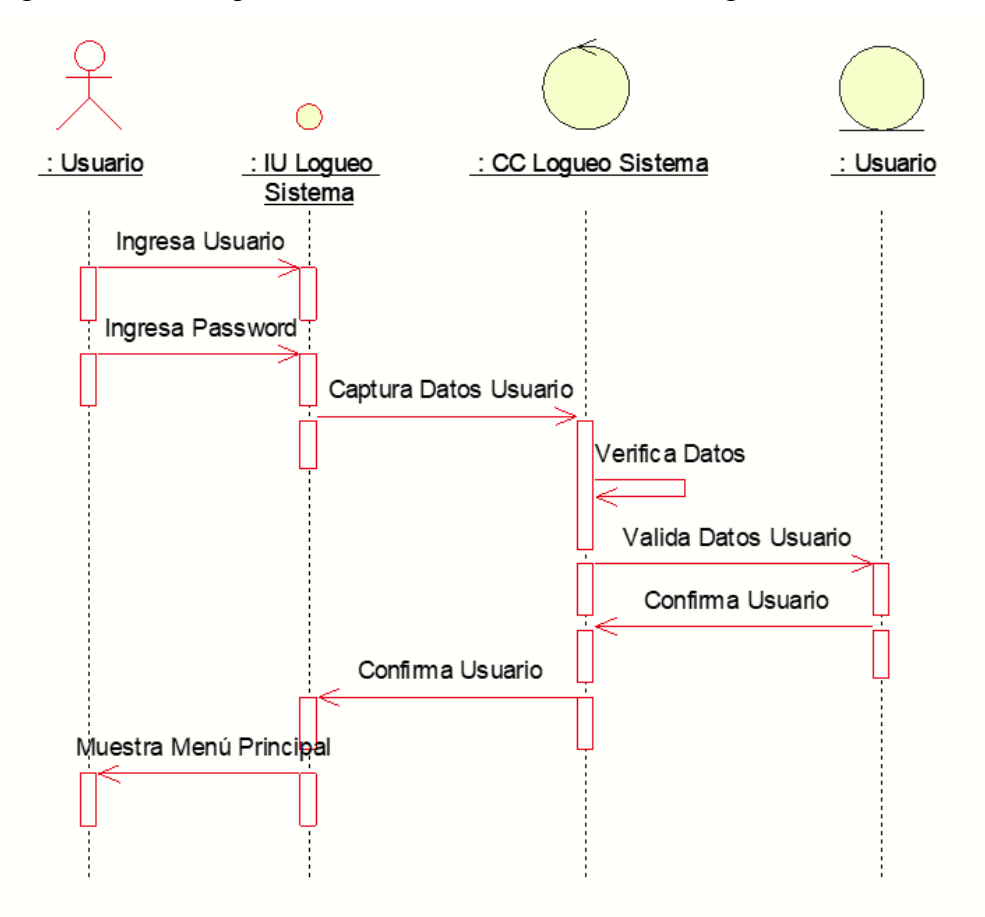

*Figura 43 Diagrama Secuencia Logueo Sistema*

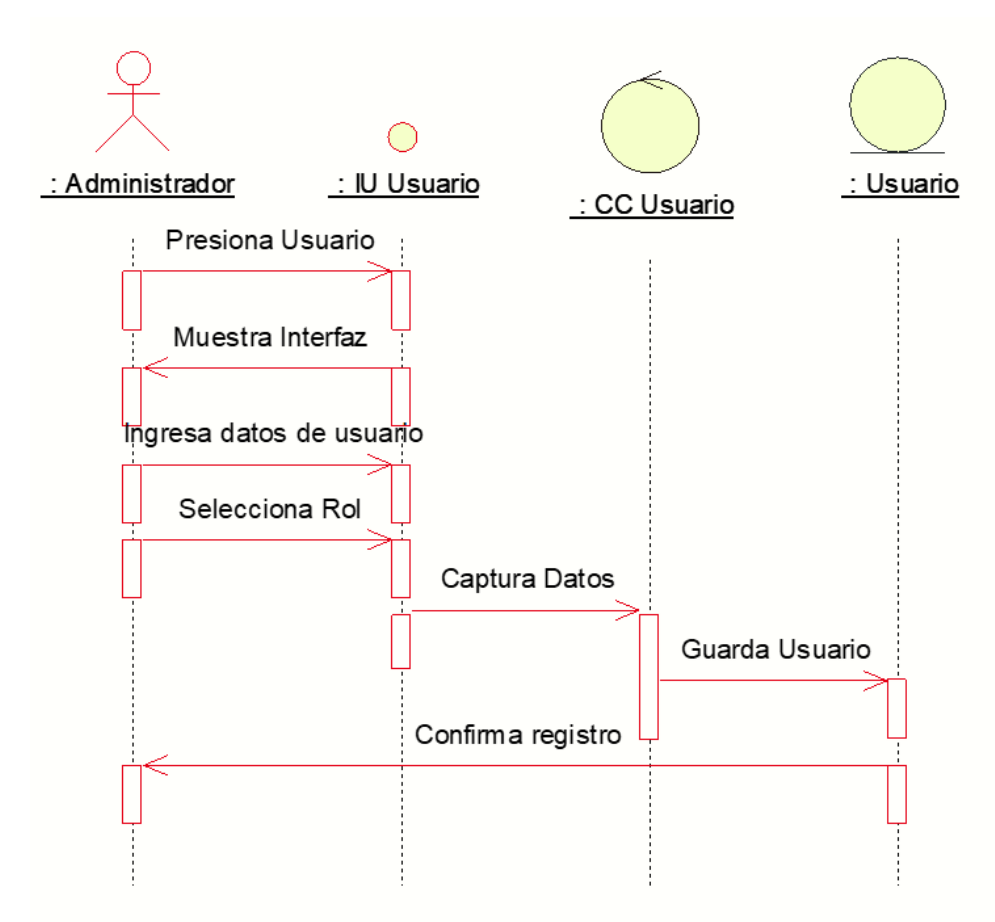

Figura N°44: Diagrama de secuencia Proceso registrar usuario.

*Figura 44 Diagrama Secuencia Registrar Usuario*

Figura N°45: Diagrama de secuencia Proceso generar cotizar.

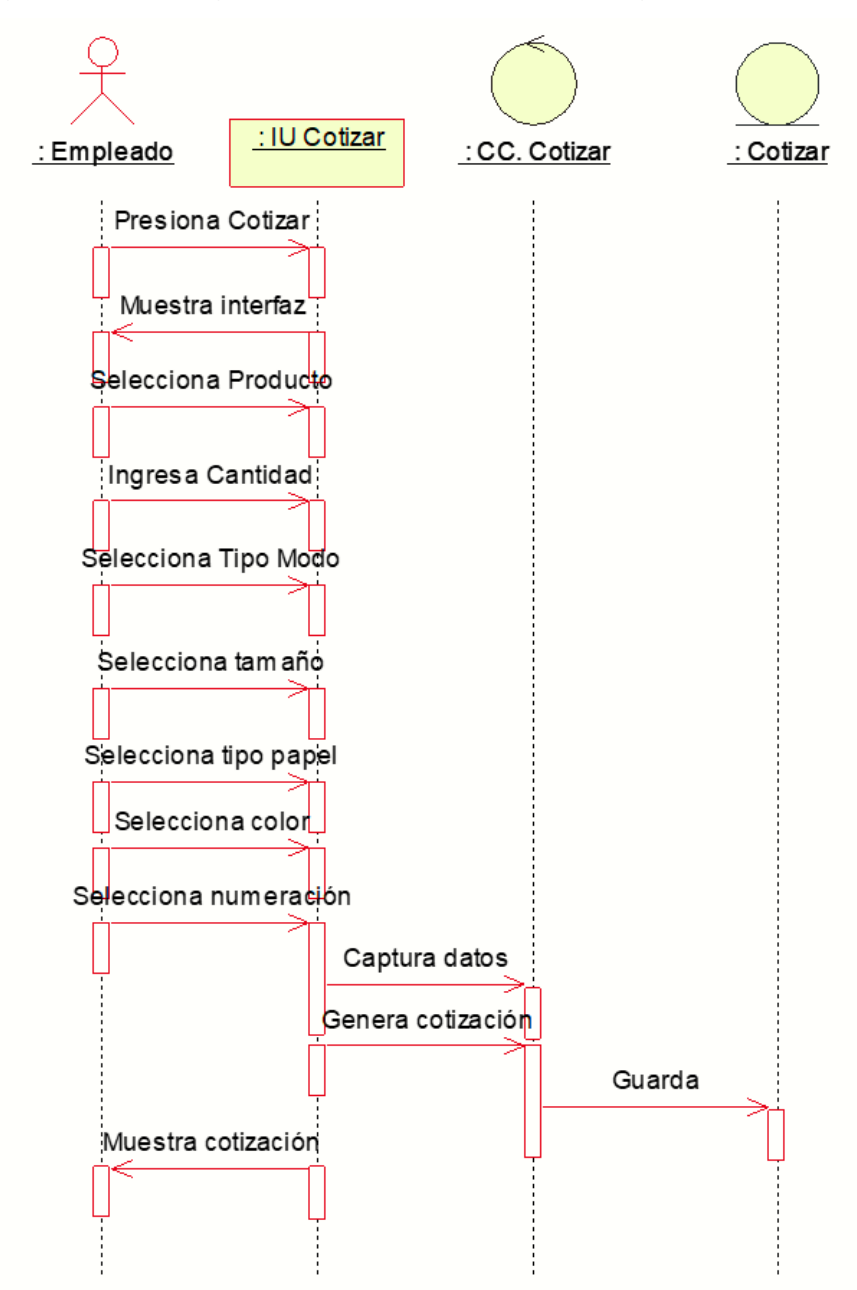

*Figura 45 Diagrama Secuencia Generar Cotizar*

Figura N°46: Diagrama de secuencia Proceso generar ventas.

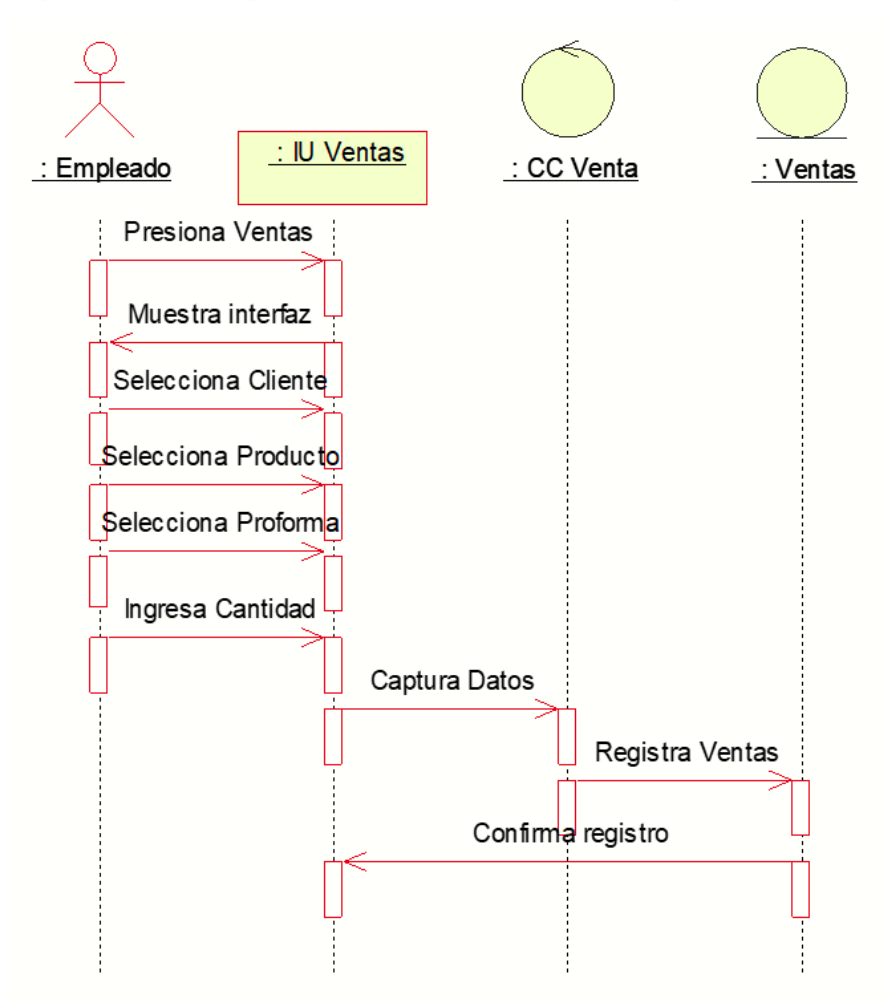

*Figura 46 Diagrama Secuencia Generar Ventas*

Figura N°47: Diagrama de secuencia proceso registrar cliente.

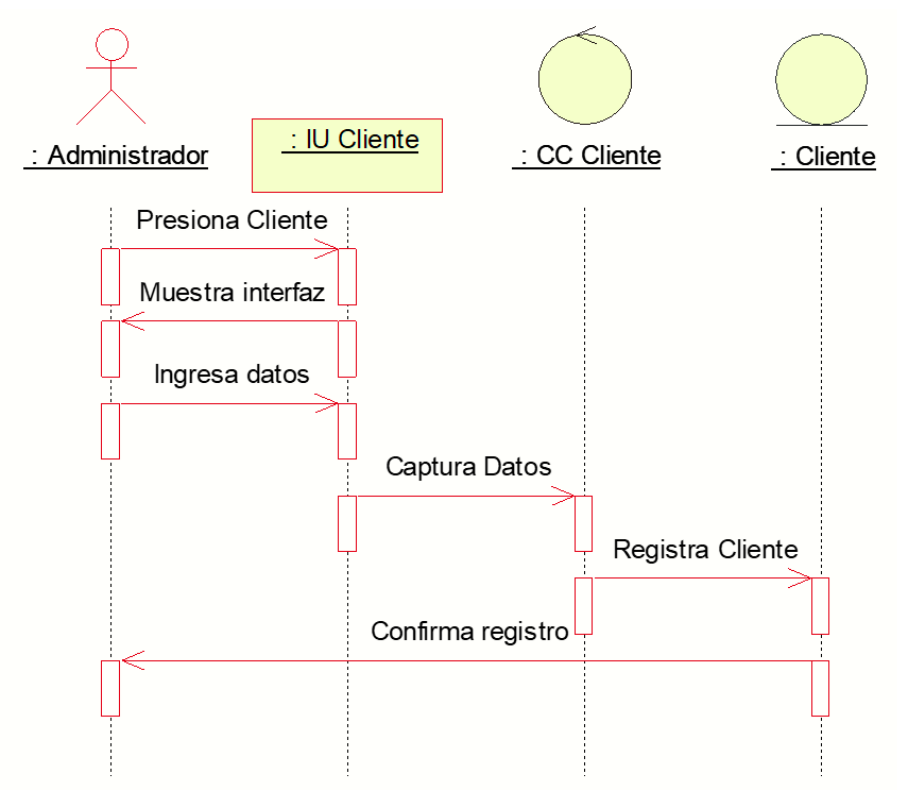

*Figura 47 Diagrama Secuencia Registrar Cliente*

Figura N°48: Diagrama de secuencia proceso generar reporte.

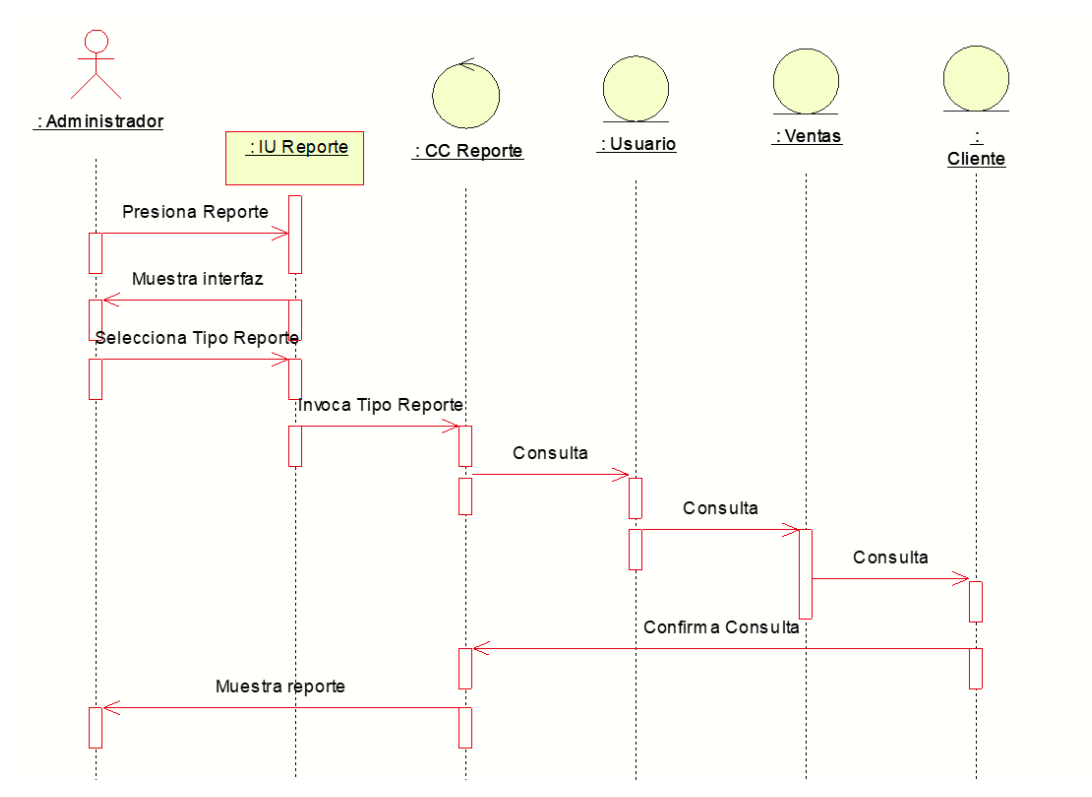

*Figura 48 Diagrama Secuencia Generar Reporte*

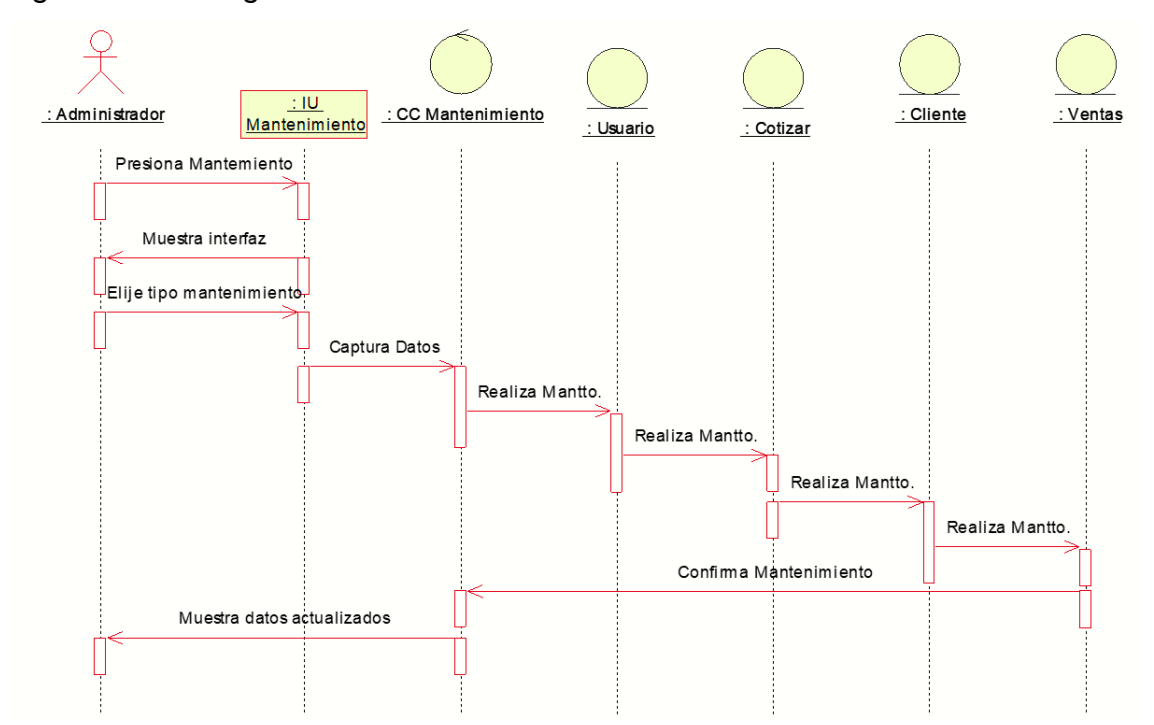

Figura N°49: Diagrama de secuencia Proceso mantenimiento.

*Figura 49 Diagrama Secuencia Proceso Mantenimiento*

## **Diagrama de Colaboración de los casos de uso del sistema**

En este apartado se puede observar los diagramas de colaboración, comúnmente empleados para saber el comportamiento dinámico del S.I. y sus interacciones, de forma individual para los casos de uso ya identificados.

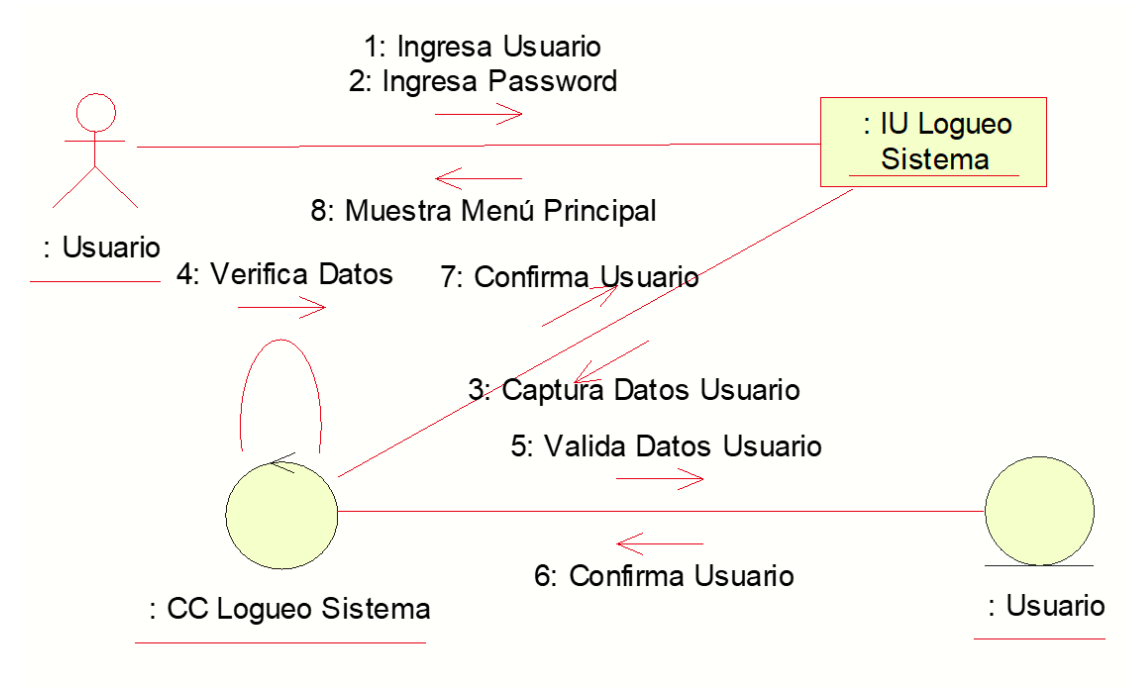

Figura N°50: Diagrama de colaboración del proceso de logueo.

*Figura 50 Diagrama Colaboración Logueo*

Figura N°51: Diagrama de colaboración Proceso de registrar usuario

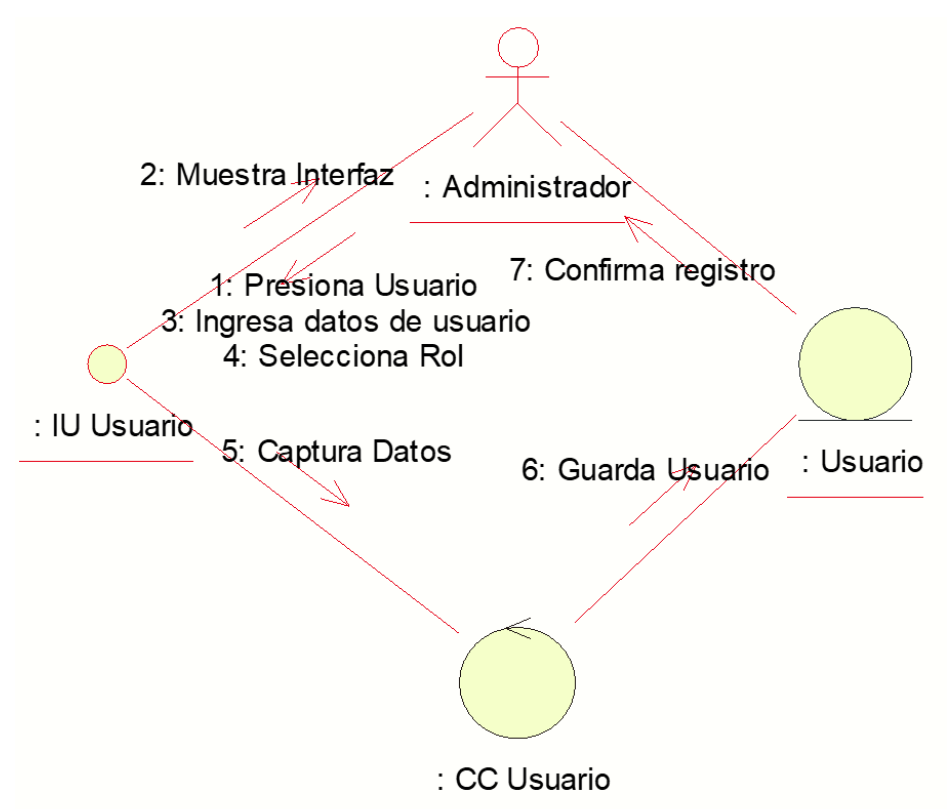

*Figura 51 Diagrama Colaboración Registrar Usuario*

Figura N°52: Diagrama de colaboración proceso de generar cotizar.

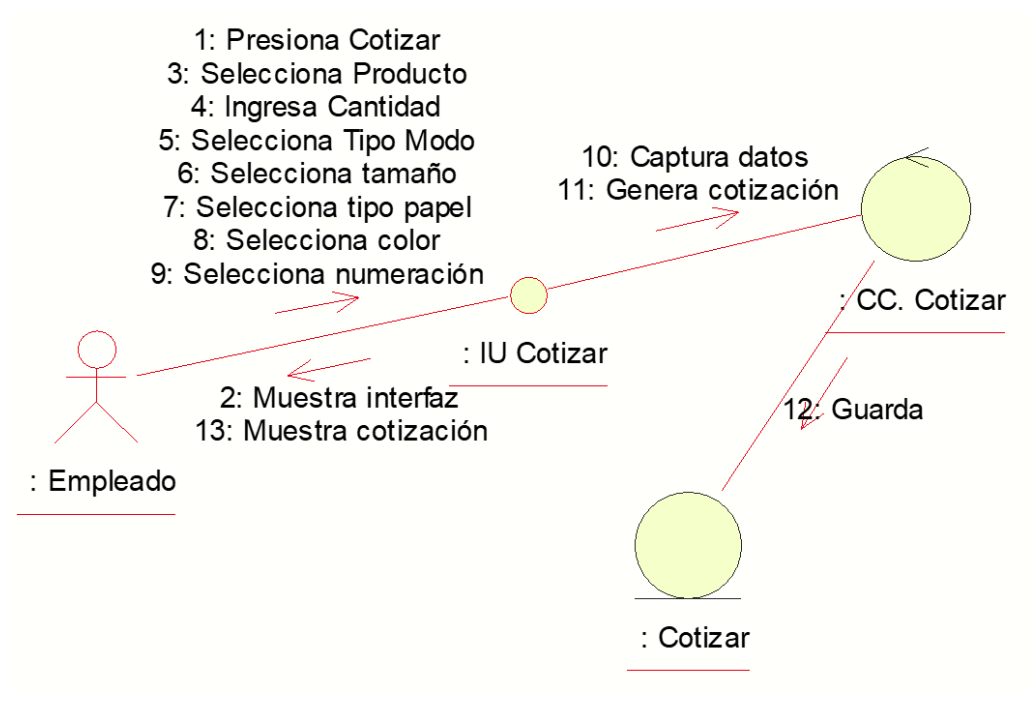

*Figura 52 Diagrama Colaboración Generar Cotizar*

Figura N°53: Diagrama de colaboración Proceso de generar ventas.

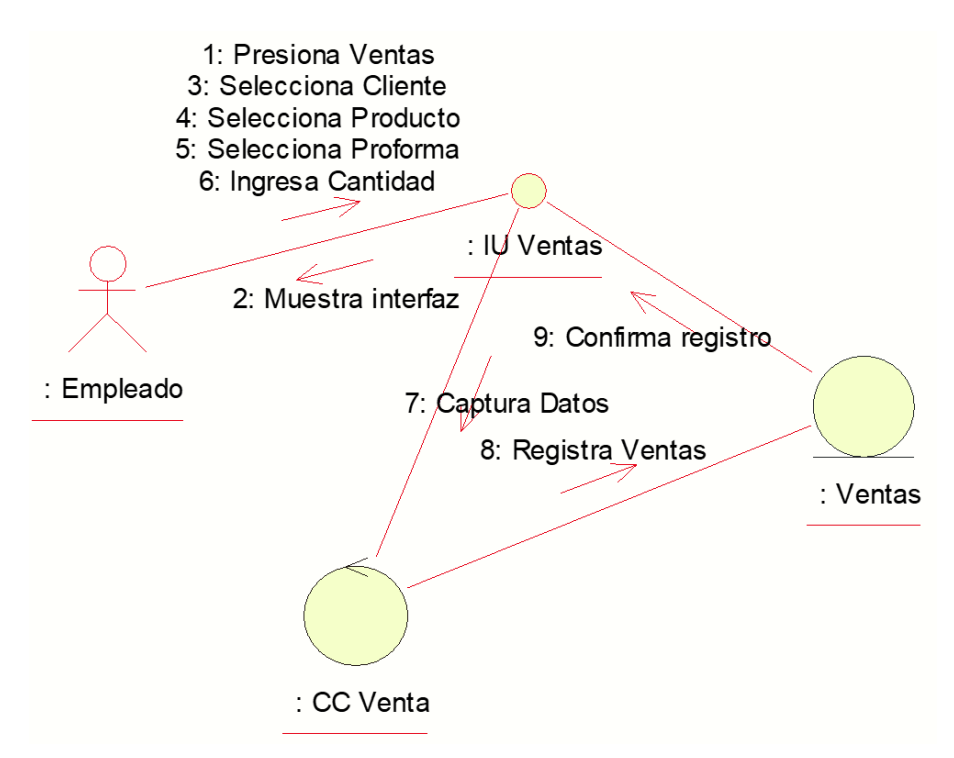

*Figura 53 Diagrama Colaboración Generar Venta*

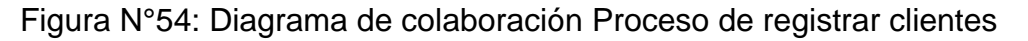

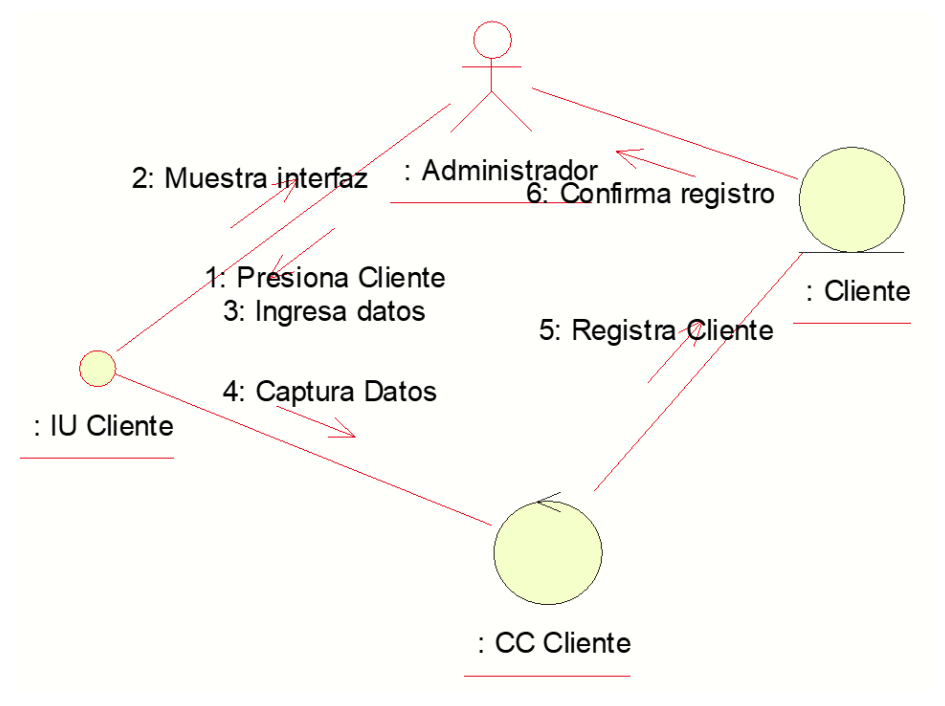

*Figura 54 Diagrama Colaboración Registrar Cliente*

Figura N°55: Diagrama de colaboración Proceso de generar reportes.

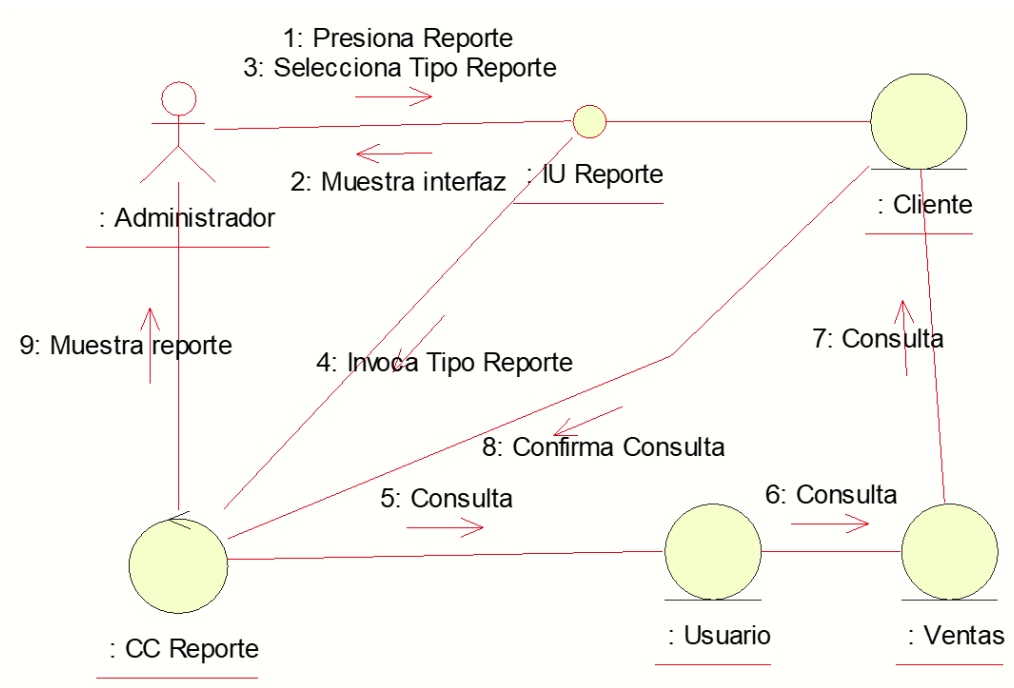

*Figura 55 Diagrama Colaboración Generar Reporte*

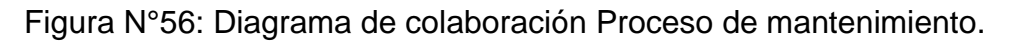

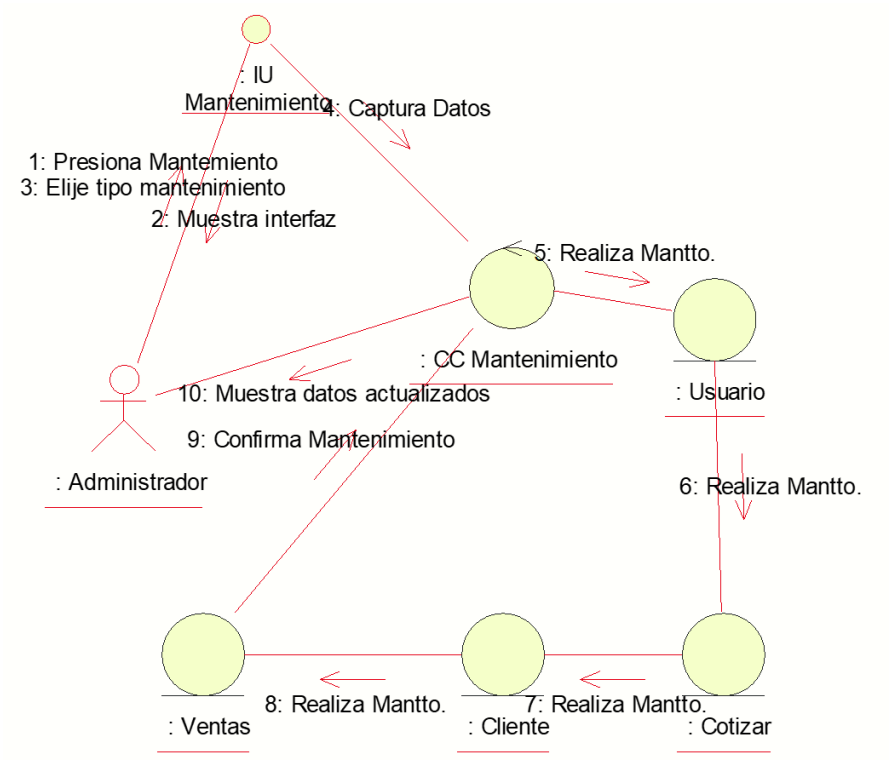

*Figura 56 Diagrama Colaboración Mantenimiento*

## **Modelo de Implementación:**

Empleado para observar la arquitectura física de un S.I.

Figura 57: Modelo de implementación del sistema.

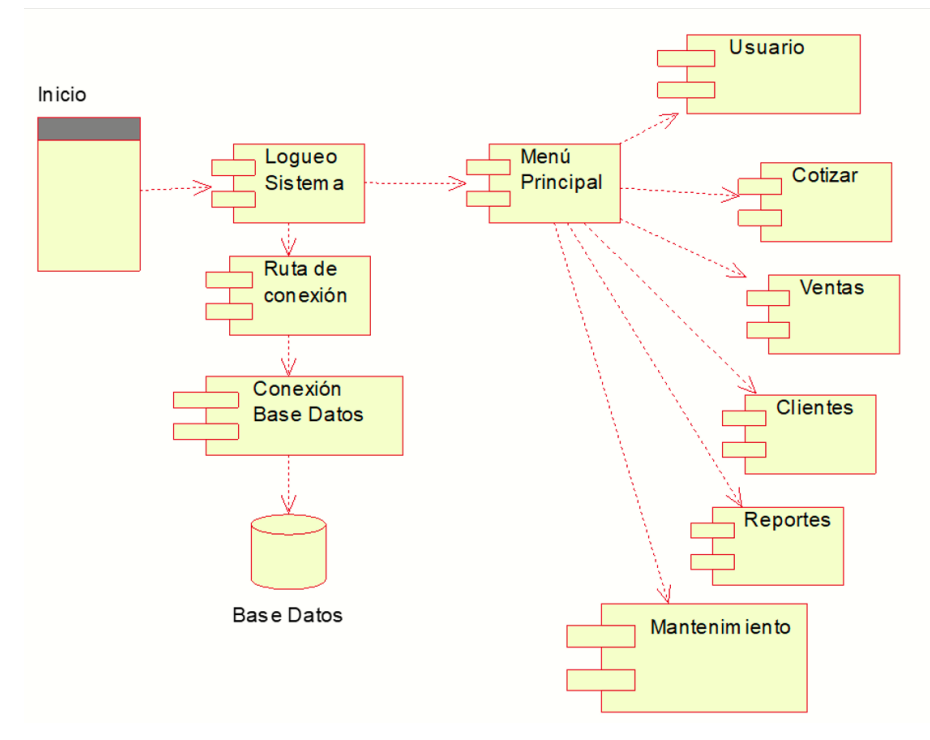

Figura 57 Modelo Implementación

## **Modelo de Despliegue:**

Empleado para observar los elementos del hardware.

Figura 58: Diagrama de despliegue del sistema.

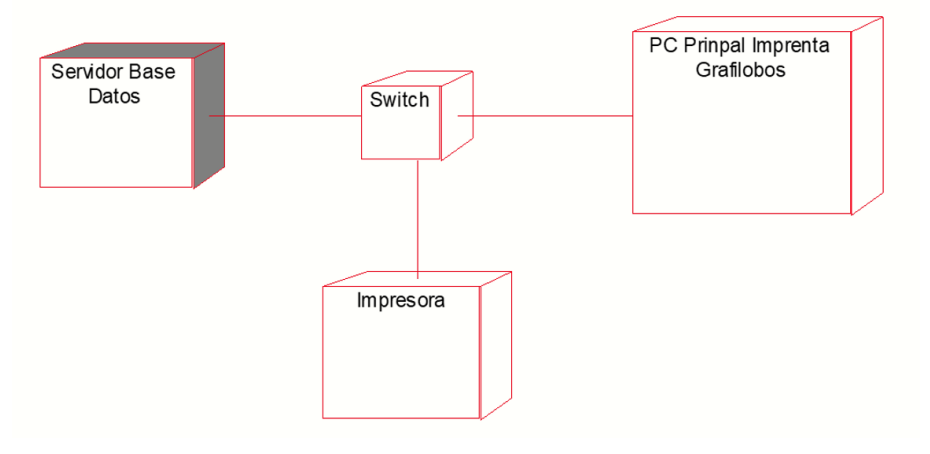

*Figura 58 Modelo despliegue*

## **Modelo Conceptual**

Empleado para representar entidades resaltantes.

Figura 59: Modelo Conceptual

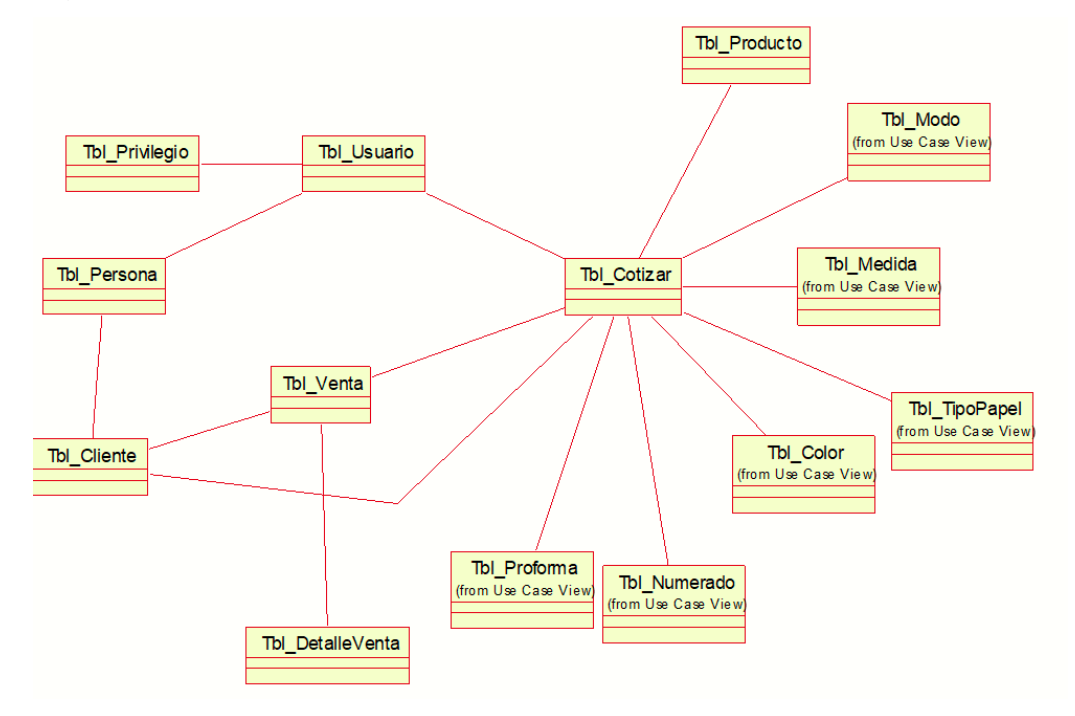

*Figura 59 Modelo Conceptual*

## **Modelo Lógico del Sistema**

Empleado para detallar entidades y atributos.

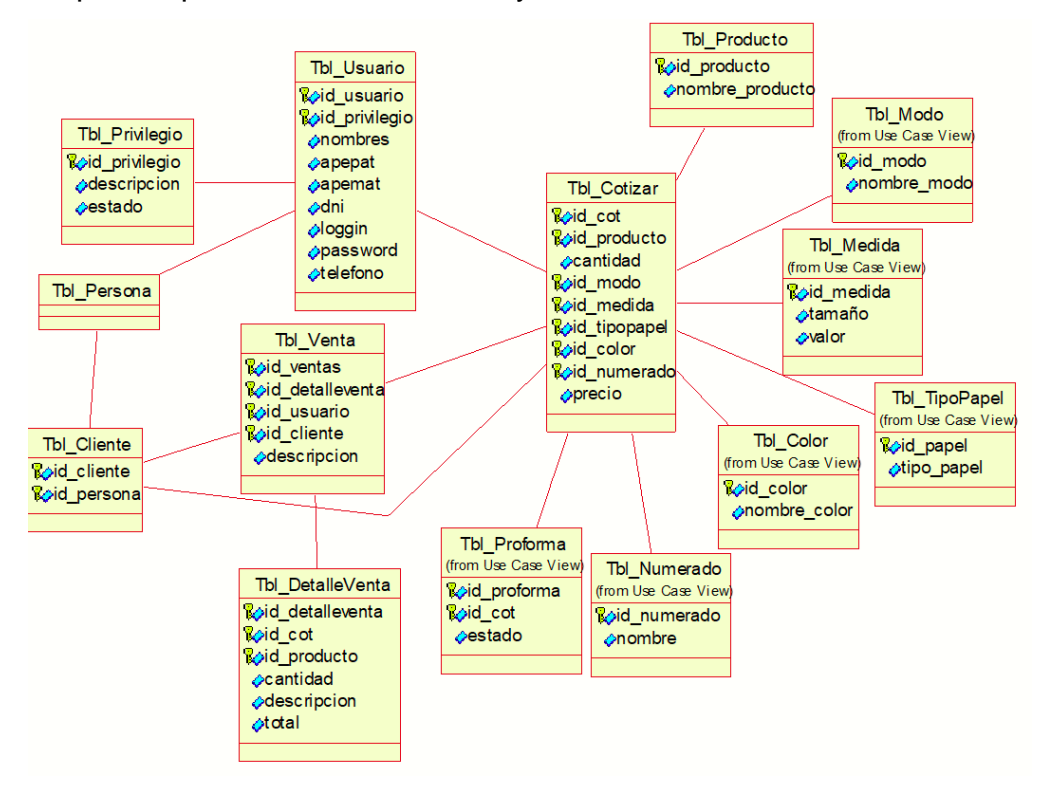

*Figura 60 Modelo Lógico*

**Modelo Físico del Sistema**

## Figura 61: Modelo Físico

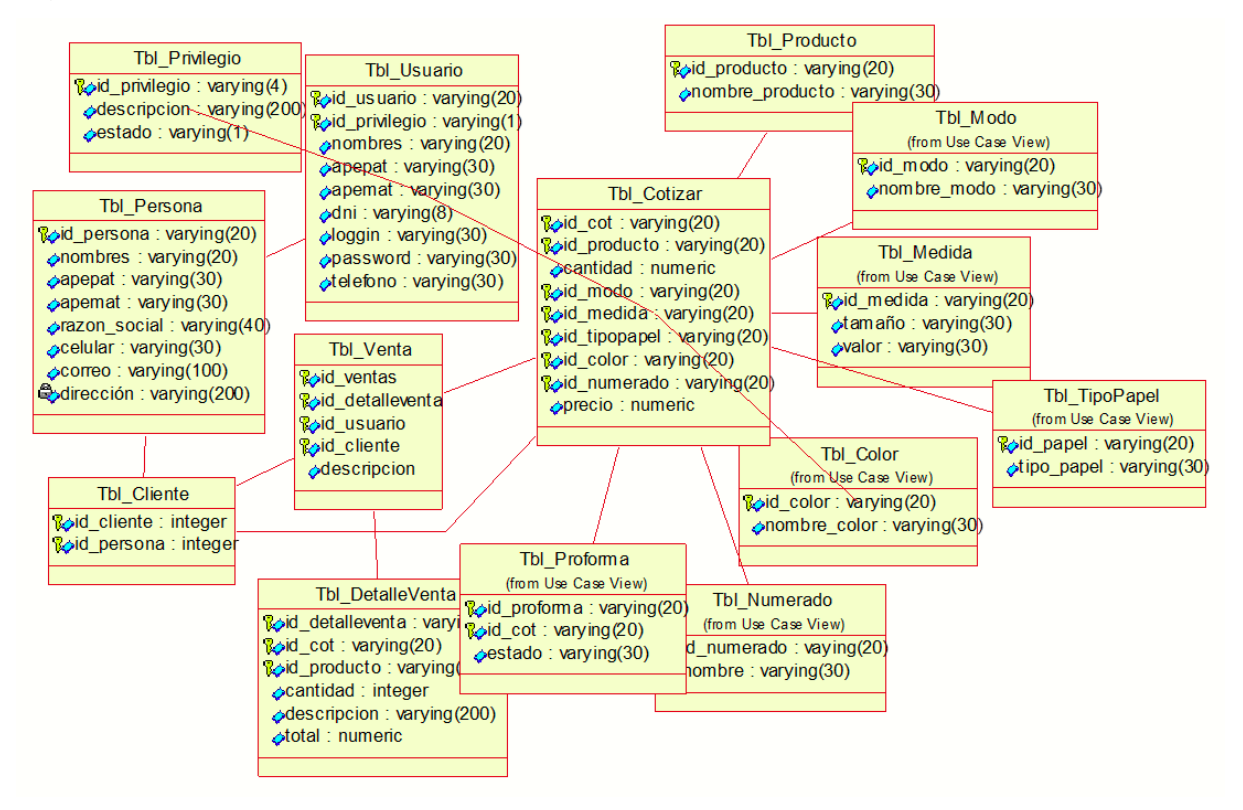

*Figura 61 Modelo Fisico*

#### **Modelo de Wae**

La WAE o Extensión de la aplicación web, en UML no está enfocado en el modelo orientado a

objetos si no en los elementos Web.

**Representación de la extensión o wae.** 

#### **Logueo del Sistema**

Figura 62: Modelo WAE Proceso de logueo del sistema.

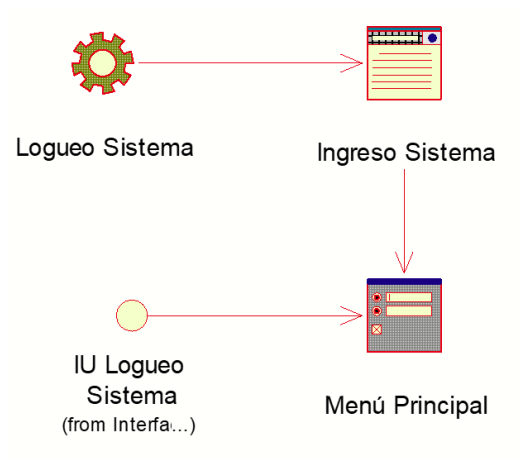

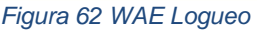

## **Registrar Usuario**

Figura 63: Modelo WAE Proceso de registrar usuario

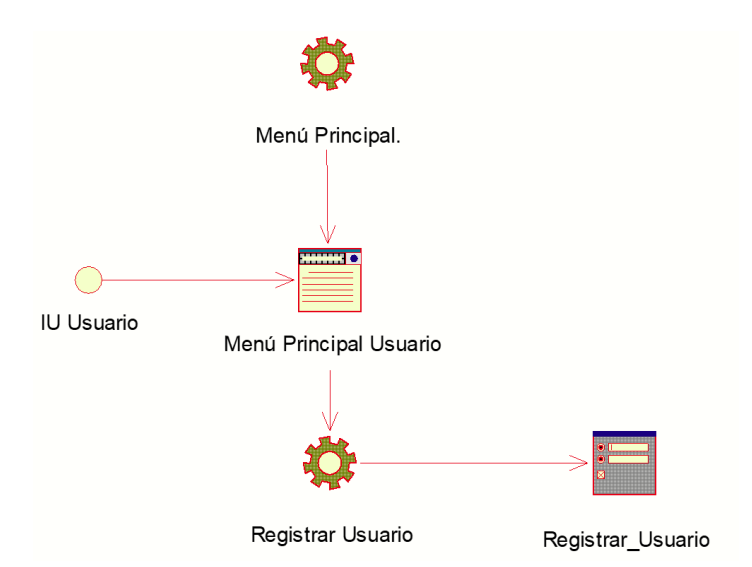

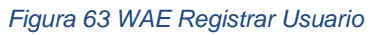

#### **Generar Cotizar**

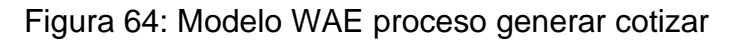

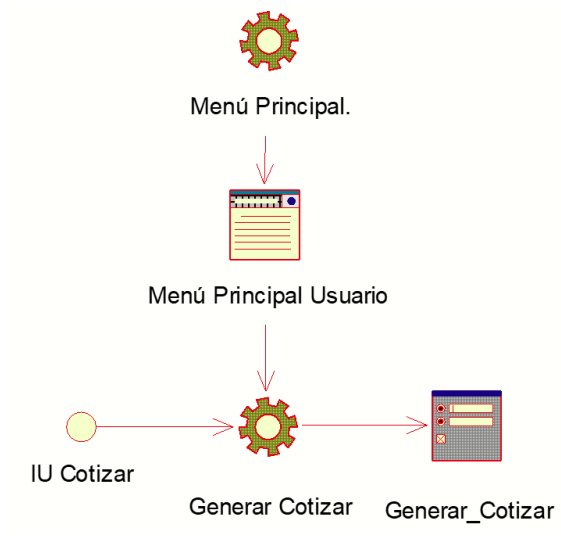

*Figura 64 WAE Generar Cotizar*

#### **Generar Ventas**

Figura 65: Modelo WAE proceso generar venta

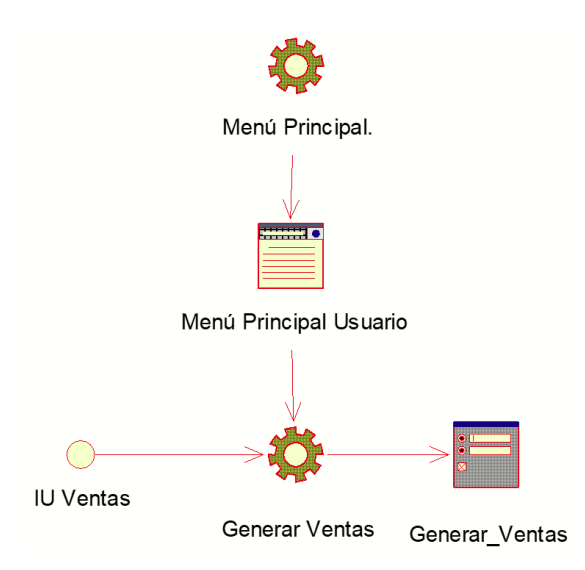

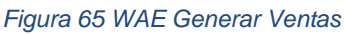

## **Registrar clientes**

Figura 66: Modelo WAE Proceso de registrar clientes.

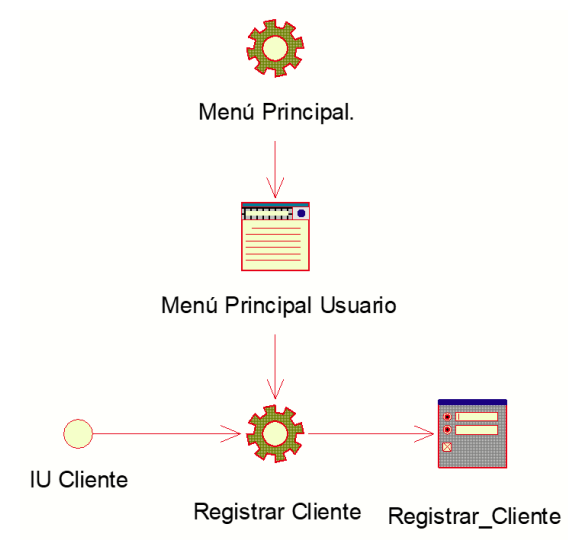

*Figura 66 WAE Registrar Clientes*

## **Generar reportes**

Figura 67: Modelo WAE proceso generar reportes.

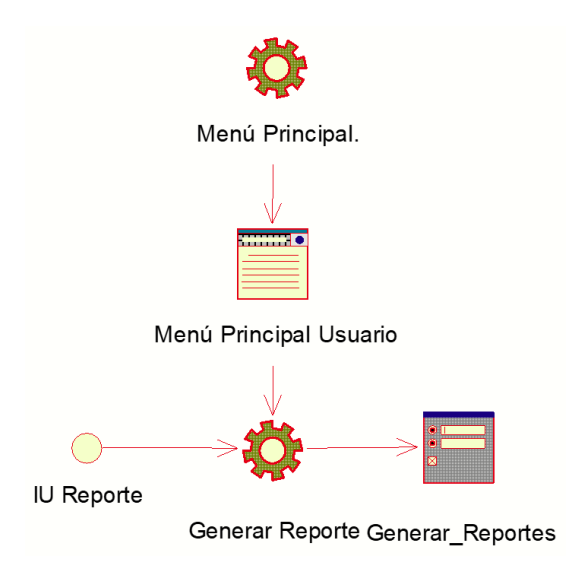

#### *Figura 67 WAE Reportes*

#### **Mantenimiento**

Figura 68: Modelo WAE proceso de mantenimiento.

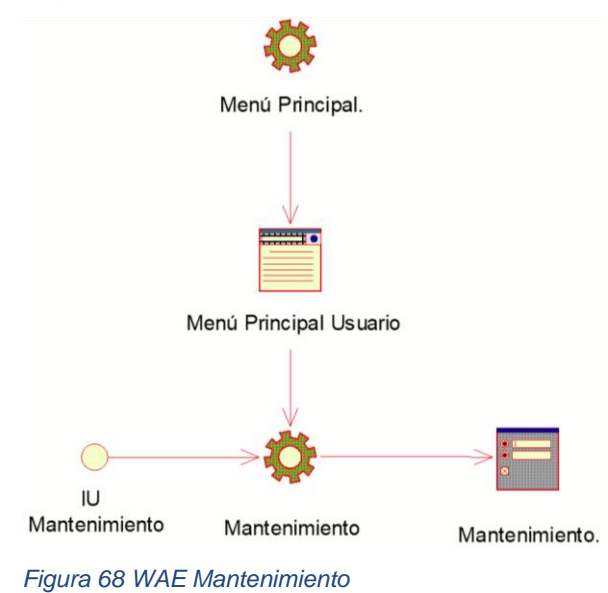

# **DICCIONARIO DE DATOS**

## **Tbl\_Usuario**

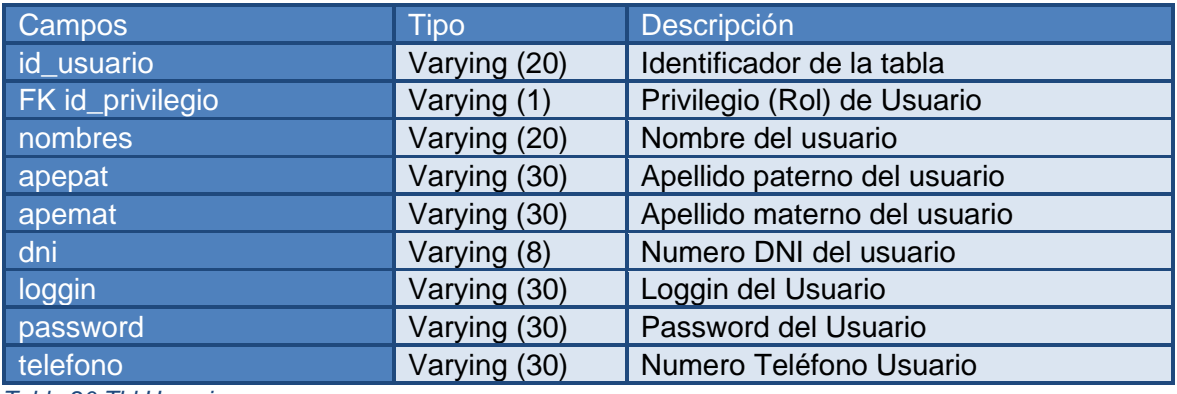

*Tabla 20 Tbl Usuario*

#### **Tbl\_Privilegio**

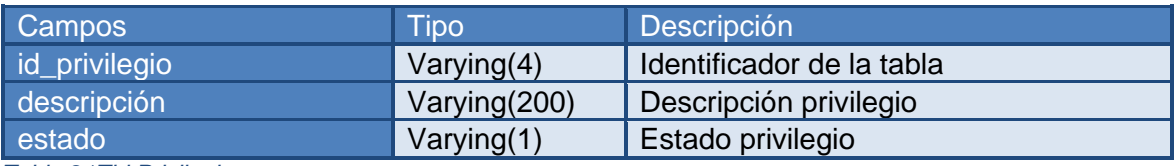

*Tabla 21Tbl Privilegio*

## **Tbl\_Persona**

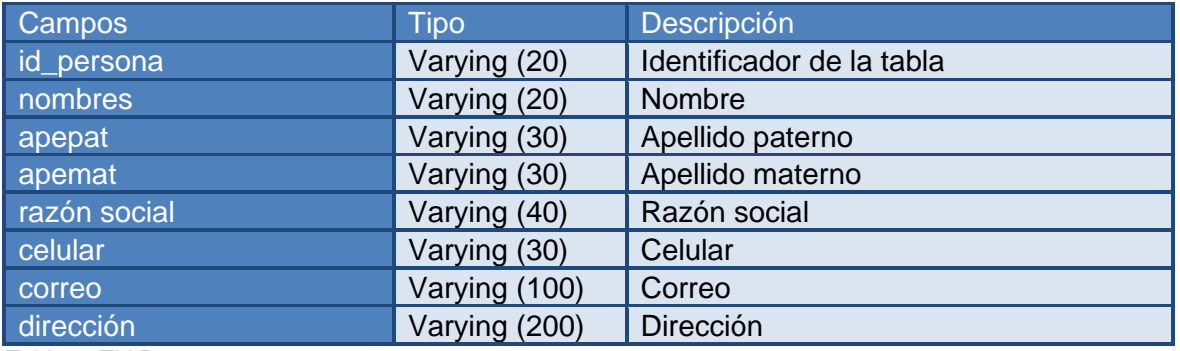

*Tabla 22Tbl Persona*

# **Tbl\_Cliente**

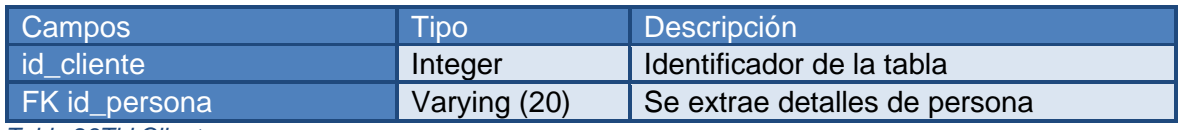

*Tabla 23Tbl Cliente*

# **Tbl\_Venta**

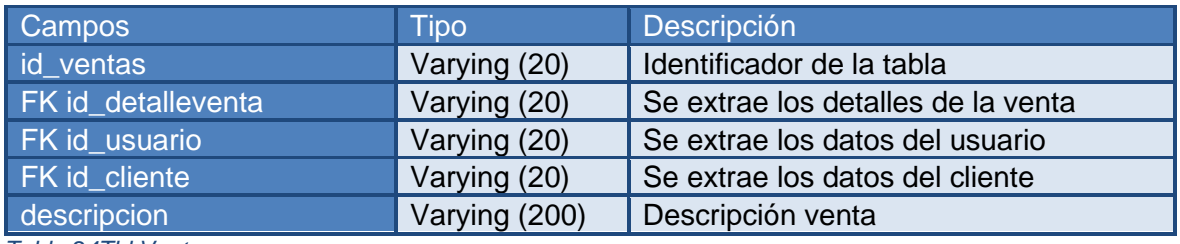

*Tabla 24Tbl Venta*

## **Tbl\_DetalleVenta**

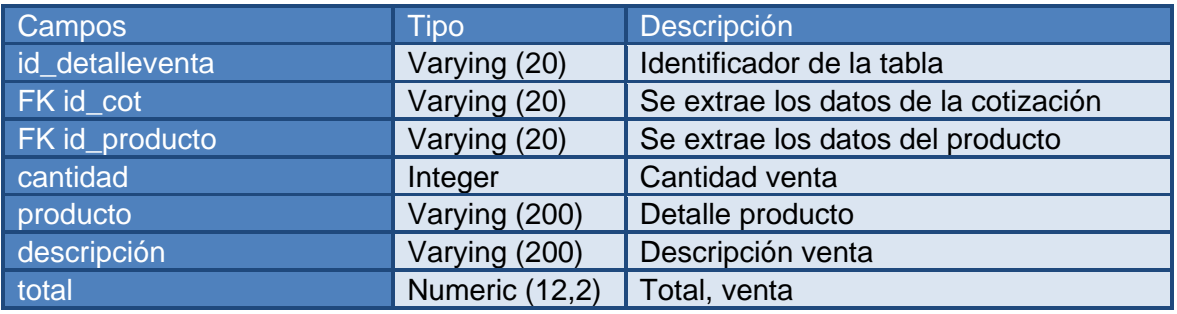

*Tabla 25Tbl DetalleVenta*

# **Tbl\_Cotizar**

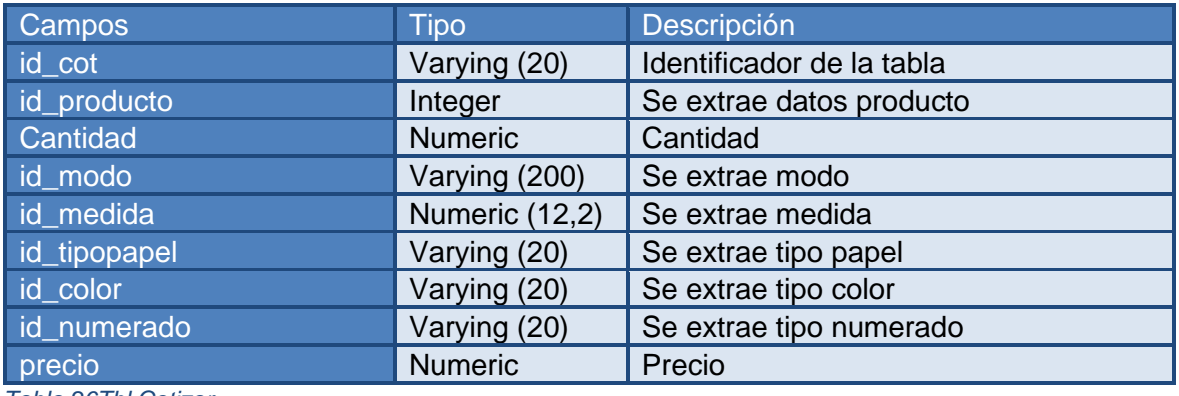

*Tabla 26Tbl Cotizar*

# **Tbl\_Producto**

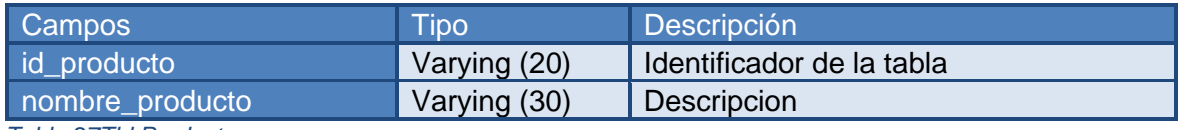

*Tabla 27Tbl Producto*

## **Tbl\_Modo**

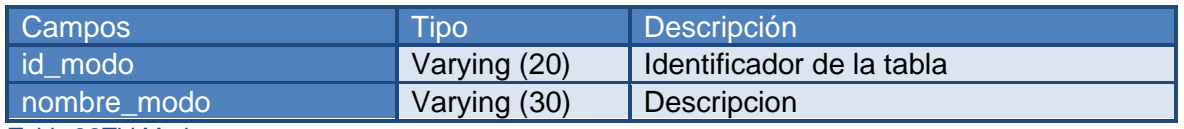

*Tabla 28Tbl Modo*

## **Tbl\_Medida**

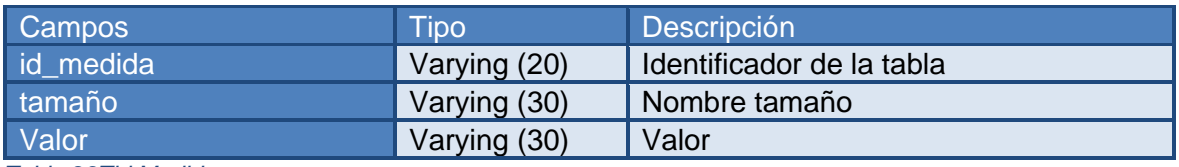

*Tabla 29Tbl Medida*

## **Tbl\_TipoPapel**

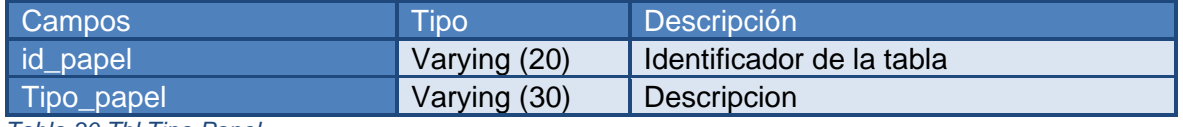

*Tabla 30 Tbl Tipo Papel*

## **Tbl\_Color**

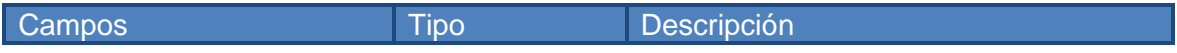

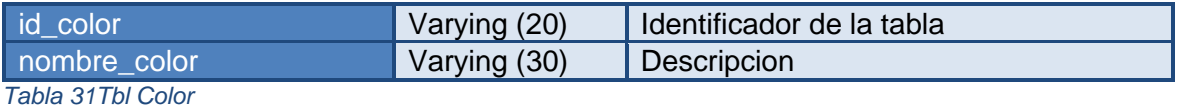

# **Tbl\_Numerado**

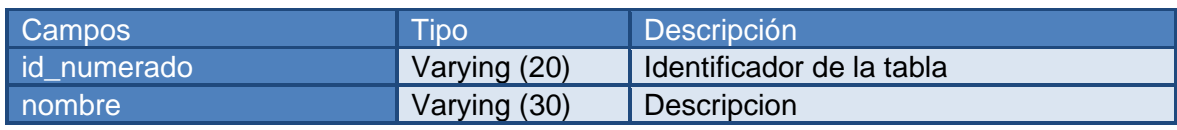

*Tabla 32Tbl\_Numerado*

# **Tbl\_Proforma**

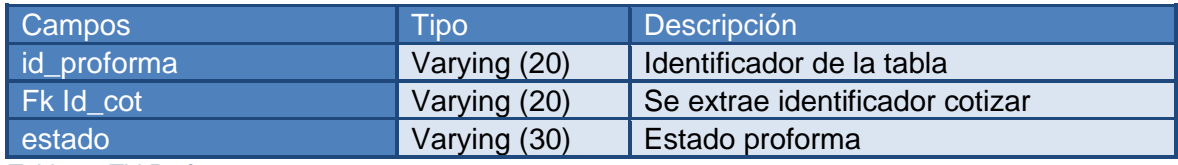

*Tabla 33 Tbl Proforma*

#### **Interfaces**

**GRAFILOBOS** 

# :: Iniciar Sesión::

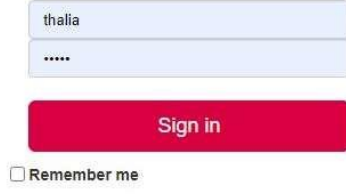

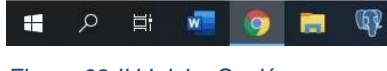

*Figura 69 IU Iniciar Sesión*

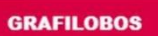

 $\boldsymbol{\Lambda}$ 

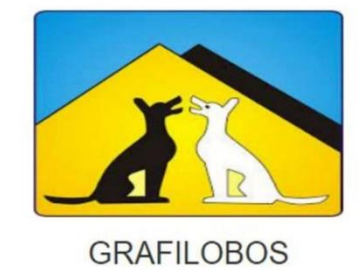

# *Figura 70 IU Menú Principal*

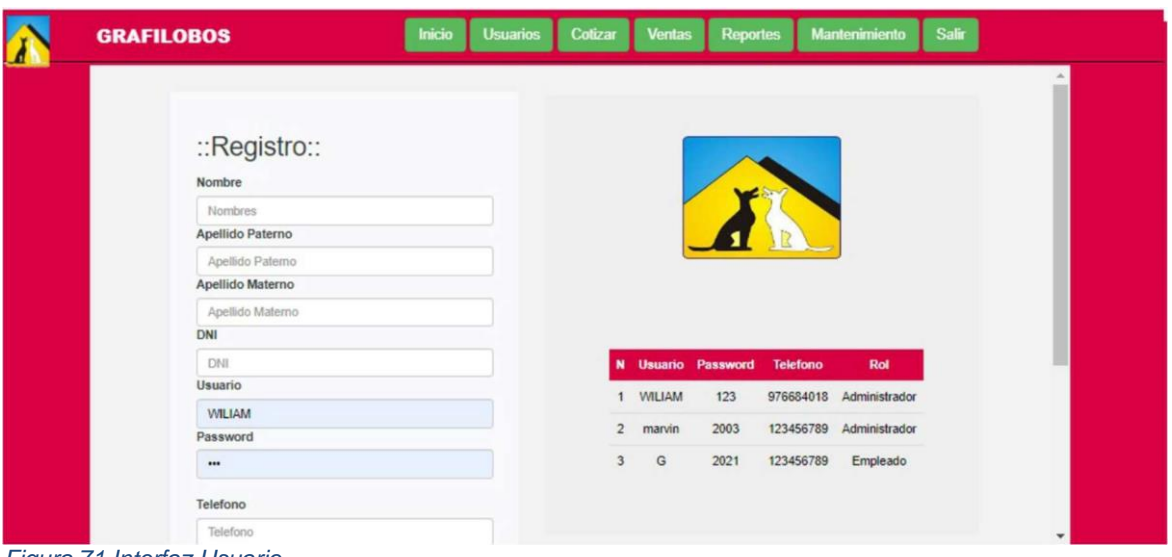

*Figura 71 Interfaz Usuario*

| <b>GRAFILOBOS</b> | <b>Inicio</b><br><b>Usuarios</b> | Cotizar |              | <b>Ventas</b>          | <b>Reportes</b> |        | <b>Mantenimiento</b> | <b>Salir</b>   |                                |              |   |
|-------------------|----------------------------------|---------|--------------|------------------------|-----------------|--------|----------------------|----------------|--------------------------------|--------------|---|
| <b>COTIZACION</b> |                                  |         |              |                        |                 |        |                      |                |                                |              |   |
| Seleccionar       | $\checkmark$                     | N       |              | <b>Nombre Cantidad</b> | <b>Modo</b>     | Tamano | <b>Tipo</b>          |                | <b>Colores Numerado Precio</b> |              |   |
| Cantidad:         |                                  |         | 1 Talonario  | 40.00                  | Duplicado       | 1/4    | Autocopiado Un color |                | SI                             | 160.00       |   |
| Cantidad          |                                  |         | 2 Talonario  | 40.00                  | Duplicado       | 1/2    | Autocopiado Un color |                | SI                             | 320.00       |   |
| <b>Tipo Modo</b>  |                                  |         | 3 Talonario  | 40.00                  | Duplicado       | 1/4    | Autocopiado          | Dos            | SI                             | 190.00       |   |
| Seleccionar       | $\checkmark$                     |         |              |                        |                 |        |                      | colores        |                                |              | ÷ |
| Tamano            |                                  |         | 4 Talonario  | 40.00                  | Duplicado       | 1/2    | Autocopiado          | Dos            | SI                             | 350.00       |   |
| Seleccionar       | $\checkmark$                     |         |              |                        |                 |        |                      | colores        |                                |              |   |
| Tipo Papel:       |                                  |         | 5 Talonario  | 40.00                  | Duplicado       | 1/4    | Autocopiado          | Full           | SI                             | $300.00$ $-$ |   |
| Seleecionar       | $\checkmark$                     |         |              |                        |                 |        |                      | color          |                                |              |   |
| Color:            |                                  |         | 6 Talonario  | 40.00                  | Duplicado       | 1/2    | Autocopiado          | Full<br>color  | SI                             | 600.00       |   |
| Seleccionar       | $\checkmark$                     |         |              |                        |                 |        |                      |                |                                |              |   |
| Numeracion:       |                                  |         | 7 Talonario  | 60.00                  | Duplicado       | 1/4    | Autocopiado Un color |                | SI                             | 240.00       |   |
| Seleccionar       | $\checkmark$                     |         | 8 Talonario  | 60.00                  | Duplicado       | 1/2    | Autocopiado Un color |                | SI                             | 480.00 世     |   |
| Continuar         |                                  |         | 9 Talonario  | 60.00                  | Duplicado       | 1/4    | Autocopiado          | Dos<br>colores | SI                             | 270.00       |   |
|                   |                                  |         | 10 Talonario | 60.00                  | Duplicado       | 1/2    | Autocopiado          | Dos            | SI                             | 510.00       |   |

*Figura 72 Interfaz Cotizar*

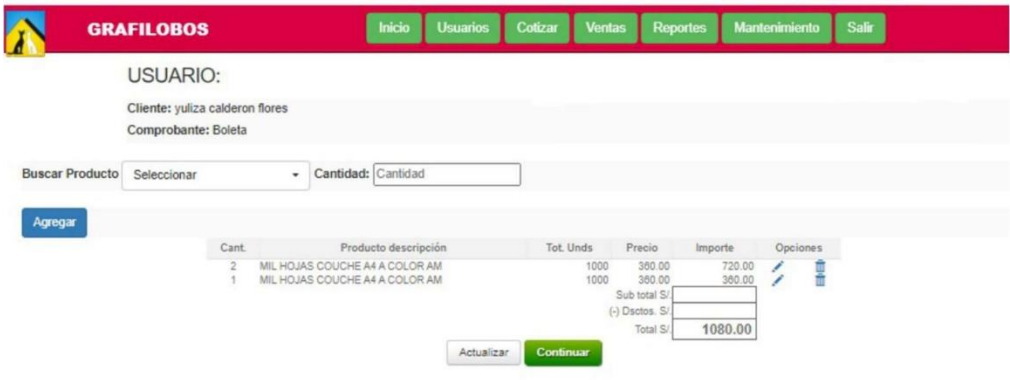

#### *Figura 73 Interfaz Ventas*

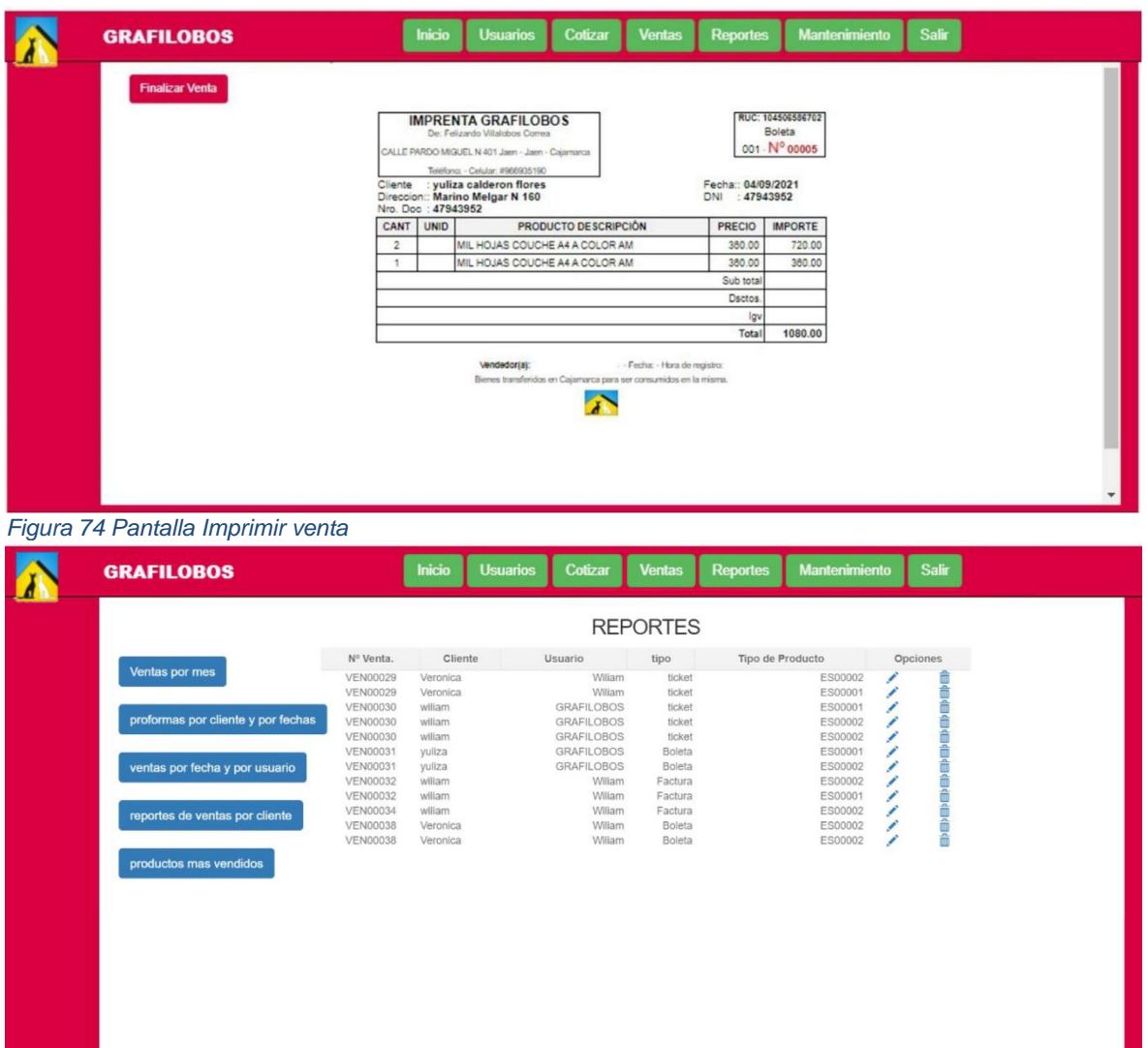

*Figura 75 Interfaz Reportes*

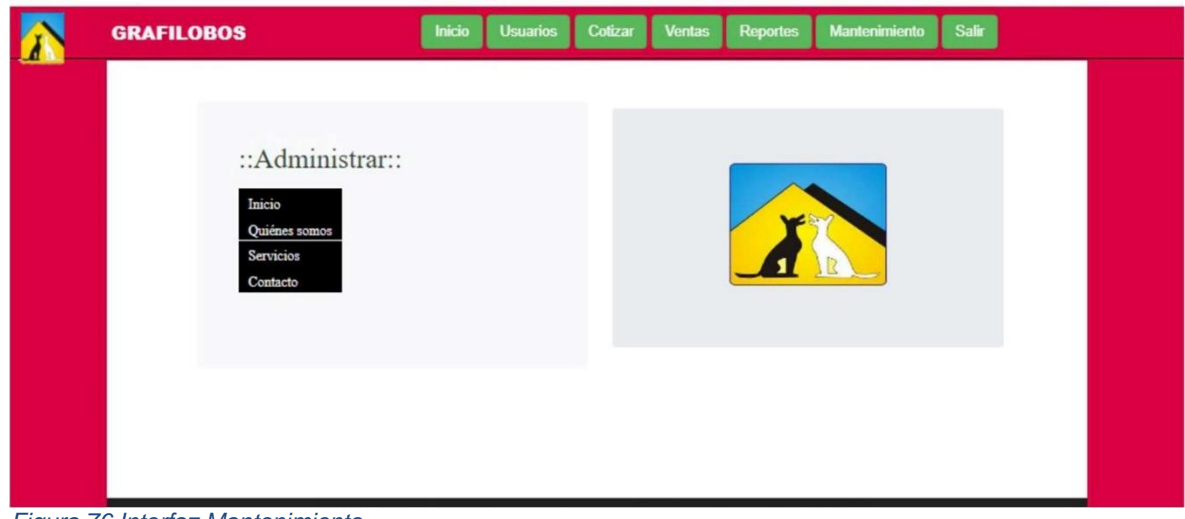

*Figura 76 Interfaz Mantenimiento*